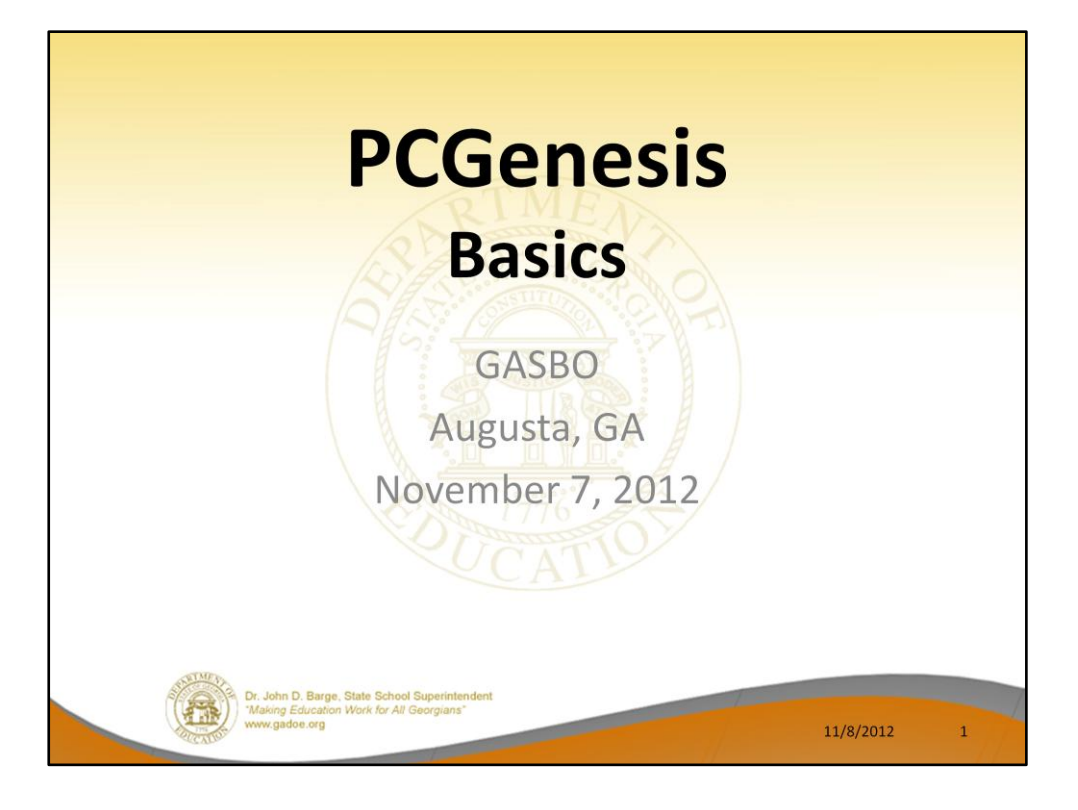

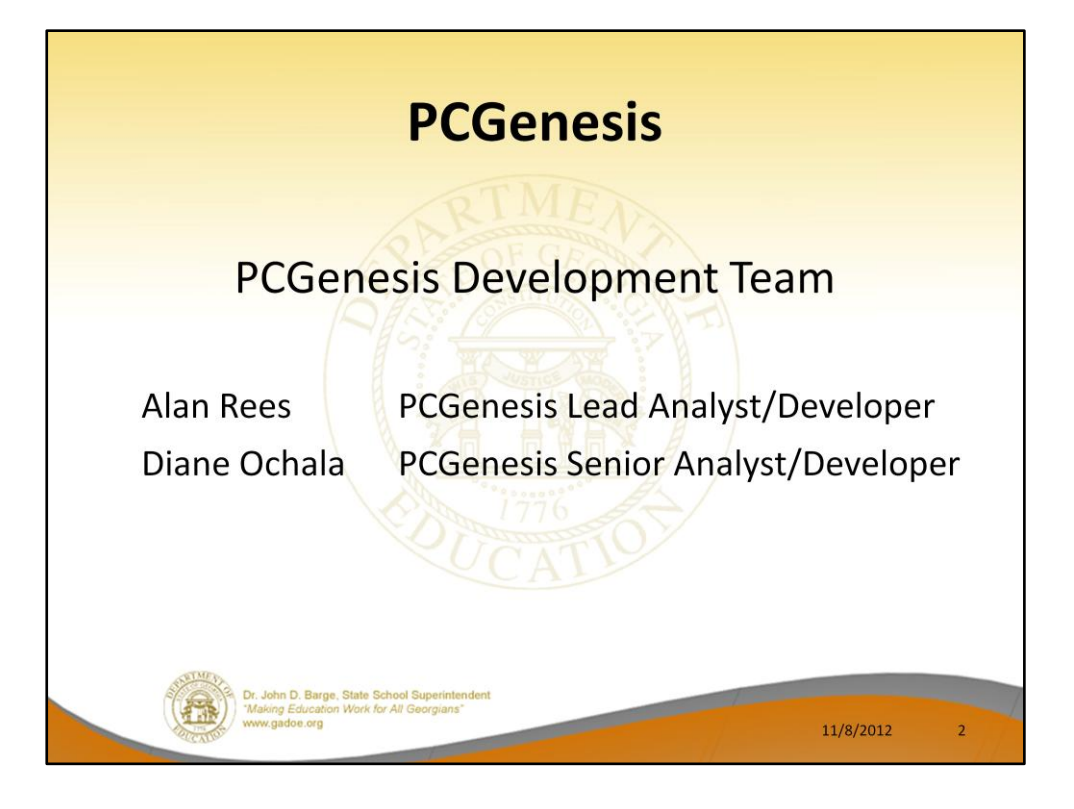

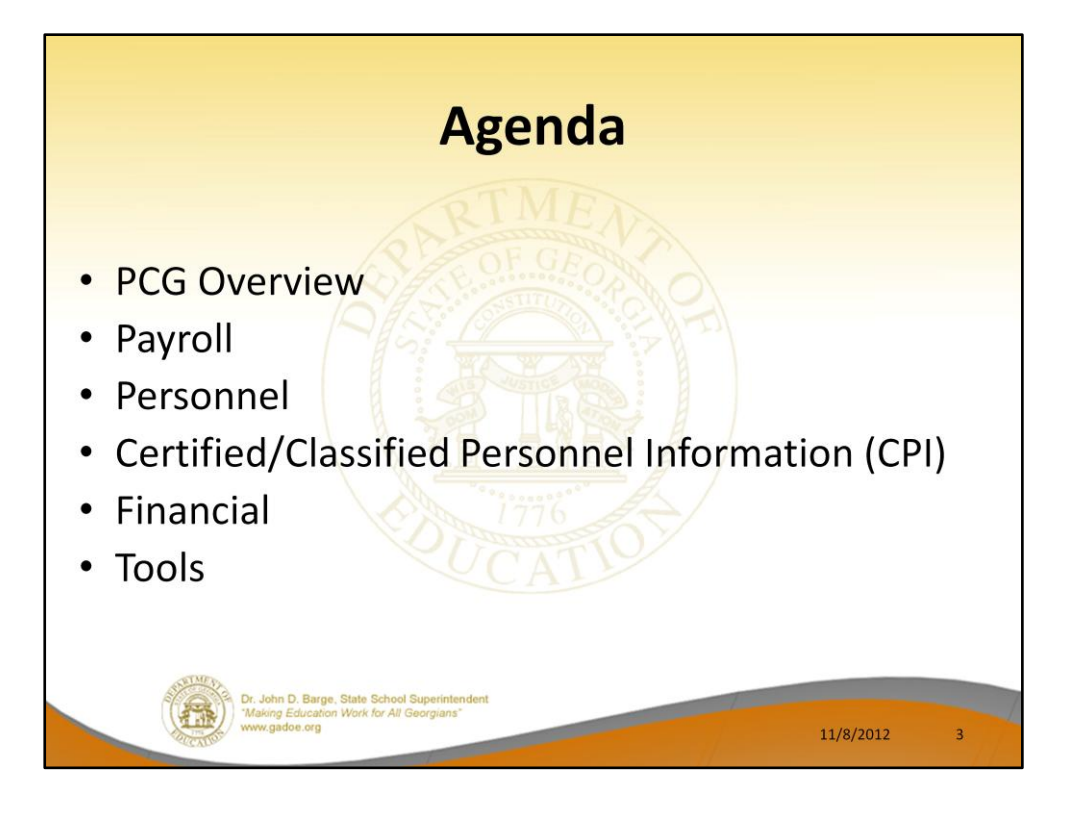

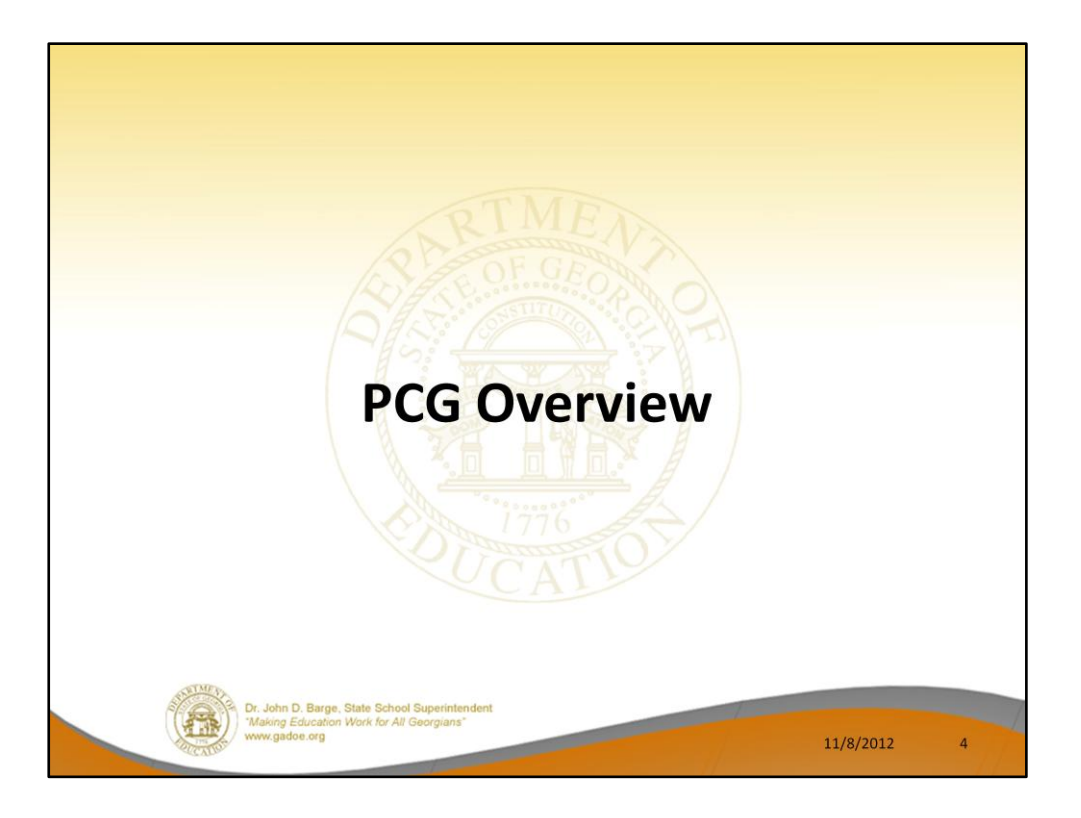

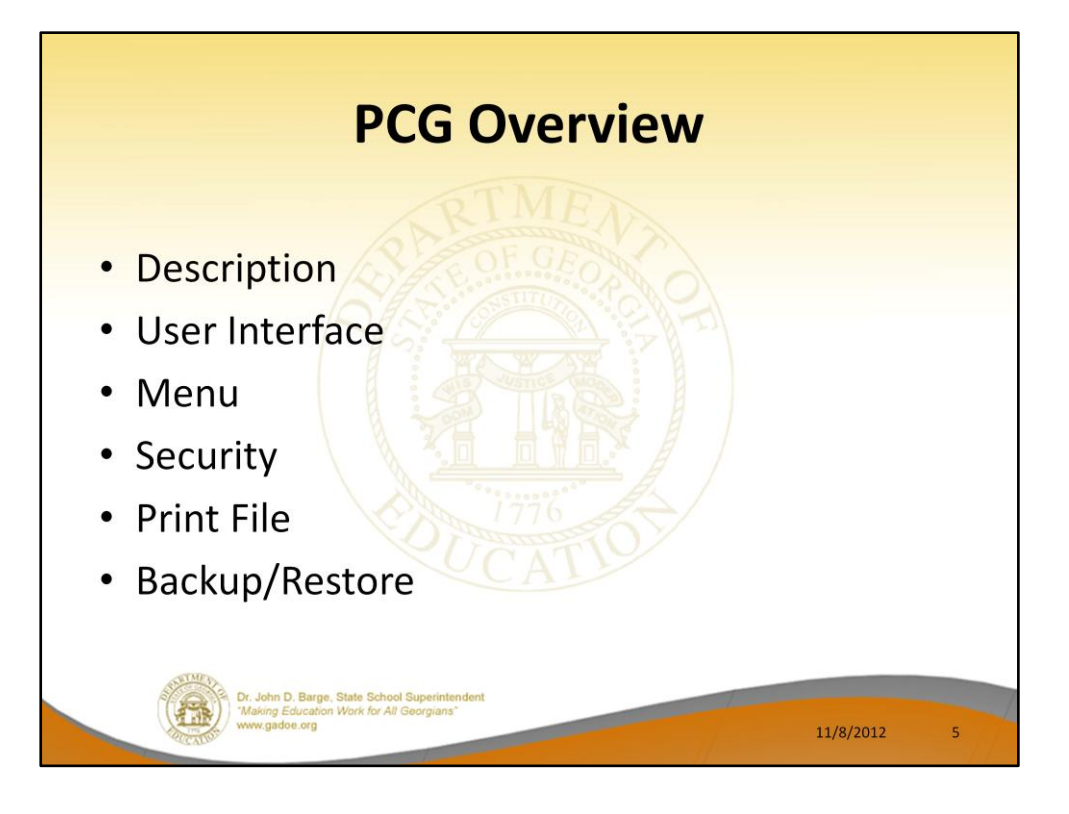

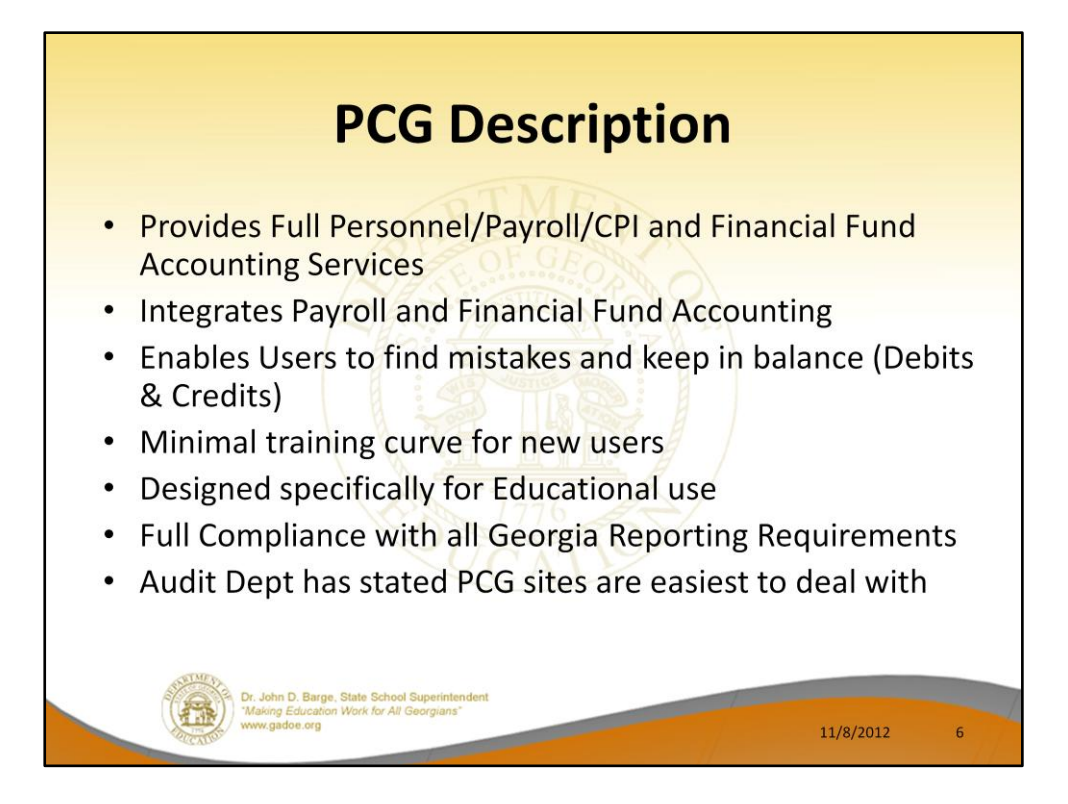

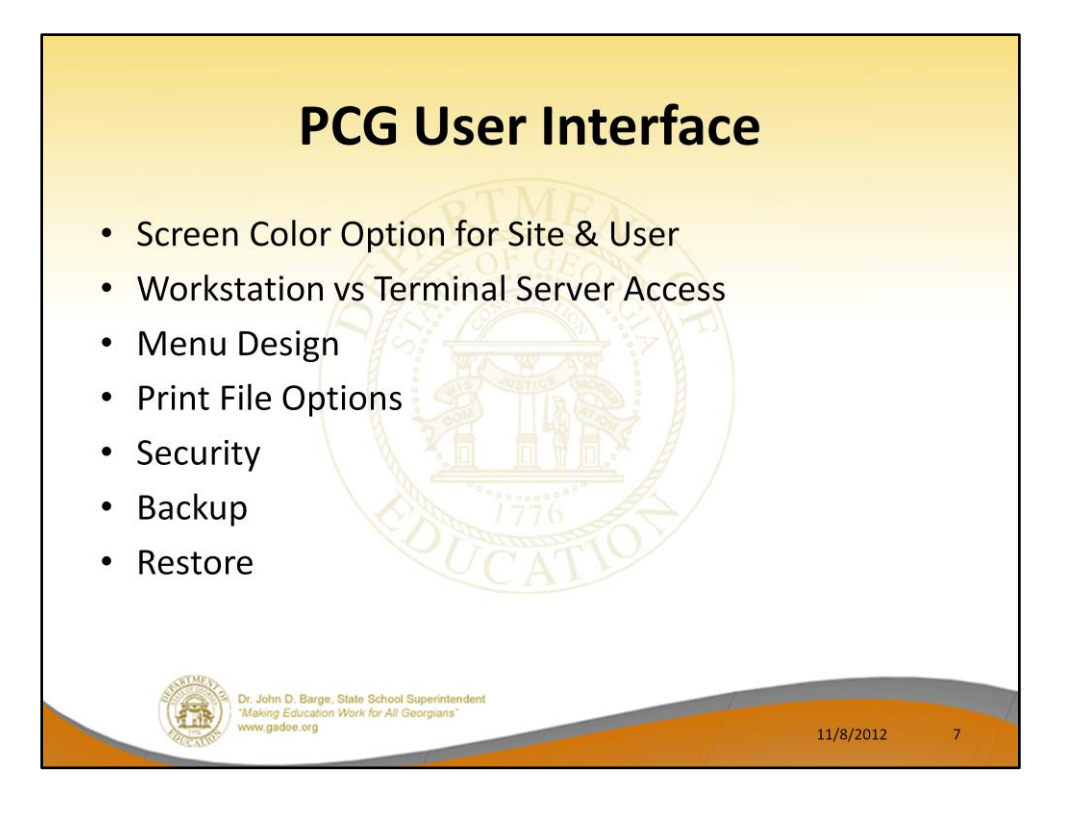

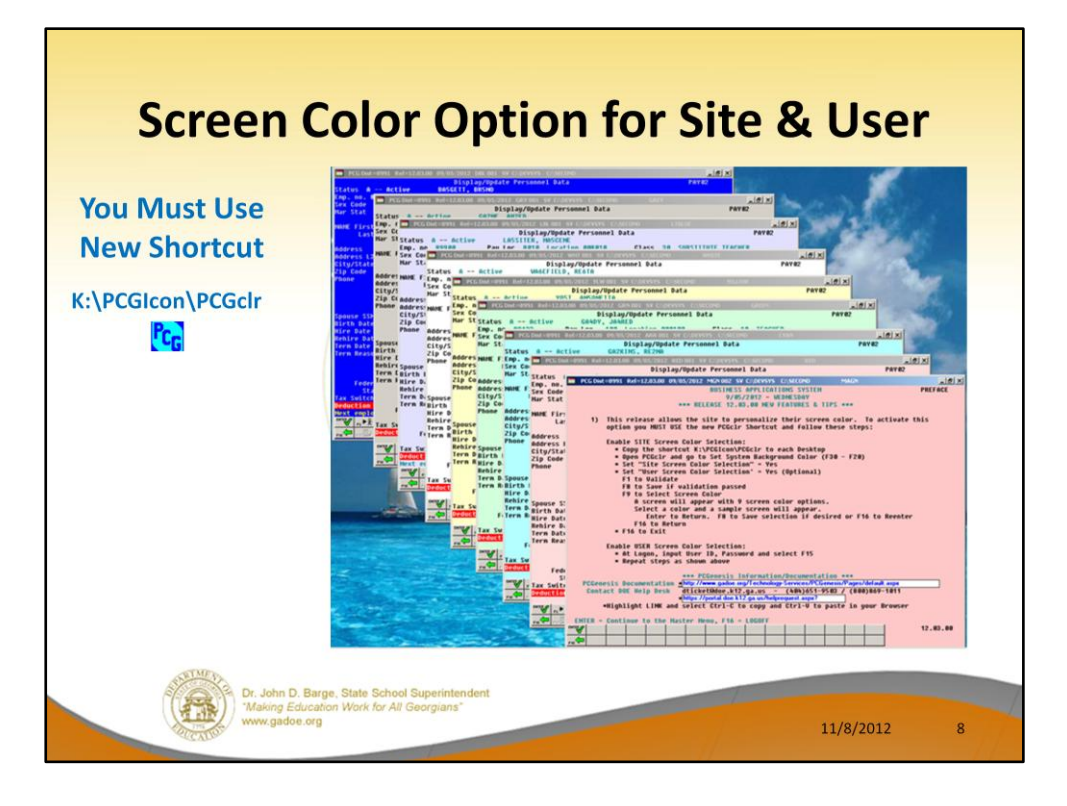

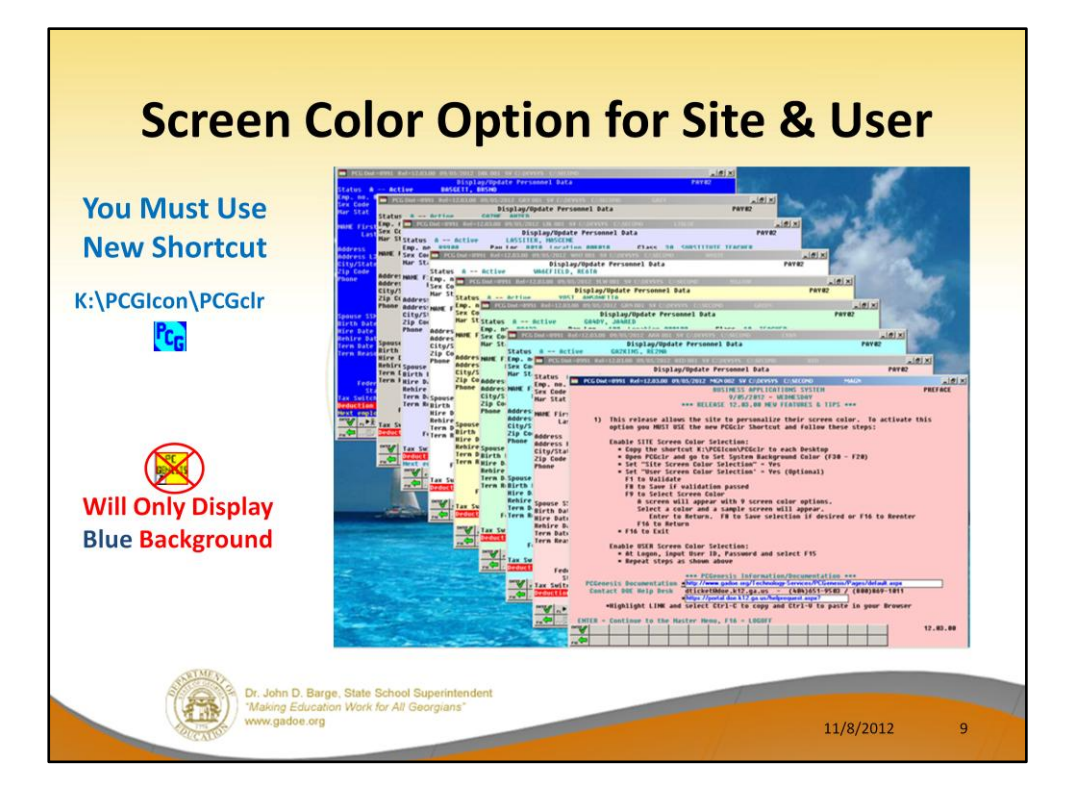

## **Demo User Color Setup**

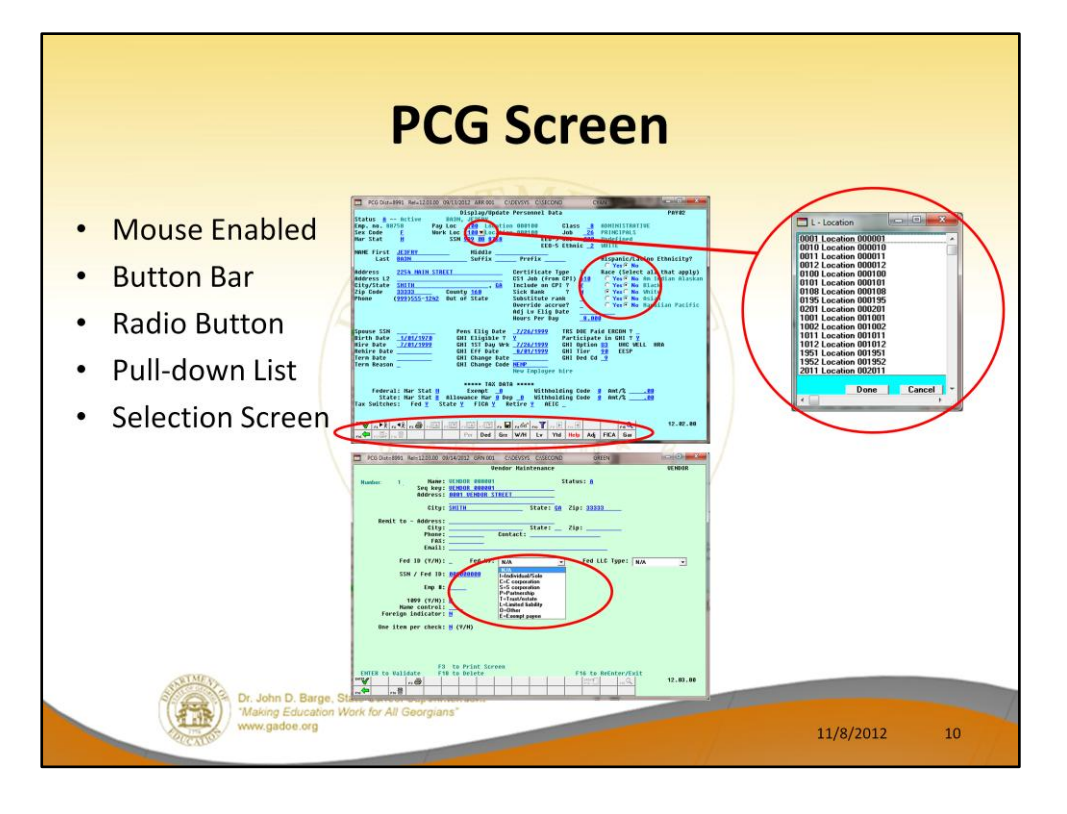

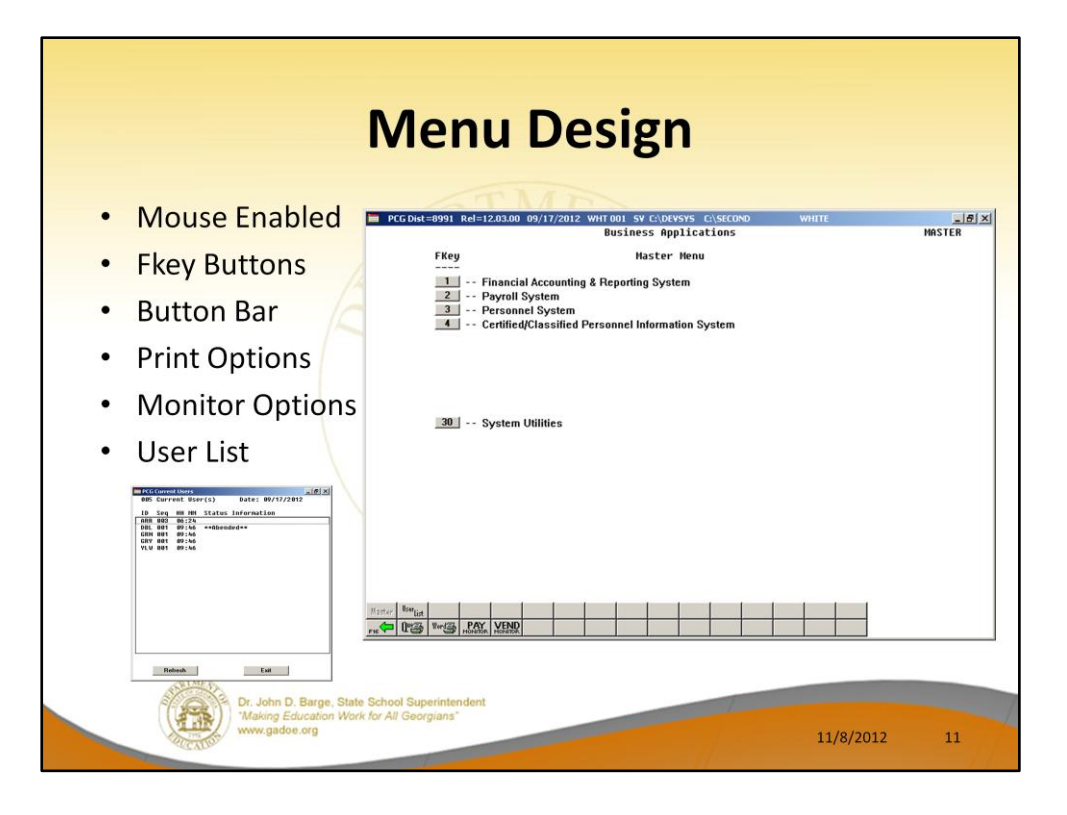

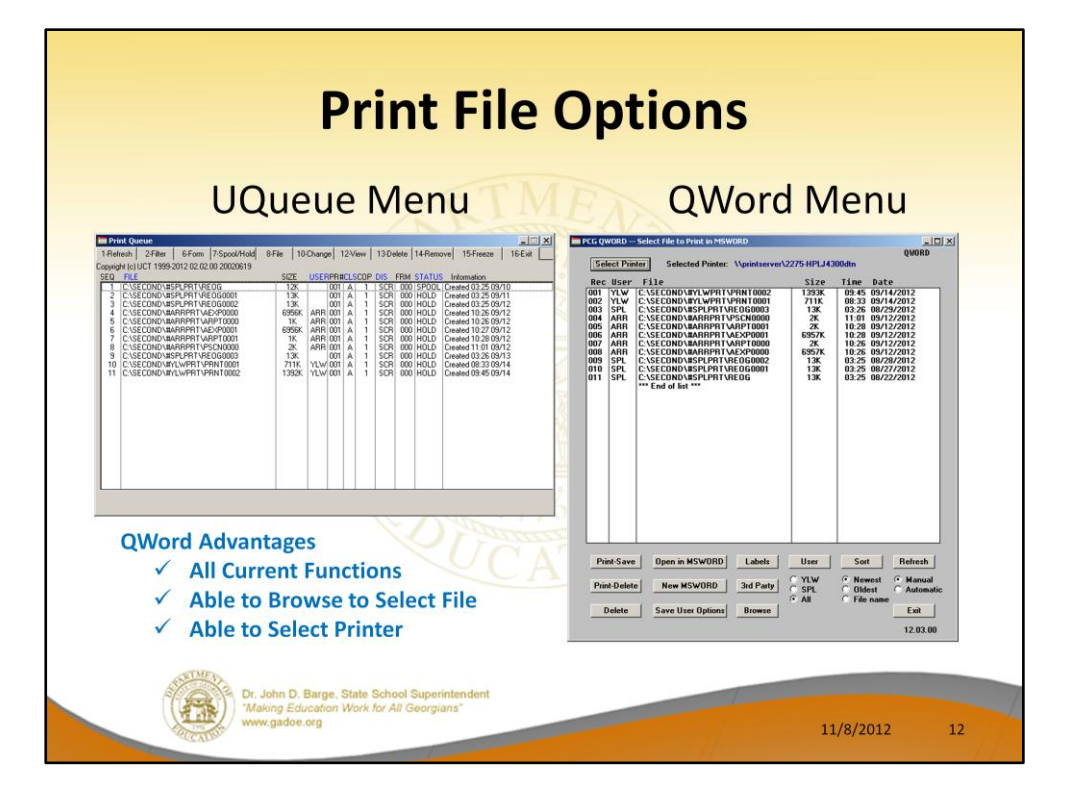

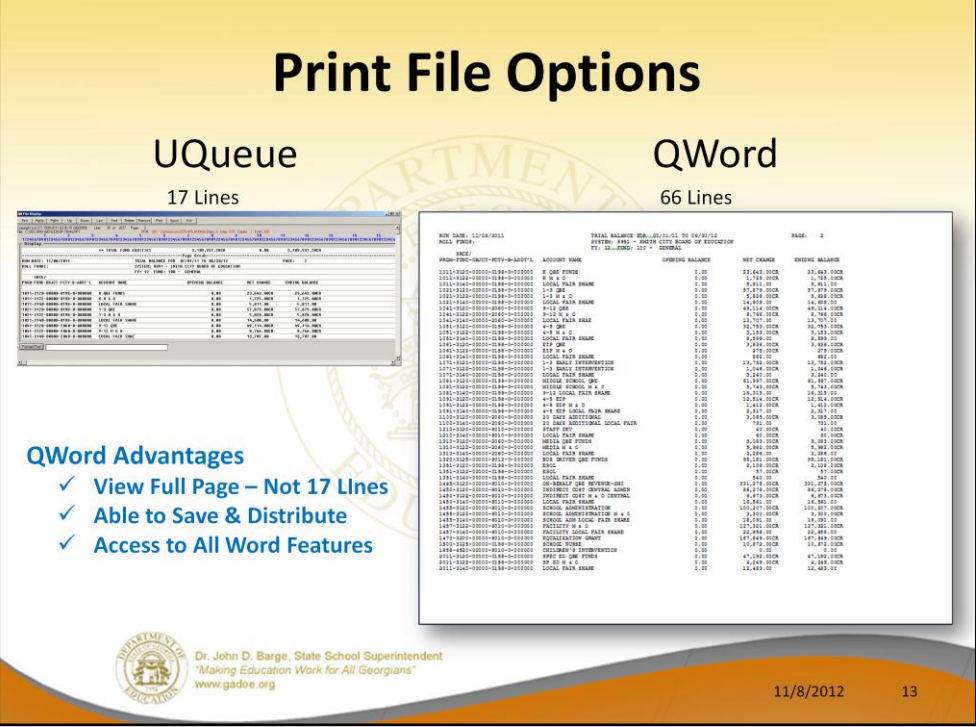

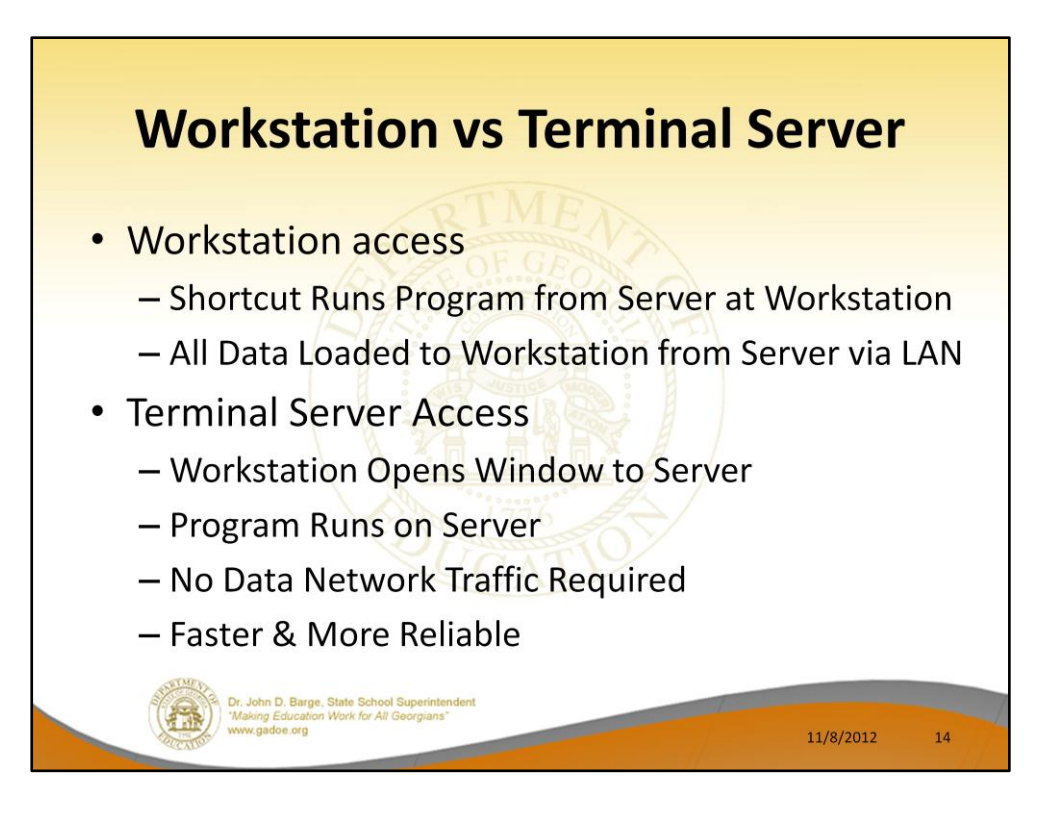

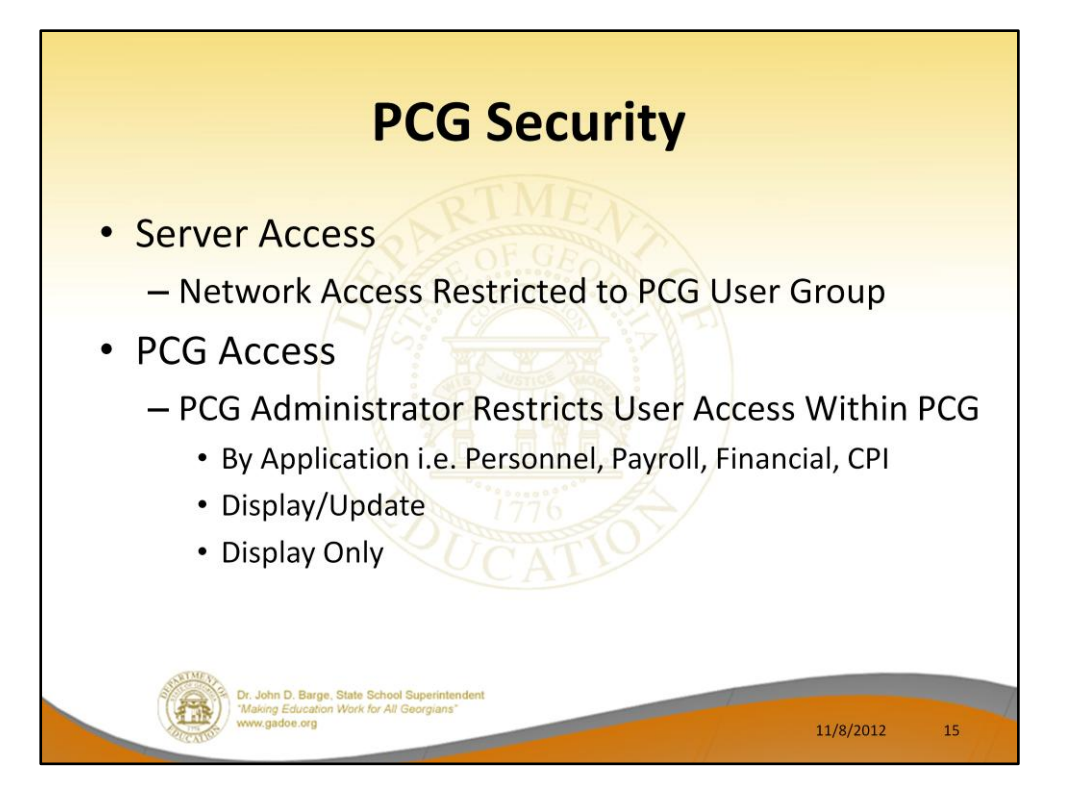

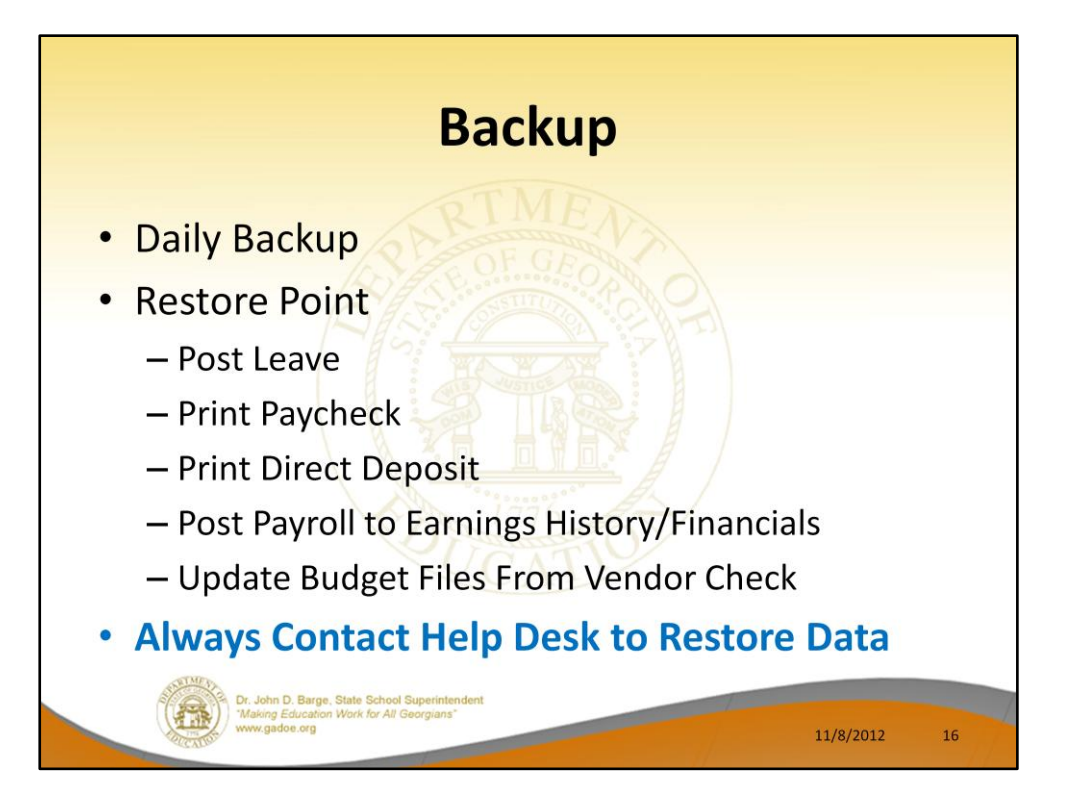

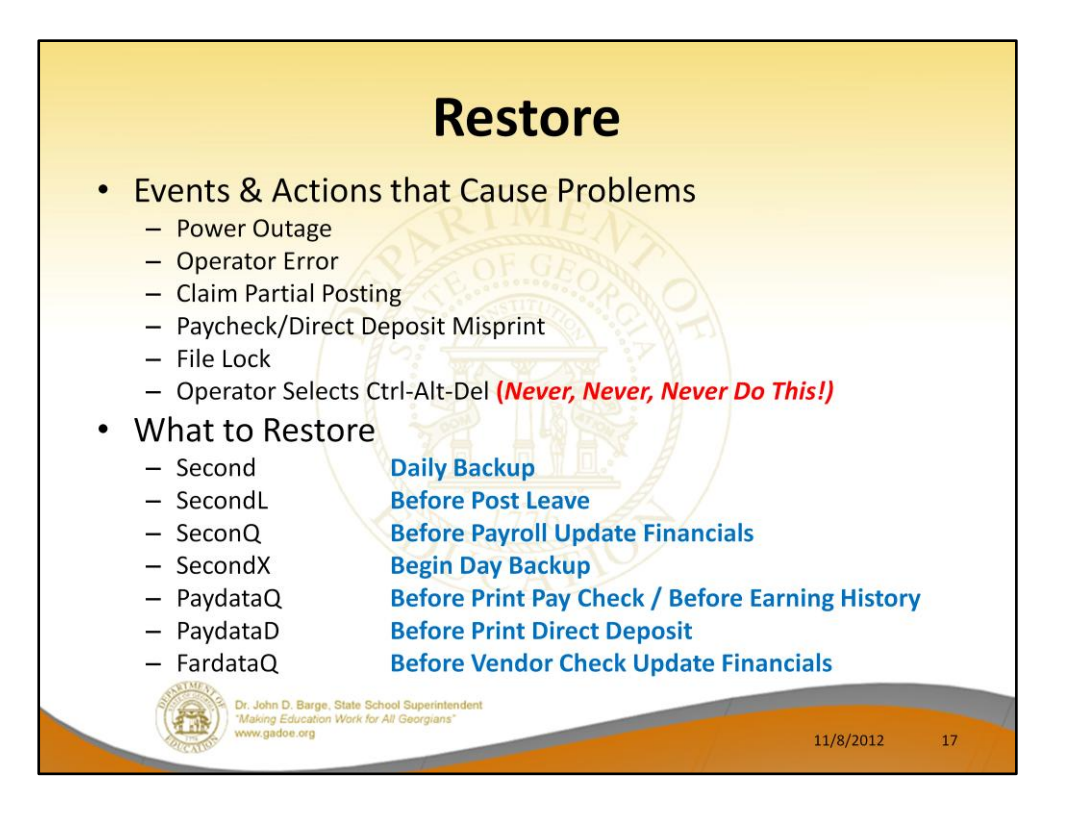

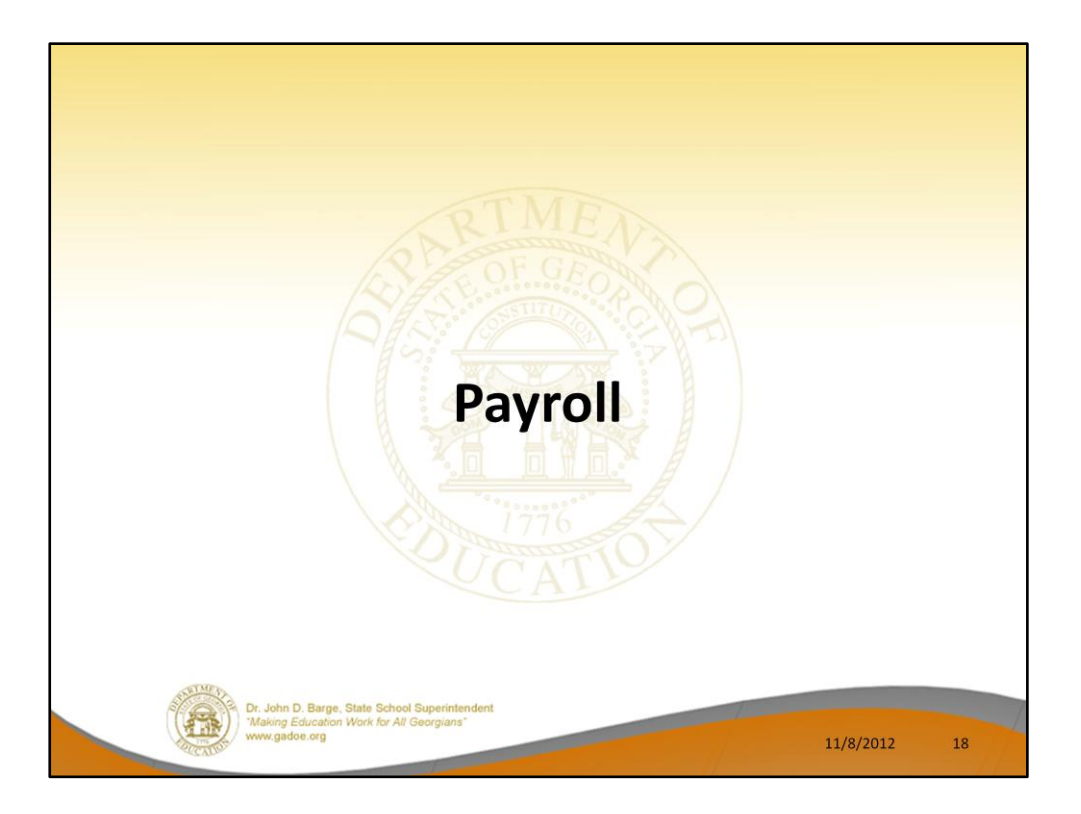

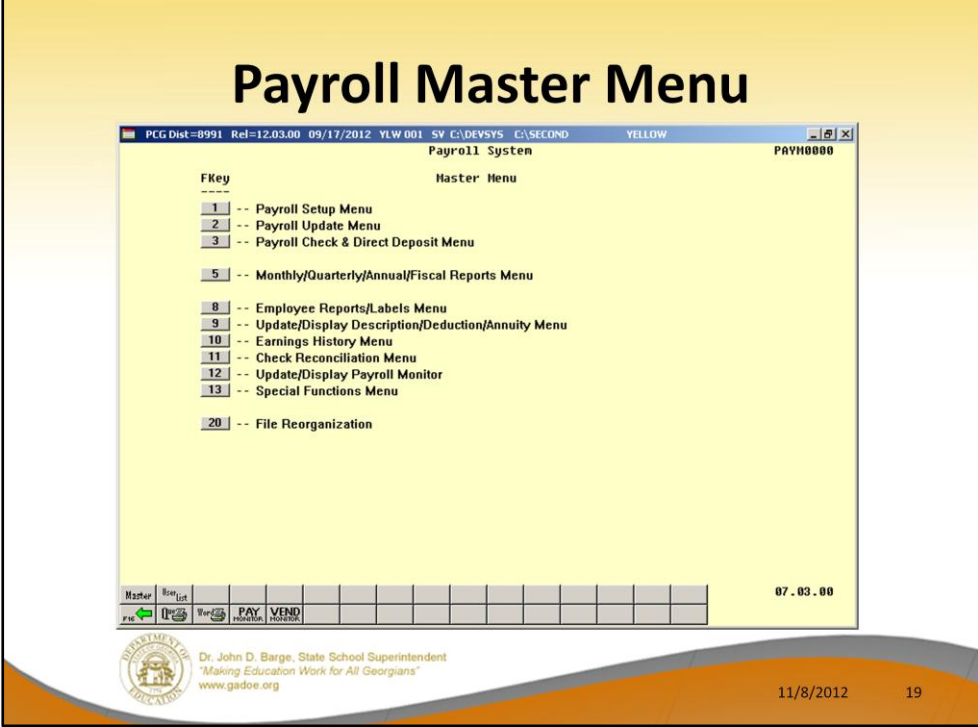

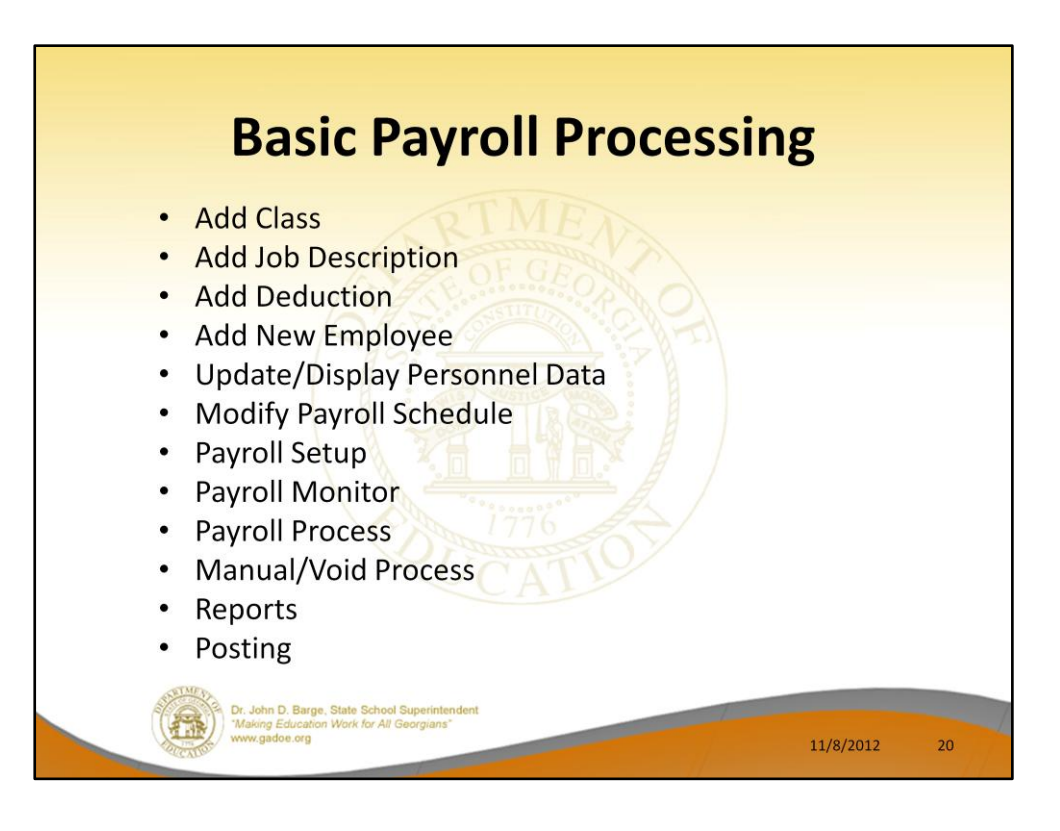

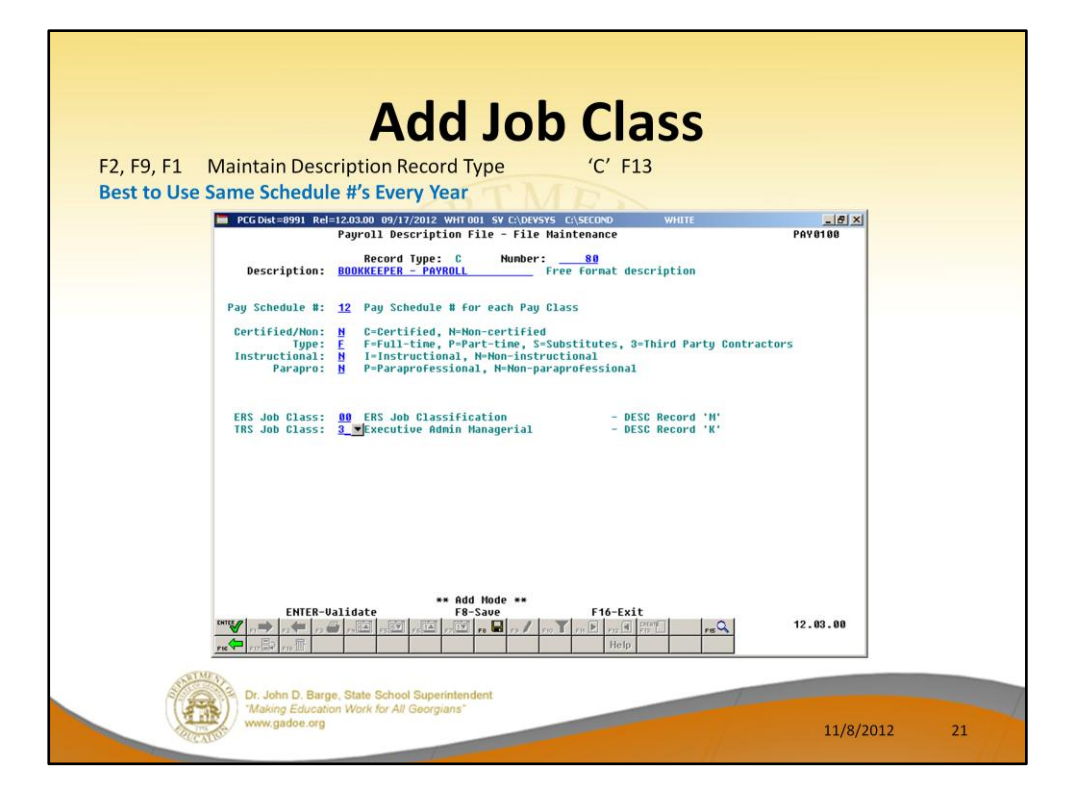

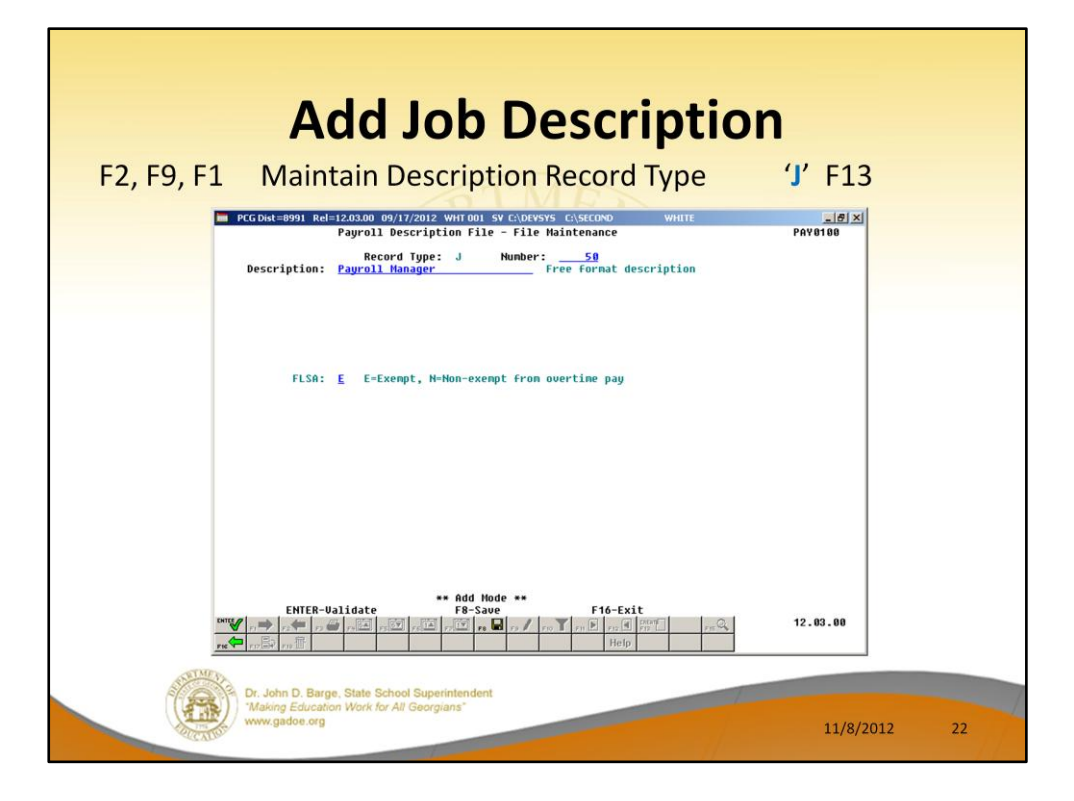

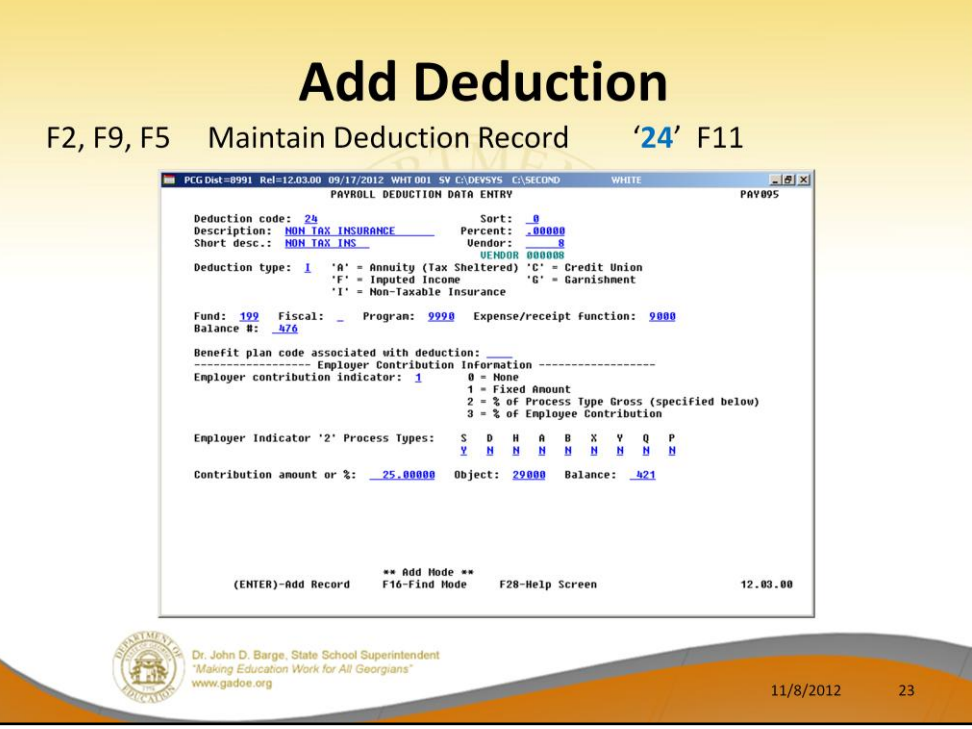

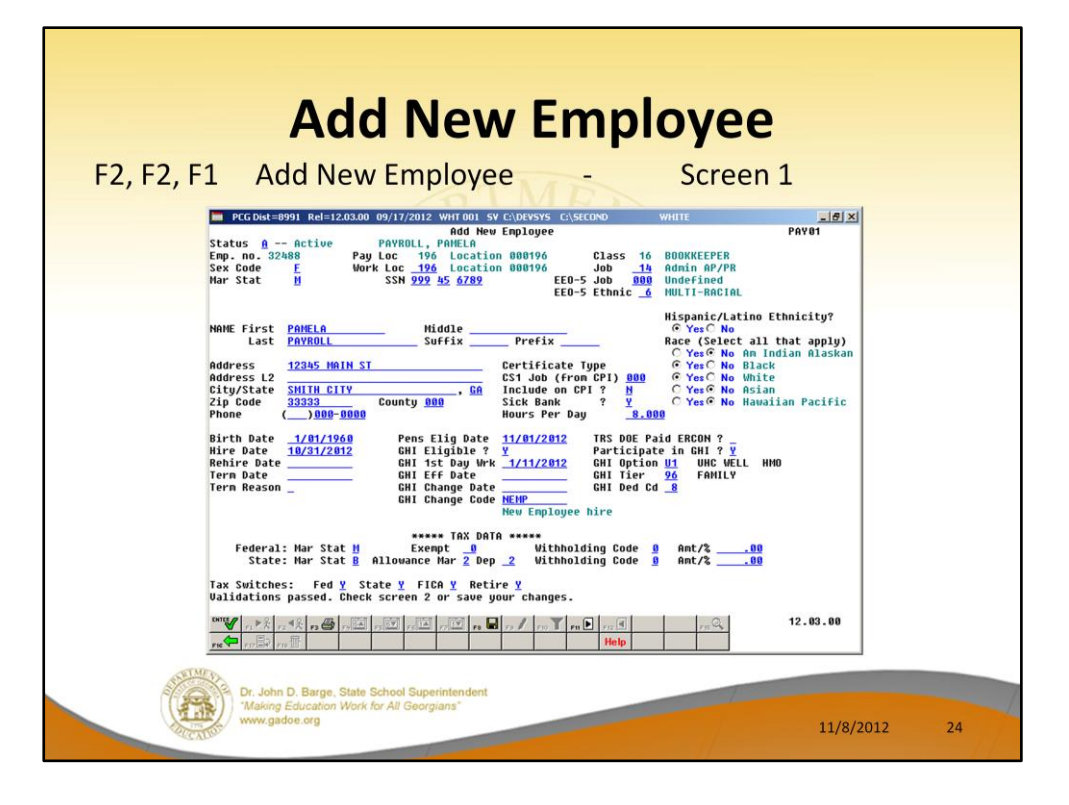

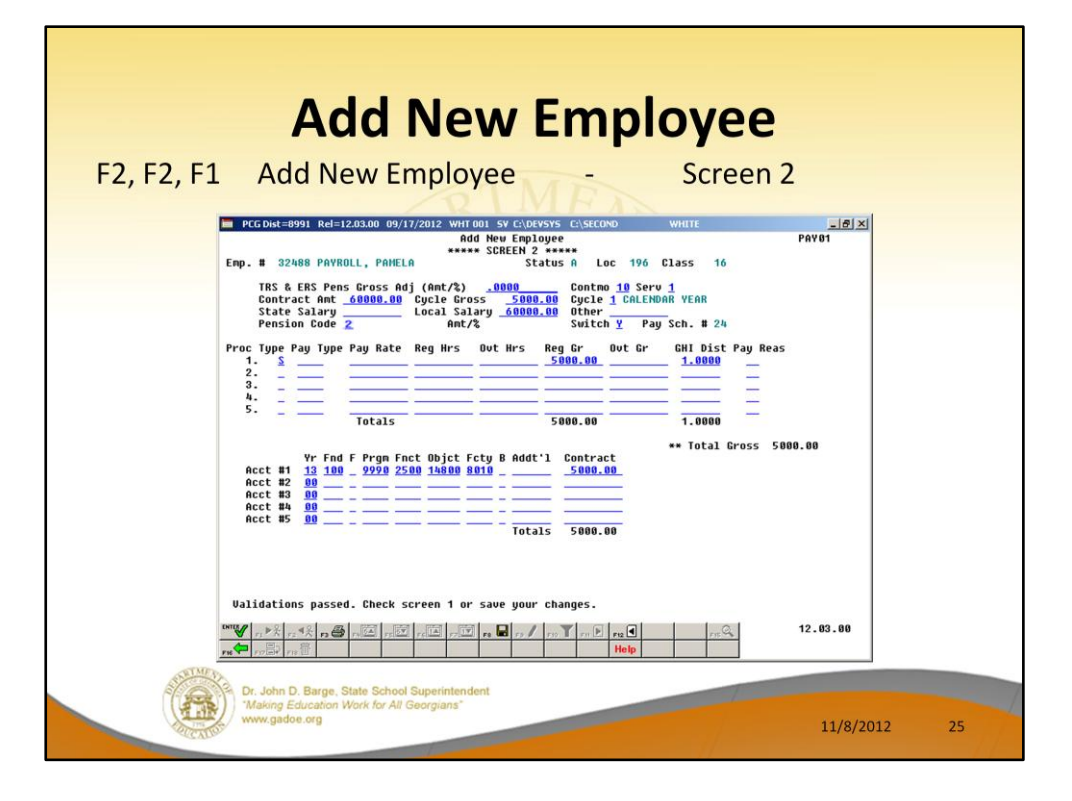

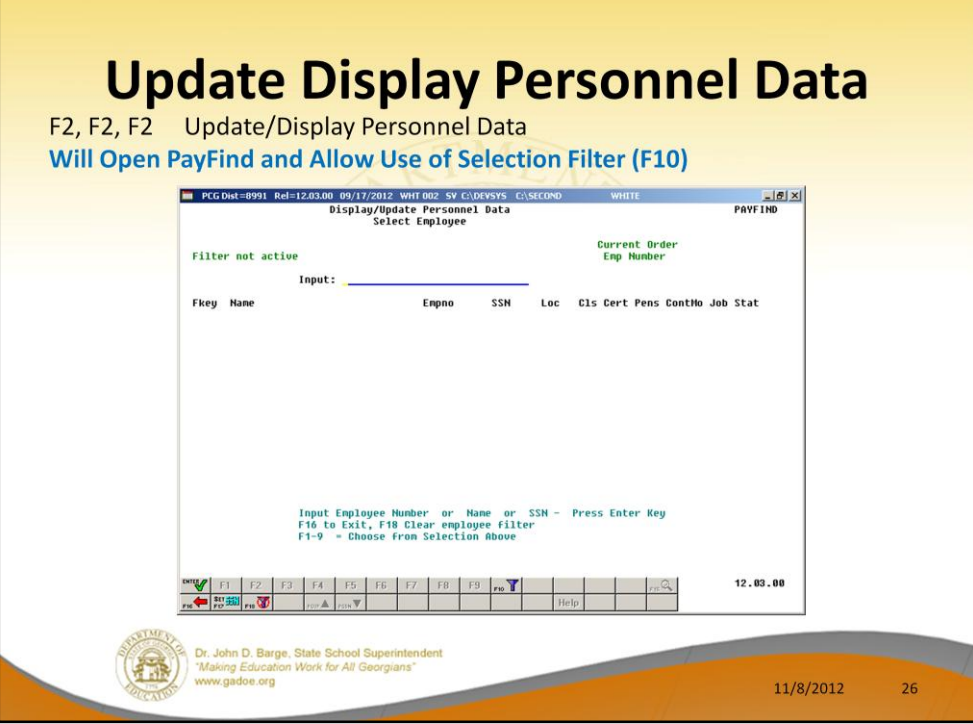

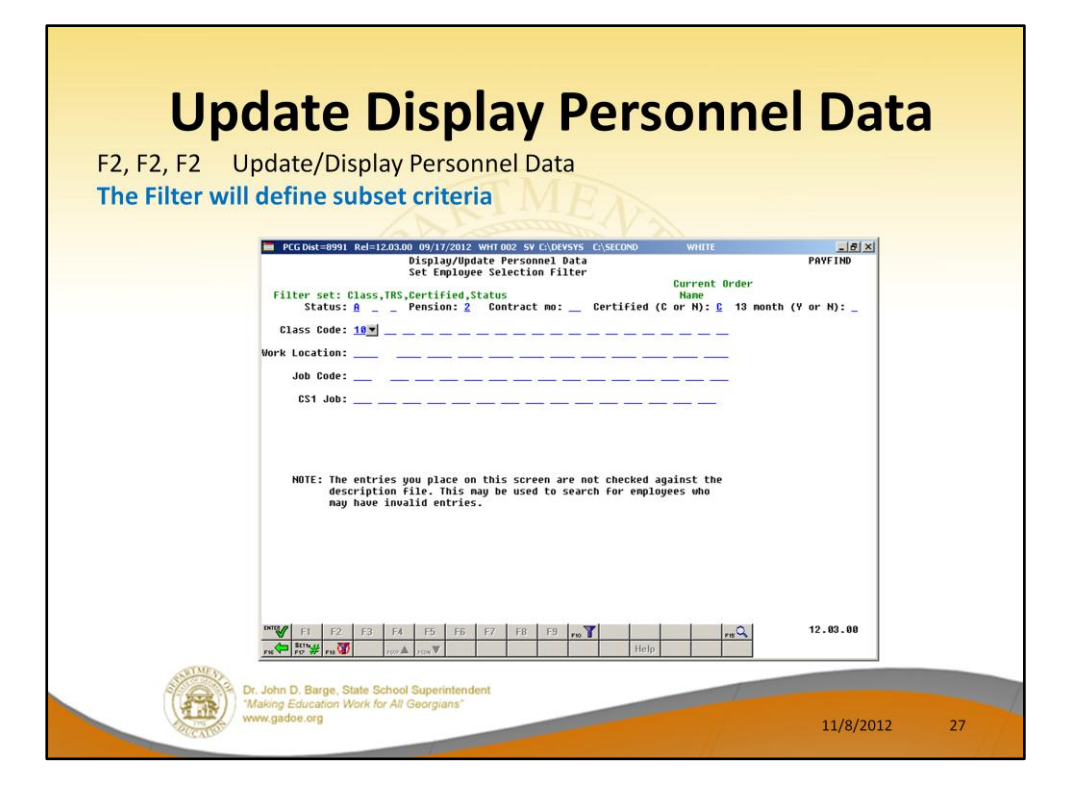

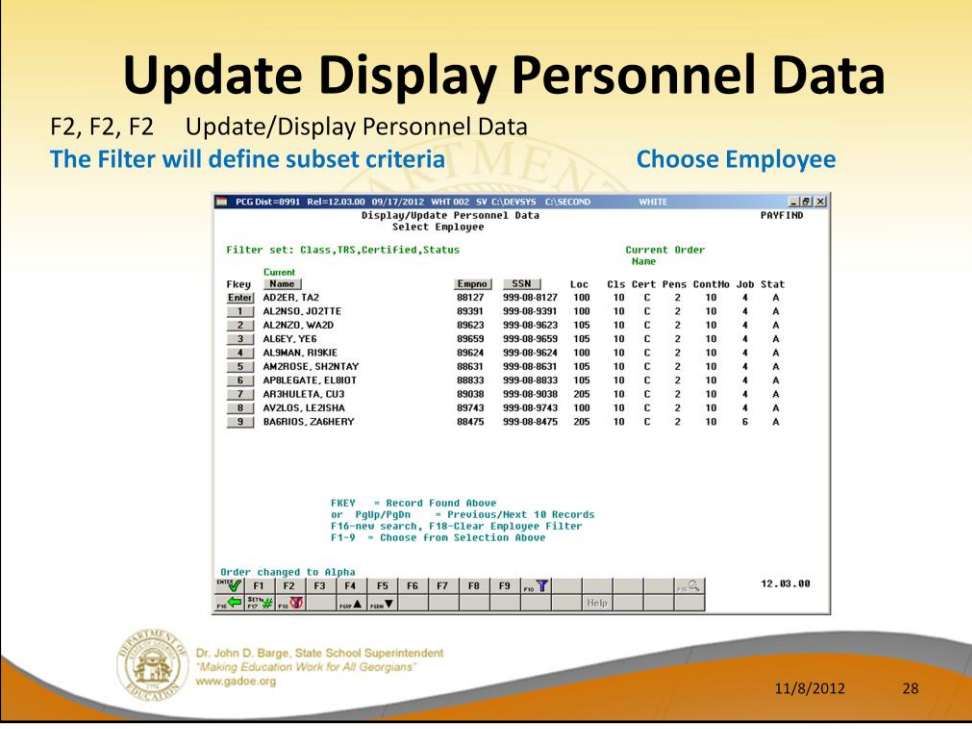

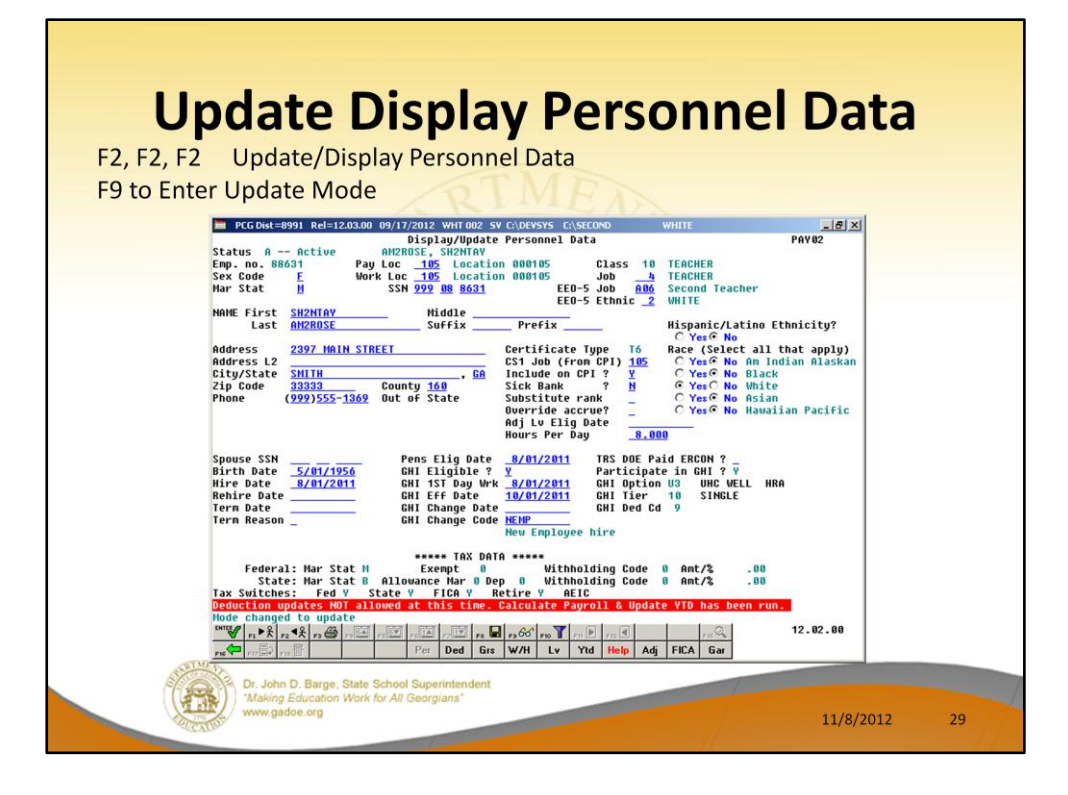

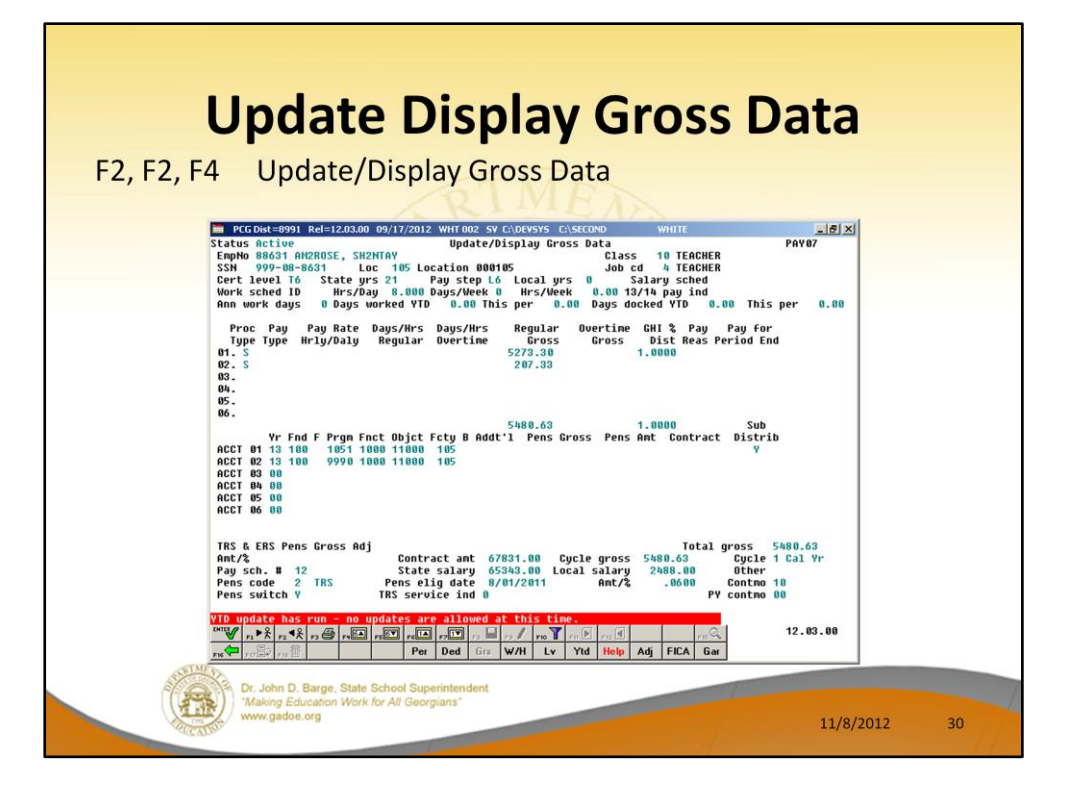

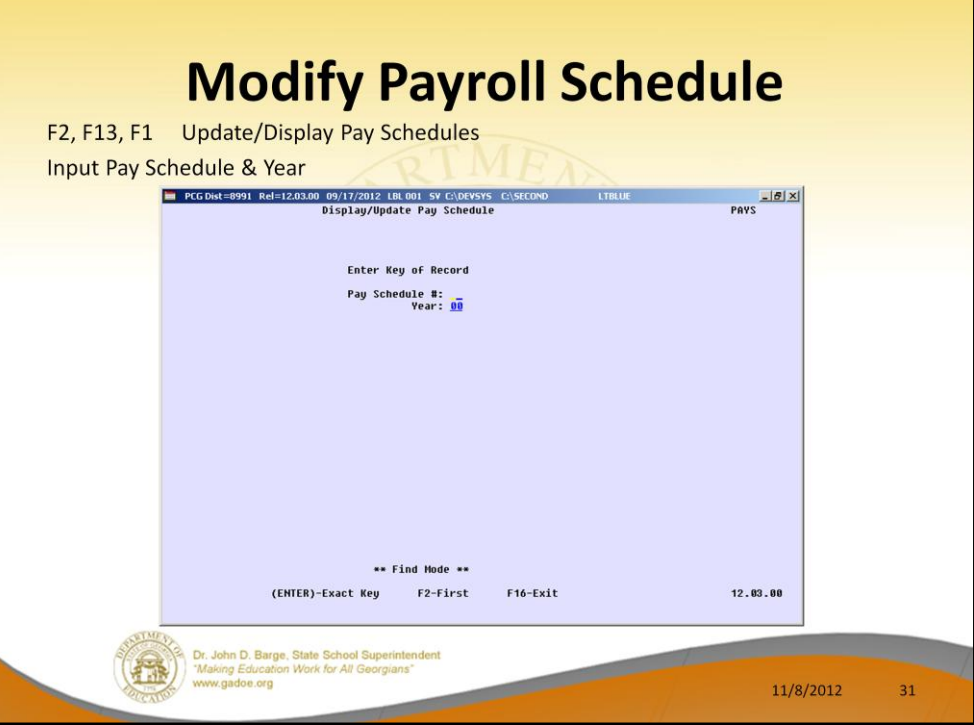

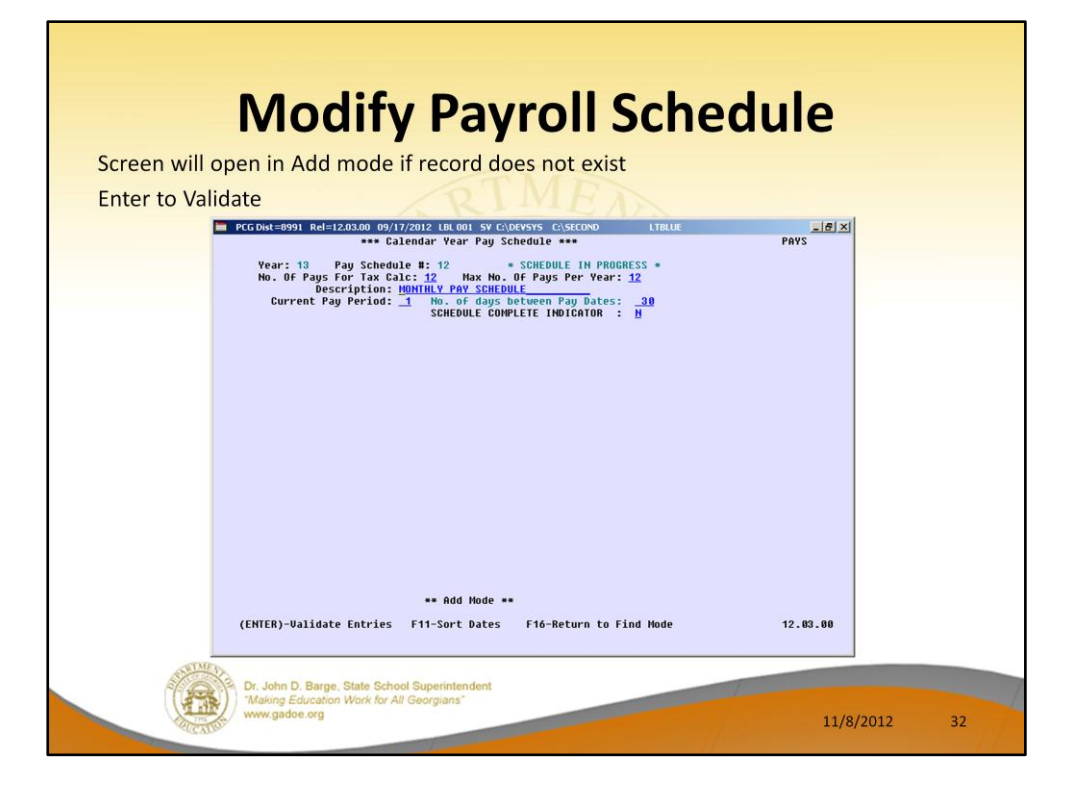

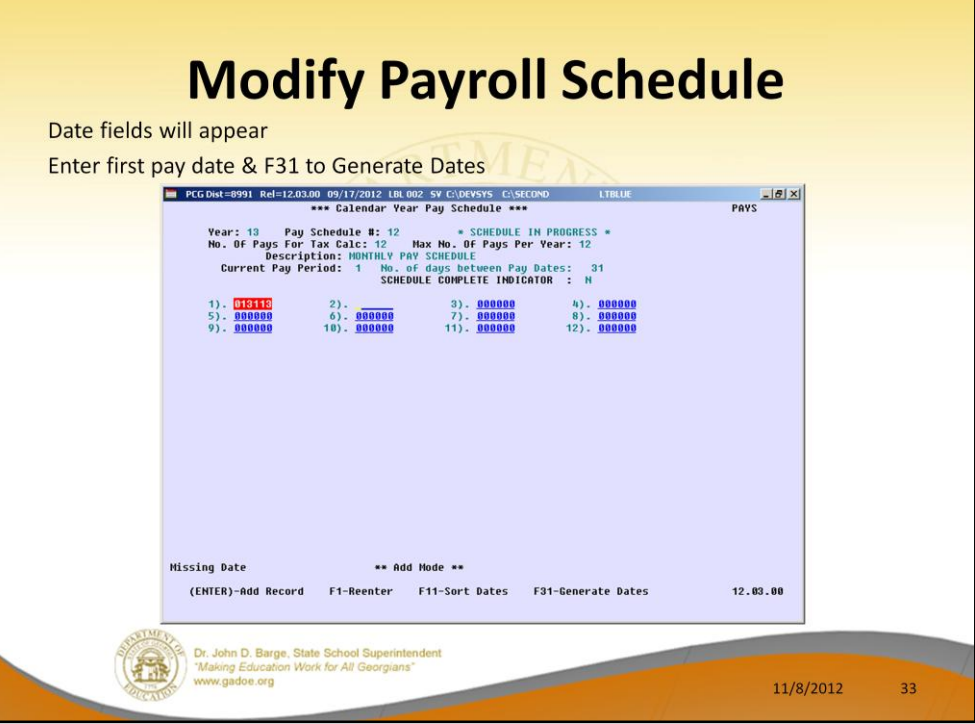

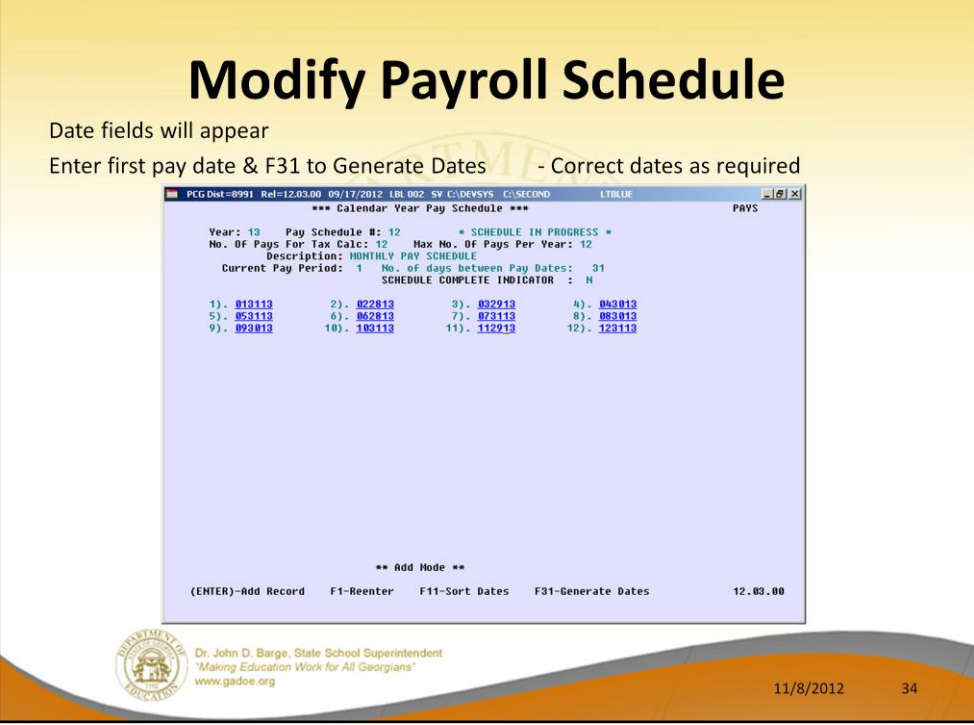

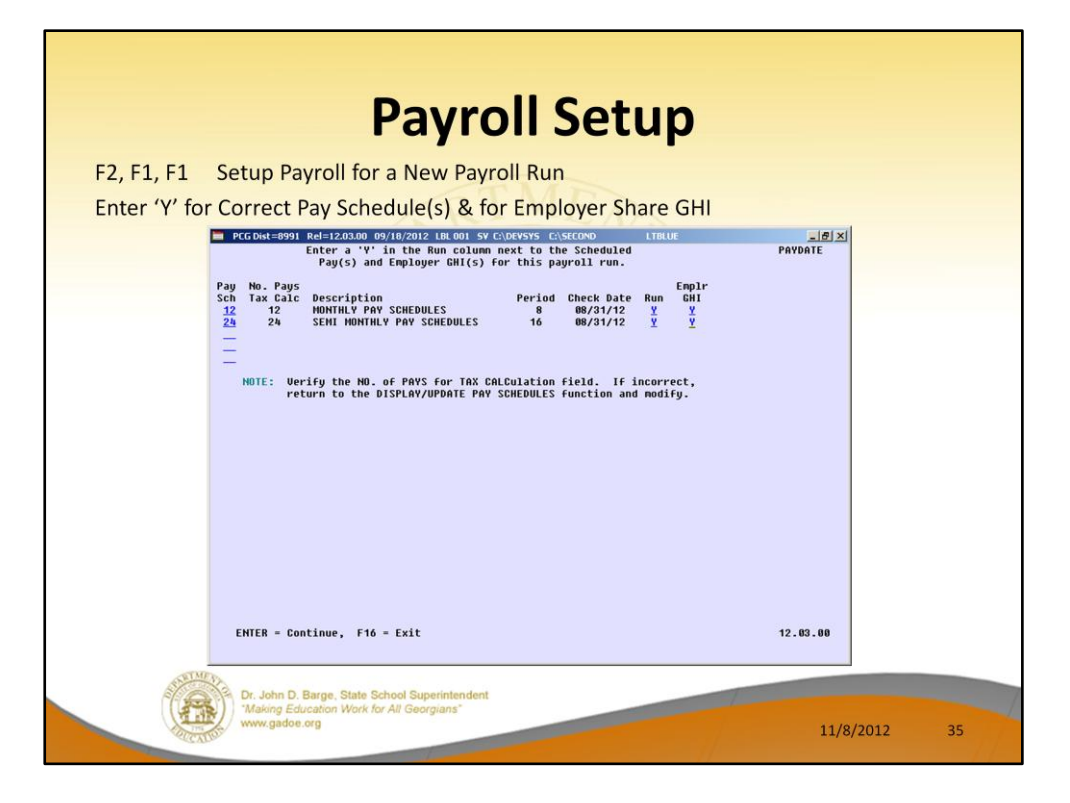

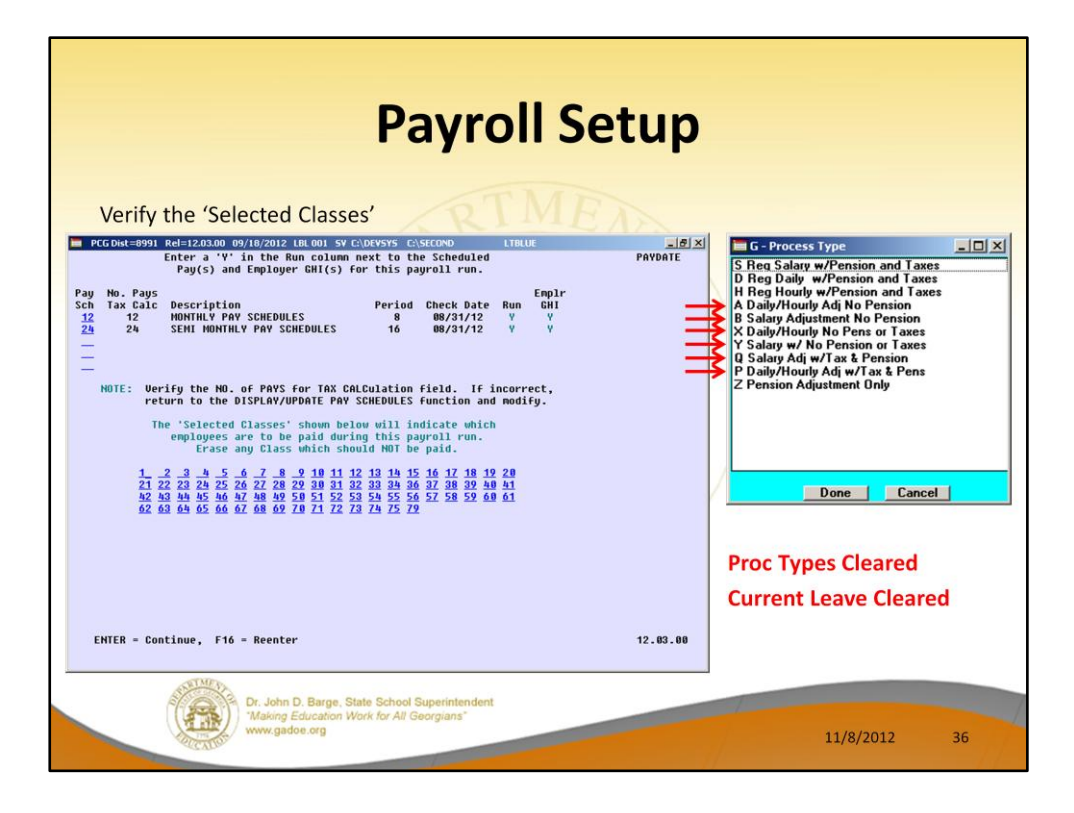

## **During Payroll Setup:**

- Payroll gross data adjustment lines types A, B, P, Q, X, and Y are always cleared, as are Deduction Adjustment amounts when Payroll Setup is run.
- Current Leave is always reset to zero. If you enter leave and run setup payroll again, the YTD leave will be incorrect.
- Days worked and docked on the gross data screen are also reset to zero.
- Pre-payroll reports are where the employees are selected for payroll. If you run the Exception Report error free, then add an employee, **always run the Exception Report again after making changes before calculating the payroll.**
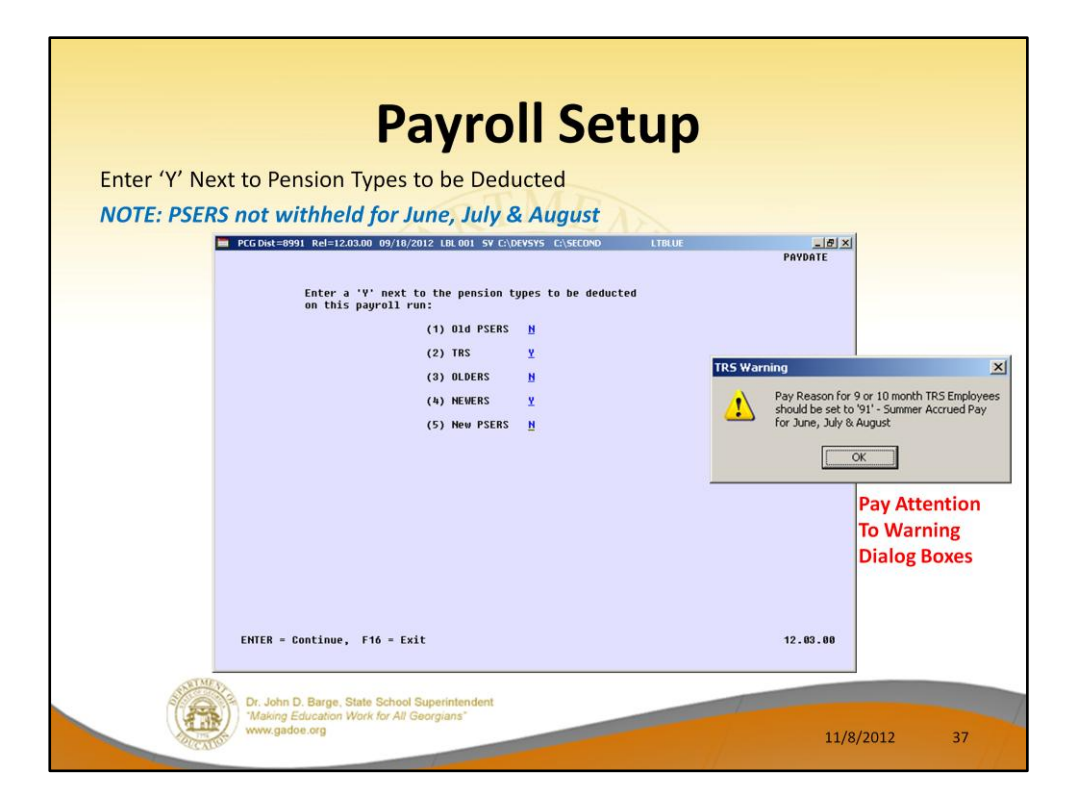

PSERS deductions should be set to N for June, July, August.

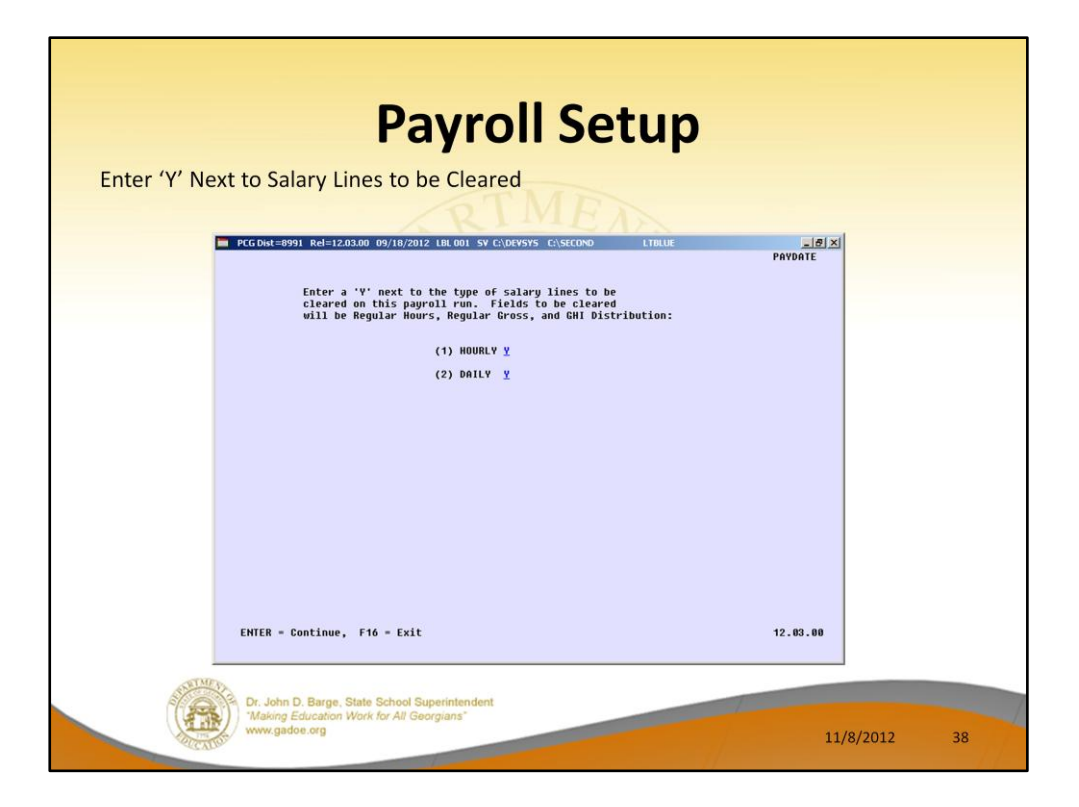

Usually, when a payroll is setup, the hourly and daily entries are cleared so that the correct time can be entered for employees.

**If the payroll is being re-setup and daily and hourly time has already been entered for this run, the entries should NOT be cleared and should be populated with N.**

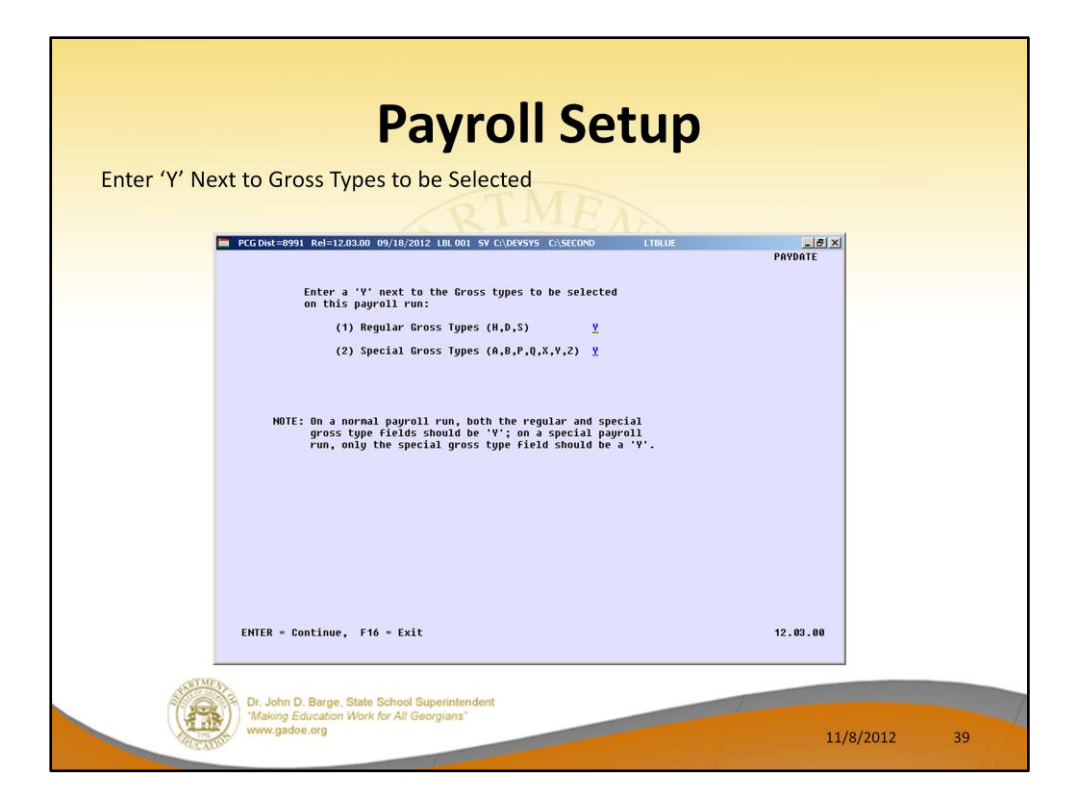

There may be occasions when you want to give an employee an extra check for special pay. If so, the special pay can be set up as a special gross type and the payroll can be run for only regular or only special gross.

An extra pay date will need to be added to the schedule if you are running a special pay run.

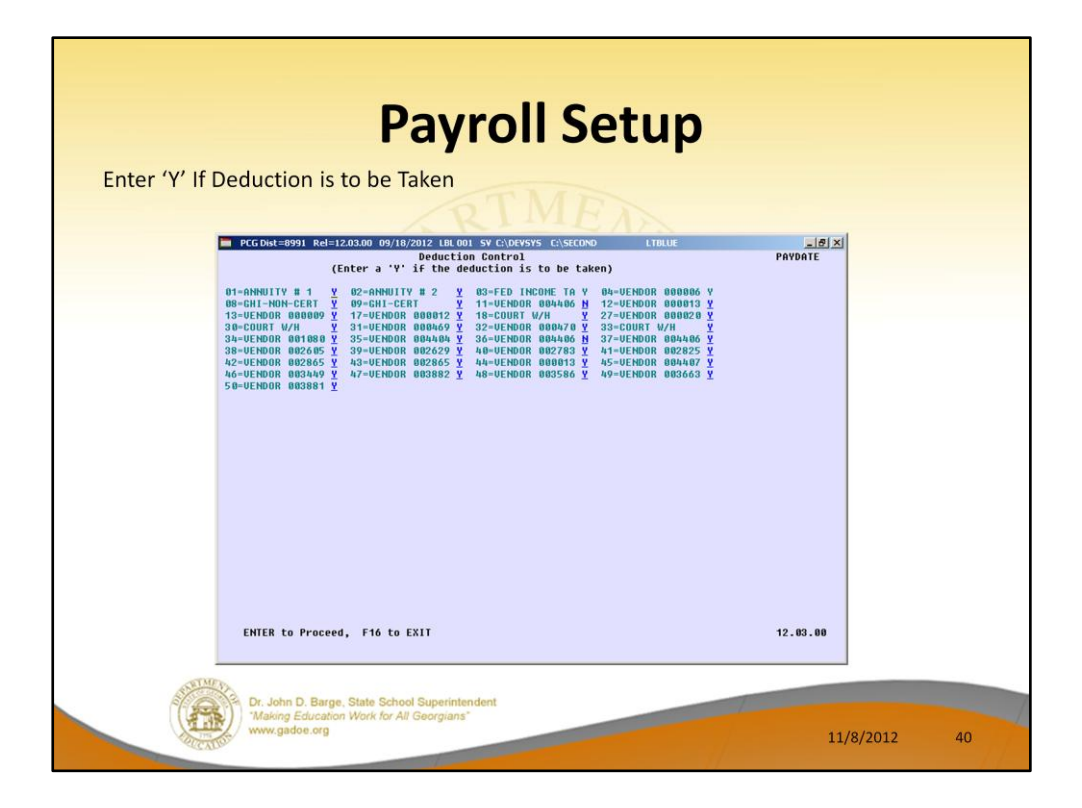

Select the deductions that will be taken from this pay check. If more than one payroll occurs in a month, some districts may include different deductions in each payroll.

If a new deduction is added, it must be added before the payroll is set up; otherwise, the deduction will not show up on this screen and will not be taken out of the paychecks. (Note: there is a way to add a deduction to the payroll from the Payroll Monitor, as long as F4 – Calculate Payroll has not been run.)

Be sure to mark the new deduction with a Y or else it will still not be taken out of the paychecks.

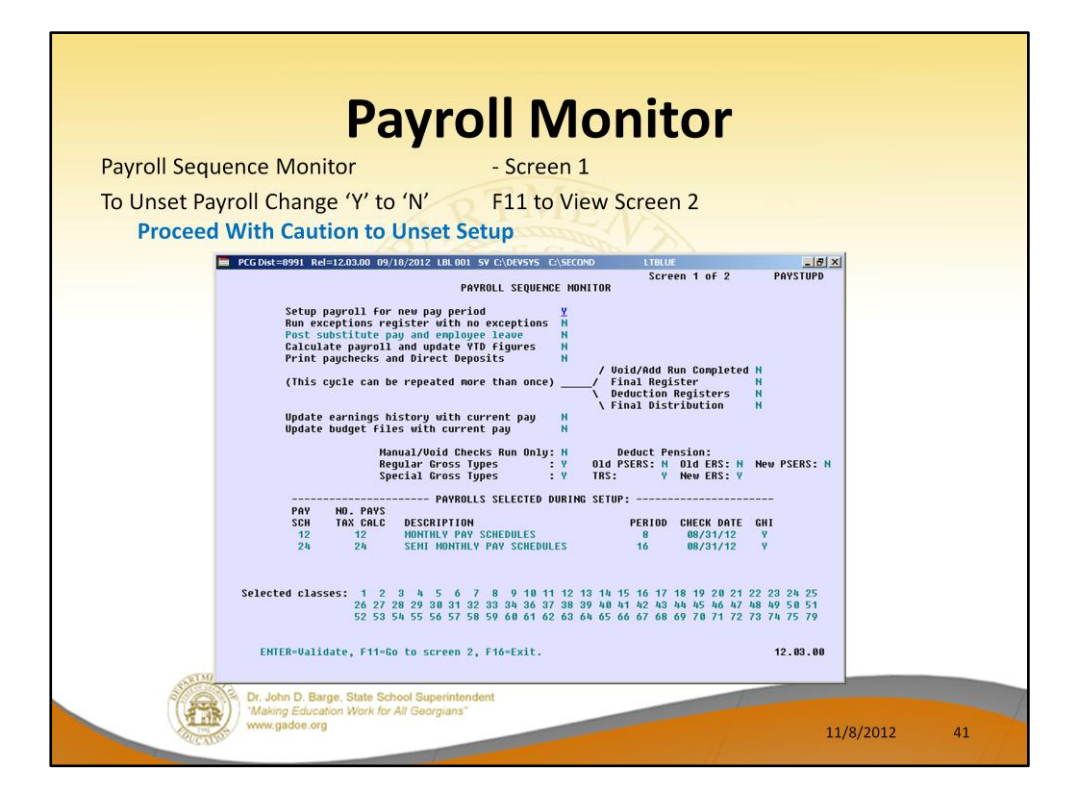

The monitor process controls all phases of the payroll processing cycle. **The Payroll Monitor protects you from performing steps out of order.**

### **The Payroll Setup process selects and the monitor process tracks:**

- The payroll date, as determined by the selected schedules.
- The classes selected.
- Whether or not pension will be withheld overall control over PSERS pensions for summer months but can be used to prevent TRS for special incentive pay runs.
- The deductions selected for the pay run such as controlling GHI to deduct only once a month if payroll is processed semi-monthly.

#### **If the monitor screen has the first two fields enabled, it is safe to set the fields back to N to allow setup to be rerun – but:**

- Reprocessing setup has consequences… Don't do without considering them. In particular, leave updates should be reversed before running.
- If all the monitor switch fields are set to N, you may set the first switch back to Y to recover the prior payroll setup.

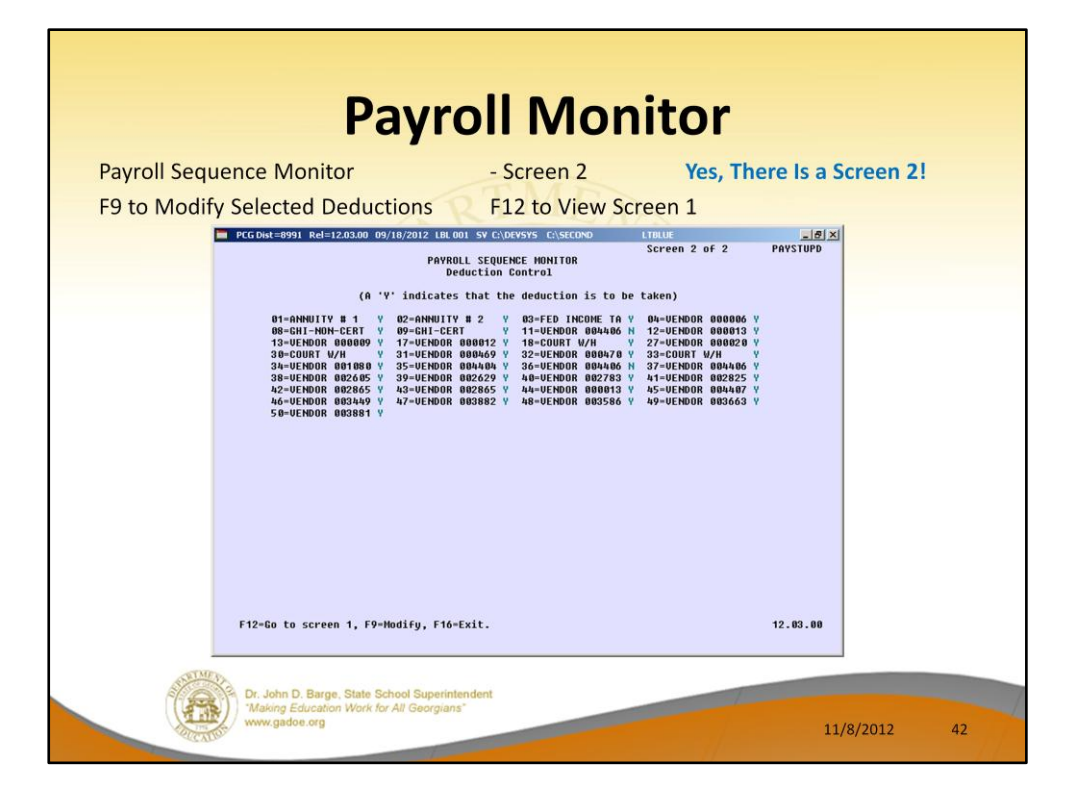

Note: there is a way to add a deduction to the payroll from the Payroll Monitor, as long as F4 – Calculate Payroll has not been run.

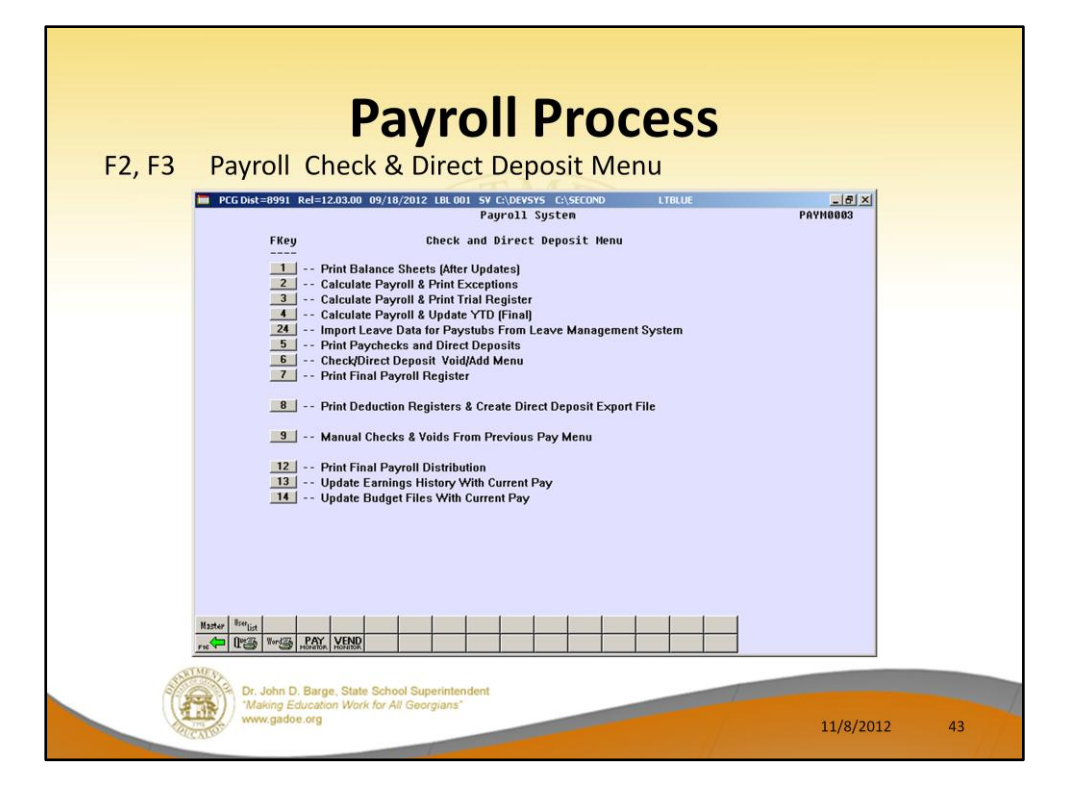

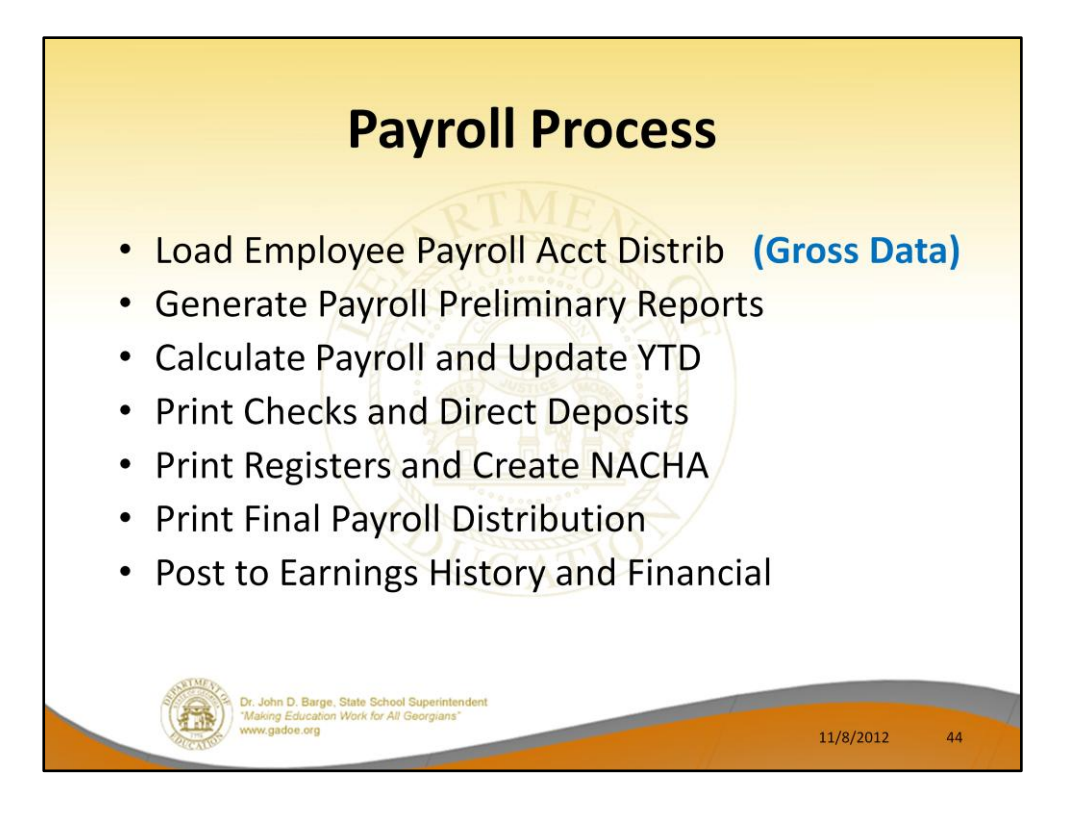

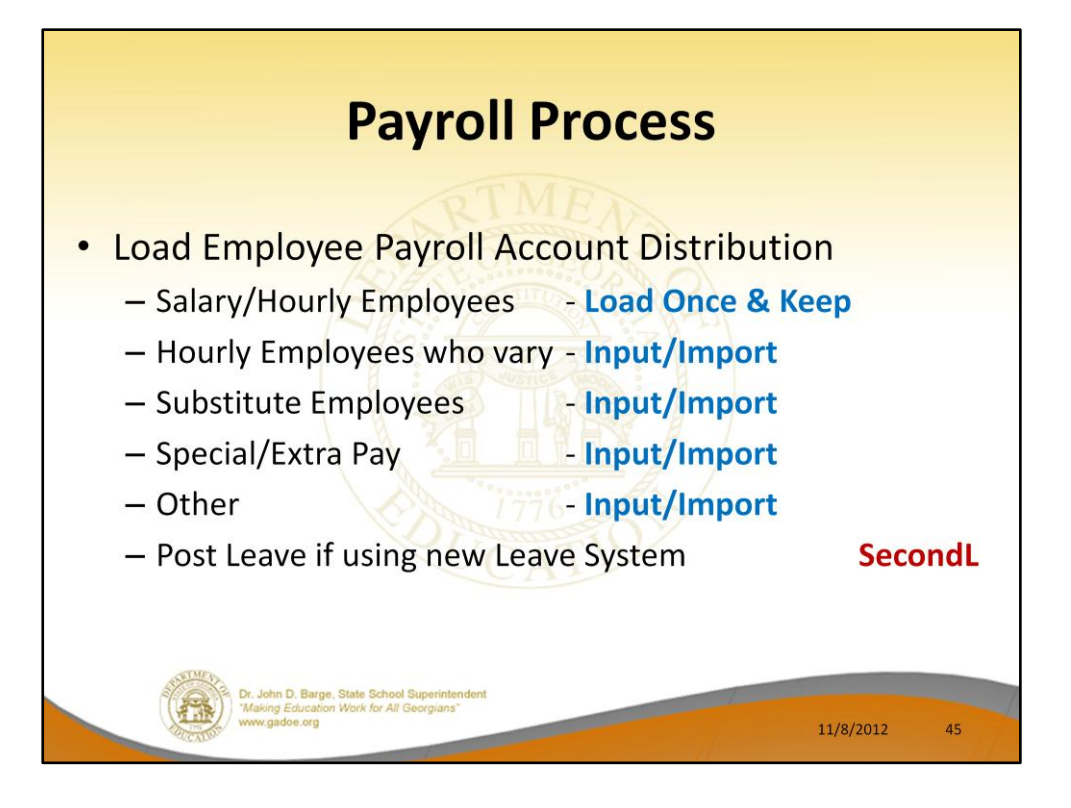

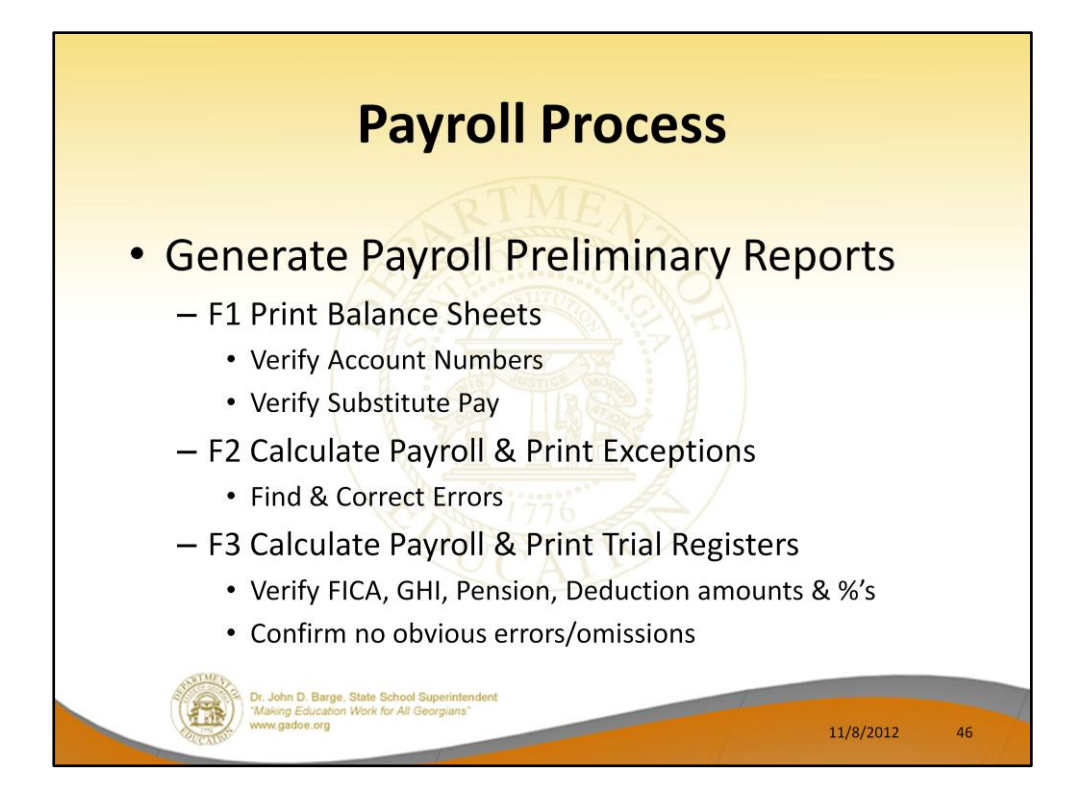

You will first make all changes to payroll and print the balance sheets (F1). After checking the balance sheets, you will run the Exceptions Reports (F2).

Fatal exceptions must be cleared before payroll processing can continue. To find these errors, check the gross data screen and the deduction screen.

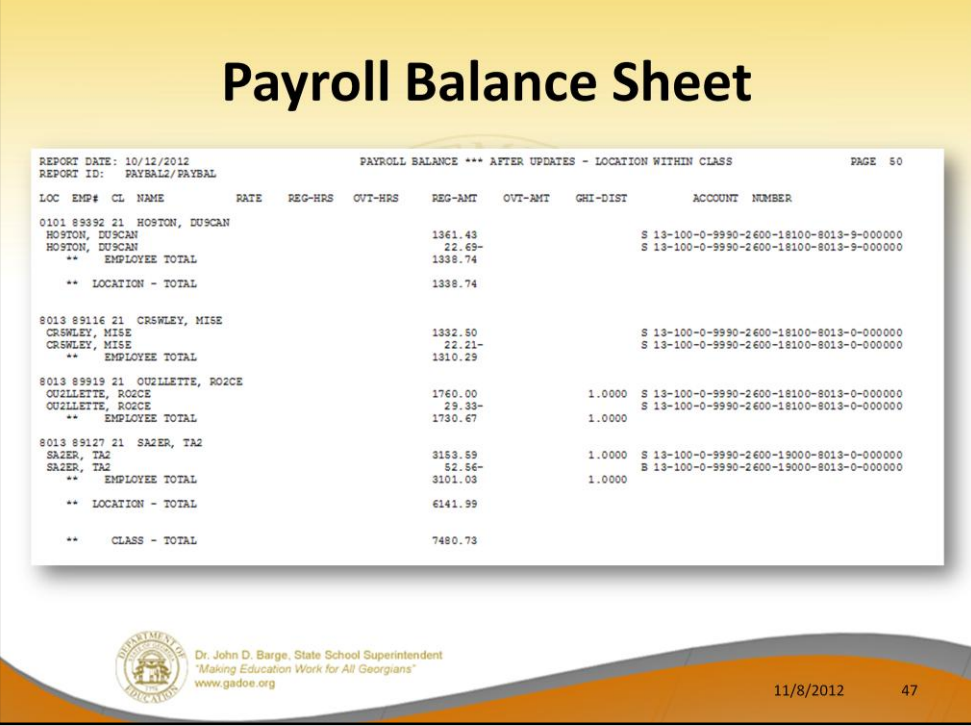

Check location, class, and grand totals. Are the gross totals correct?

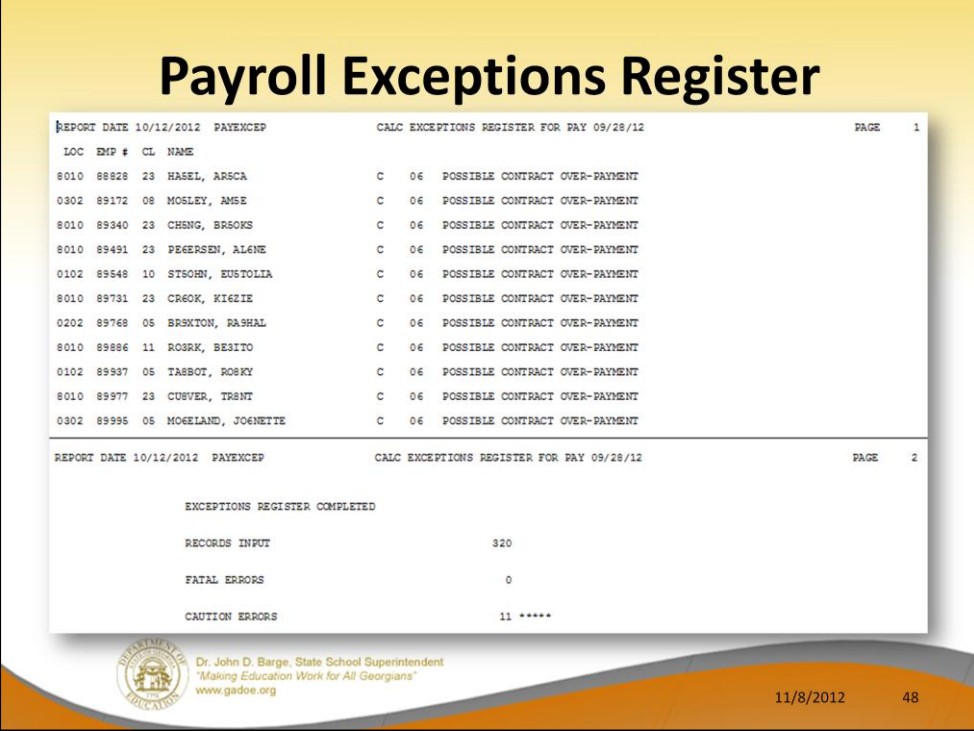

Fatal exceptions must be resolved!!!

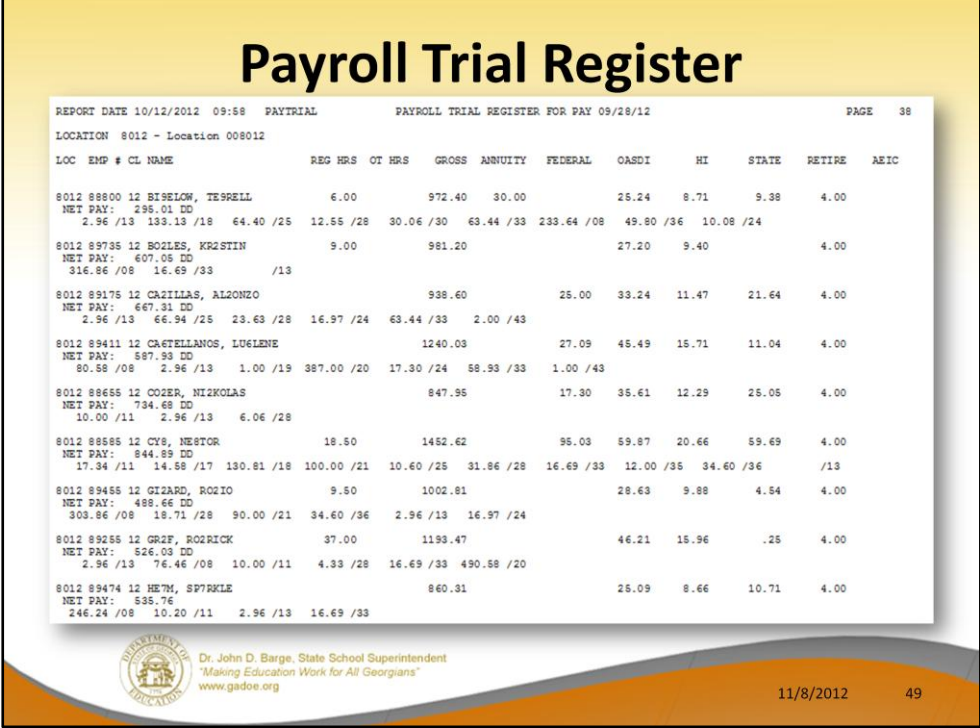

Review the Trial Register for obvious errors – are all the appropriate deductions included for this payroll cycle?

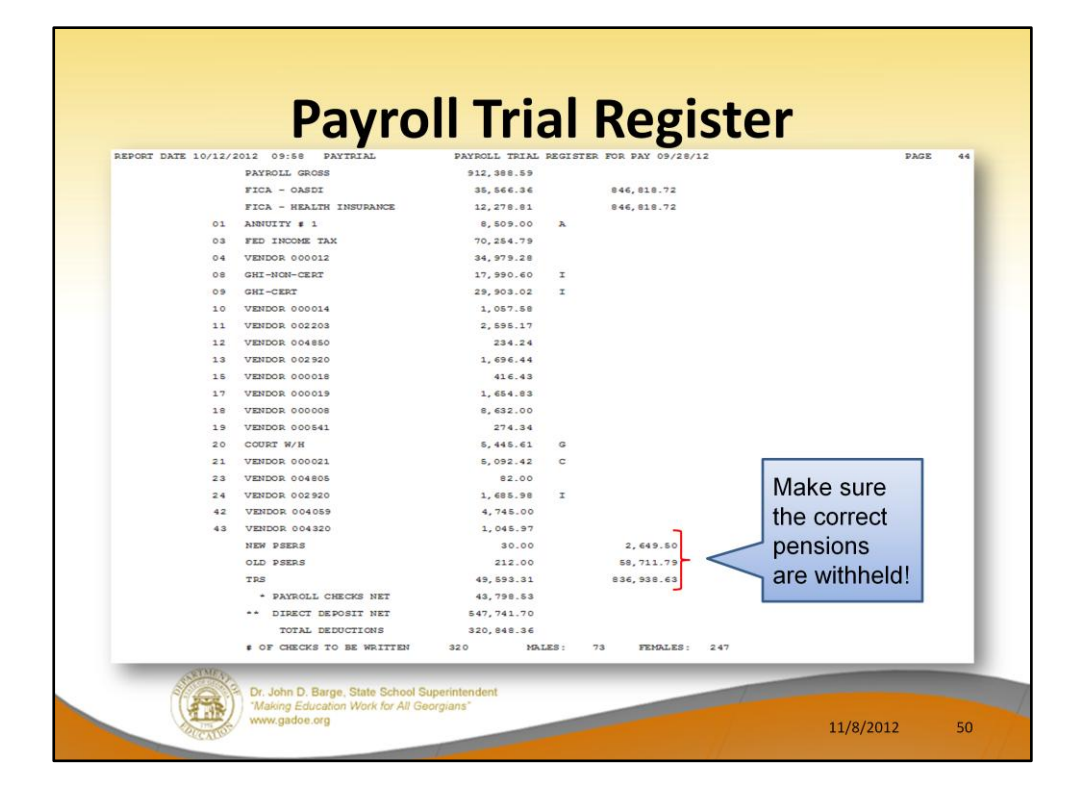

Check the grand totals!!!

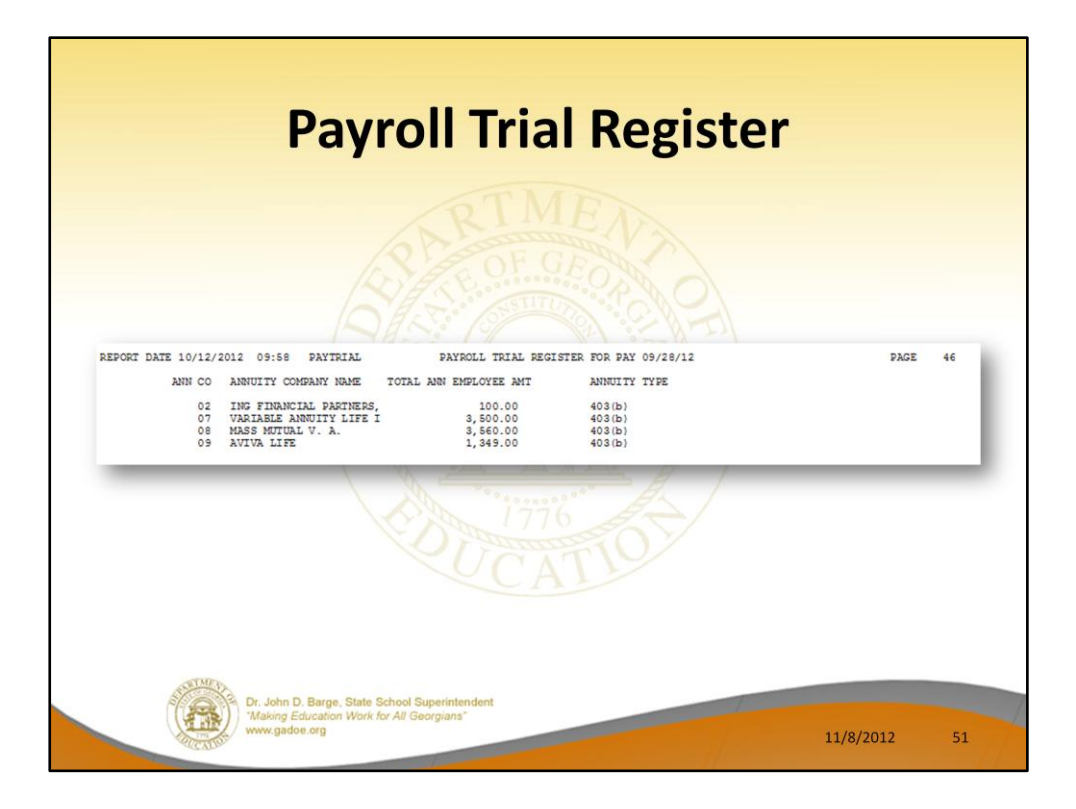

Check the annuity company totals!

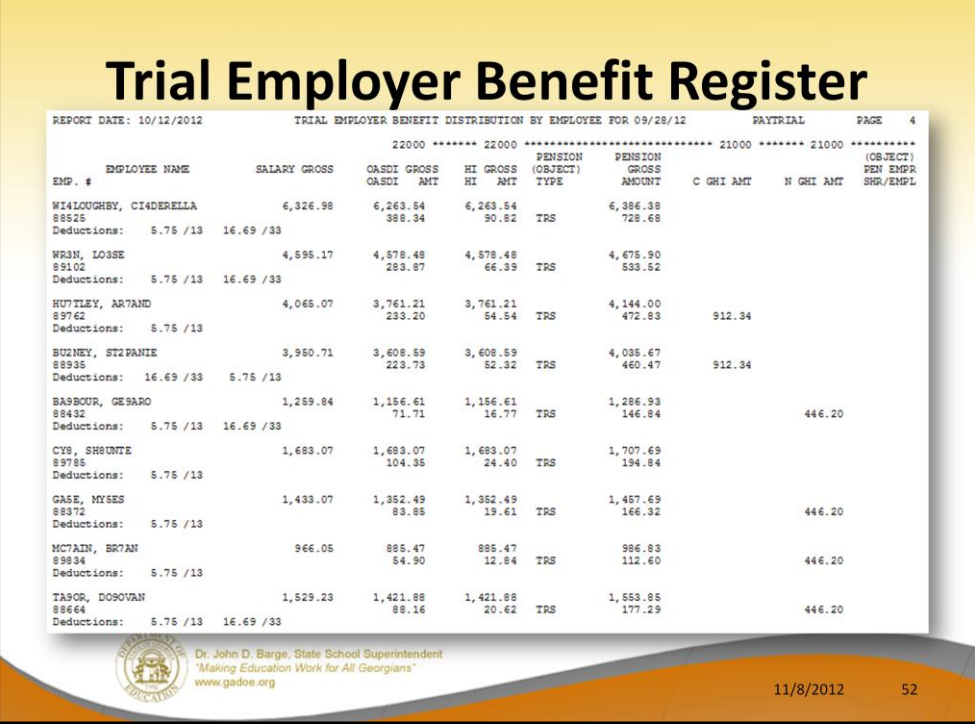

Review the Trial Employer Benefit Distribution by Employee Report for obvious errors – are all the appropriate employer contributions included in this payroll cycle?

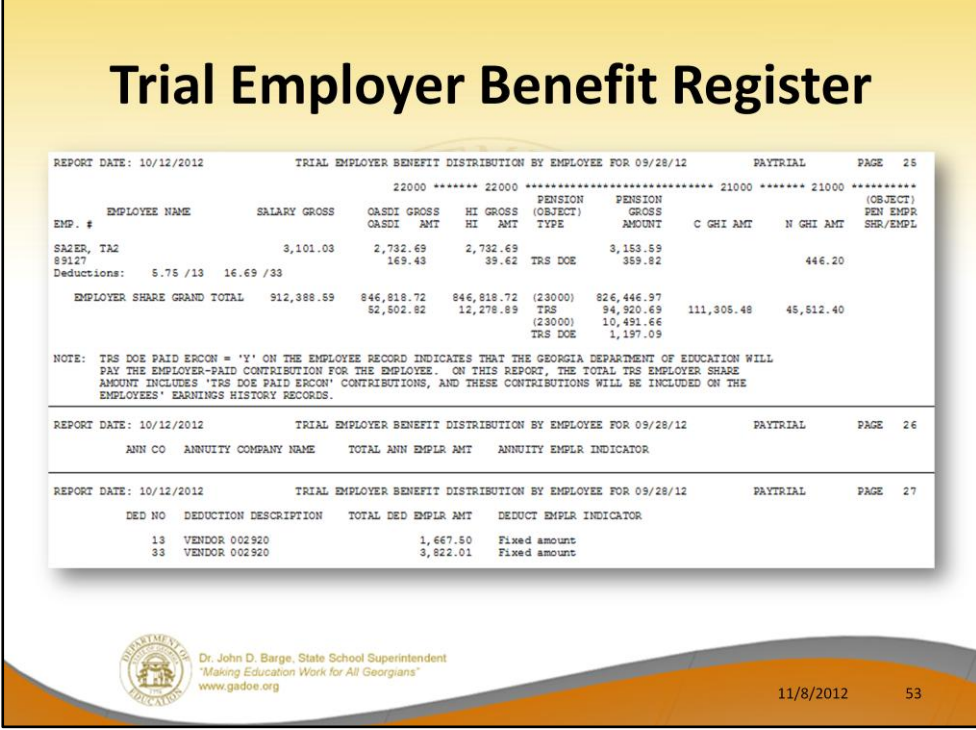

Review the Trial Employer Benefit Distribution by Employee Report for obvious errors – are all the appropriate employer contributions included in this payroll cycle?

Look specifically at the employer contribution for annuities and other miscellaneous deductions.

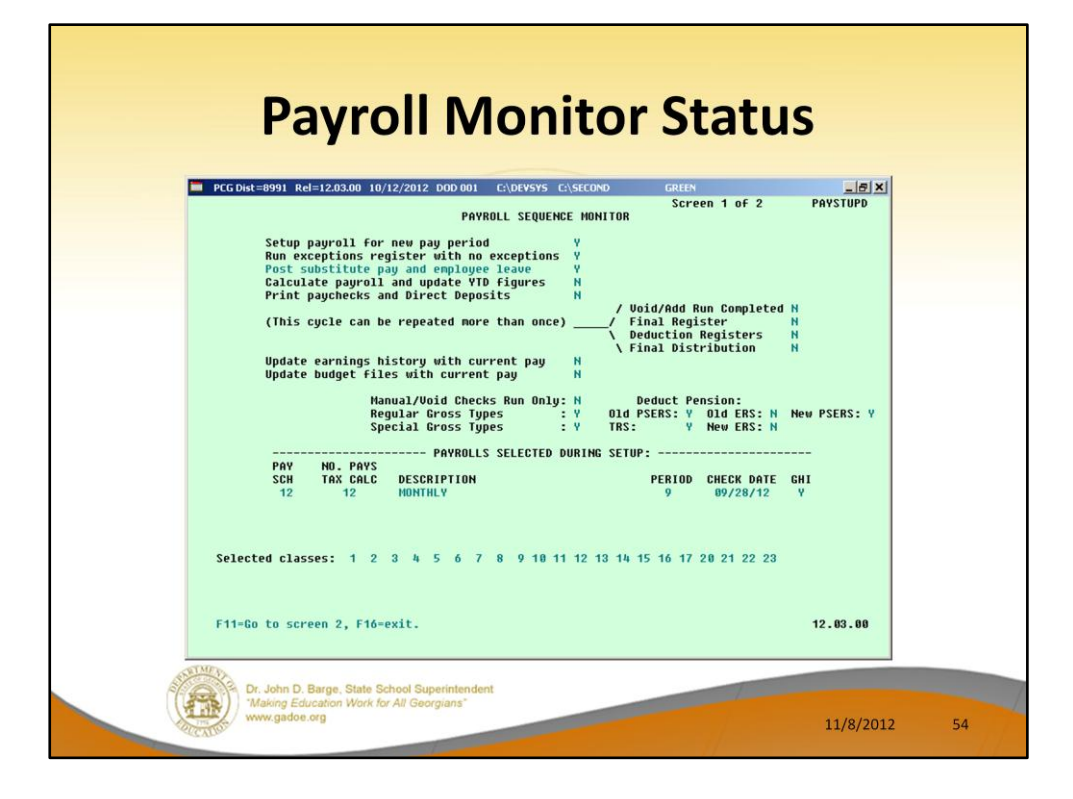

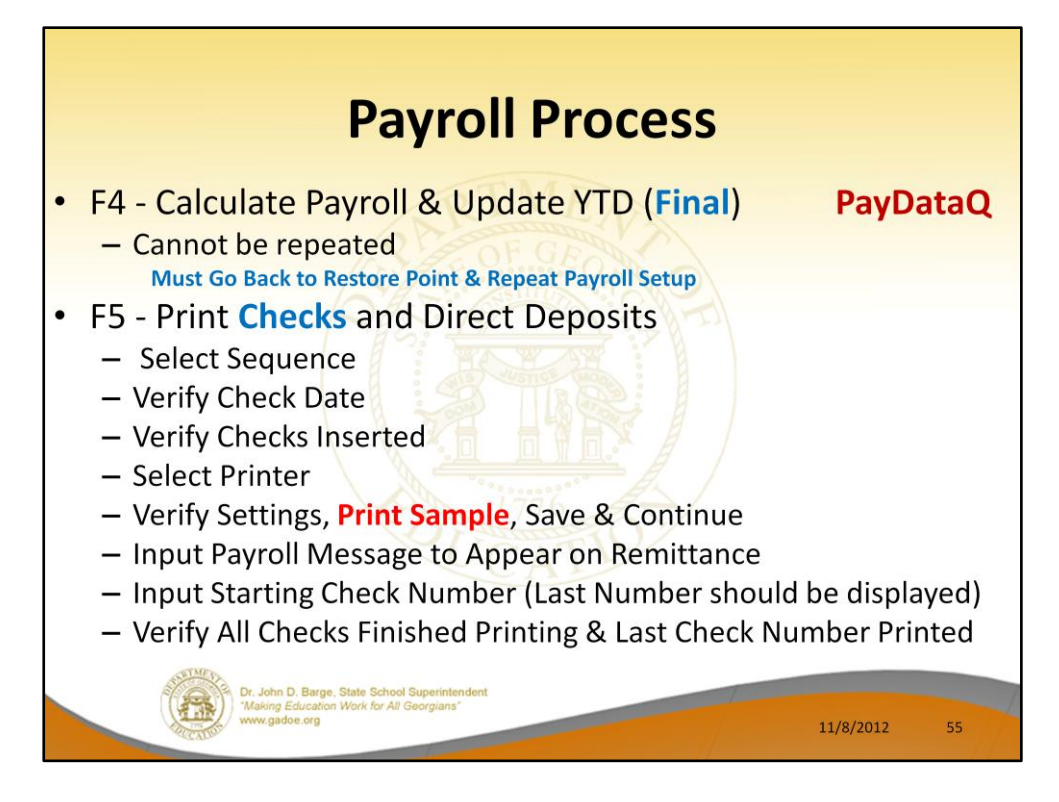

Calculate payroll and update YTD makes a backup of PAYDATA to PAYDATAQ. This allows immediate recovery to the point in time just before checks are finalized.

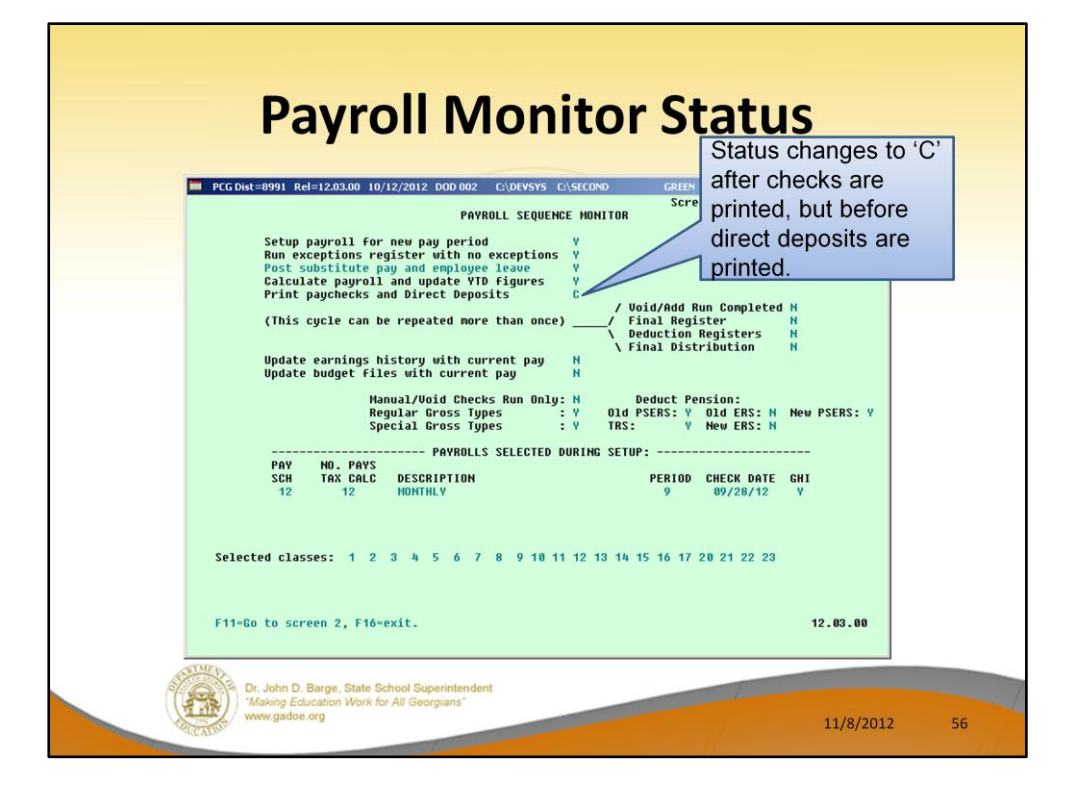

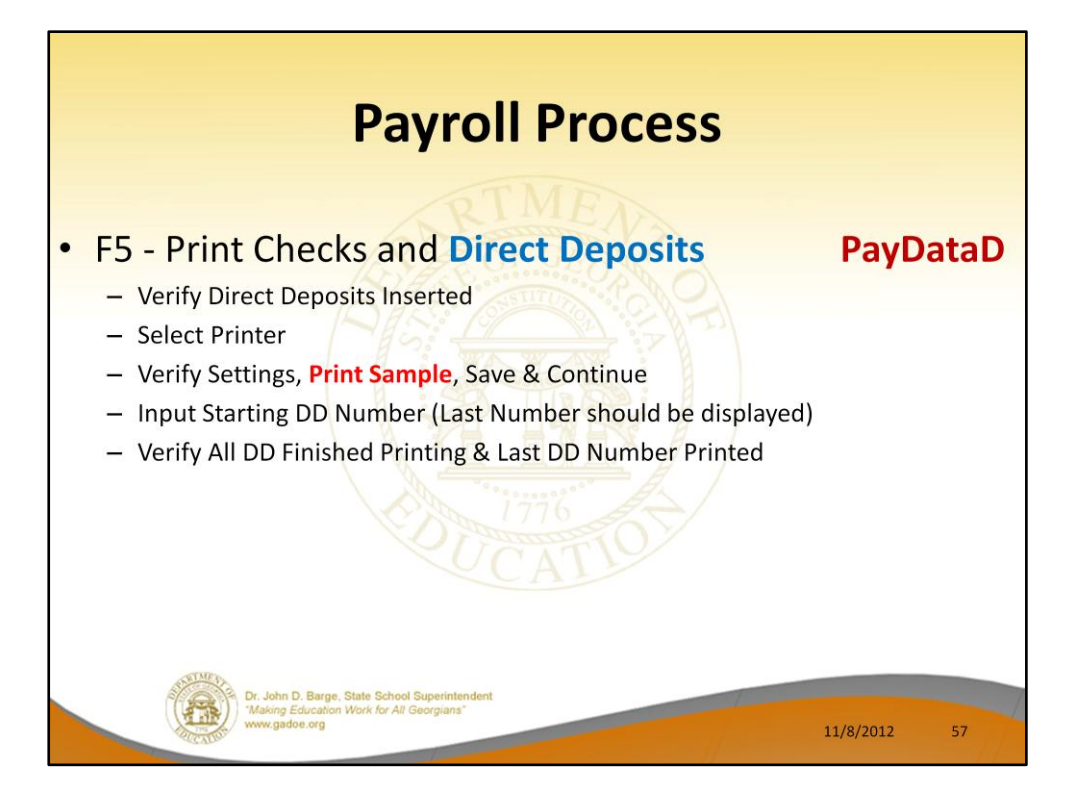

Printing checks makes a backup from PAYDATA to PAYDATAD between the checks and the direct deposit printing. This allows recovery to restart direct deposits without having to reprint the checks also.

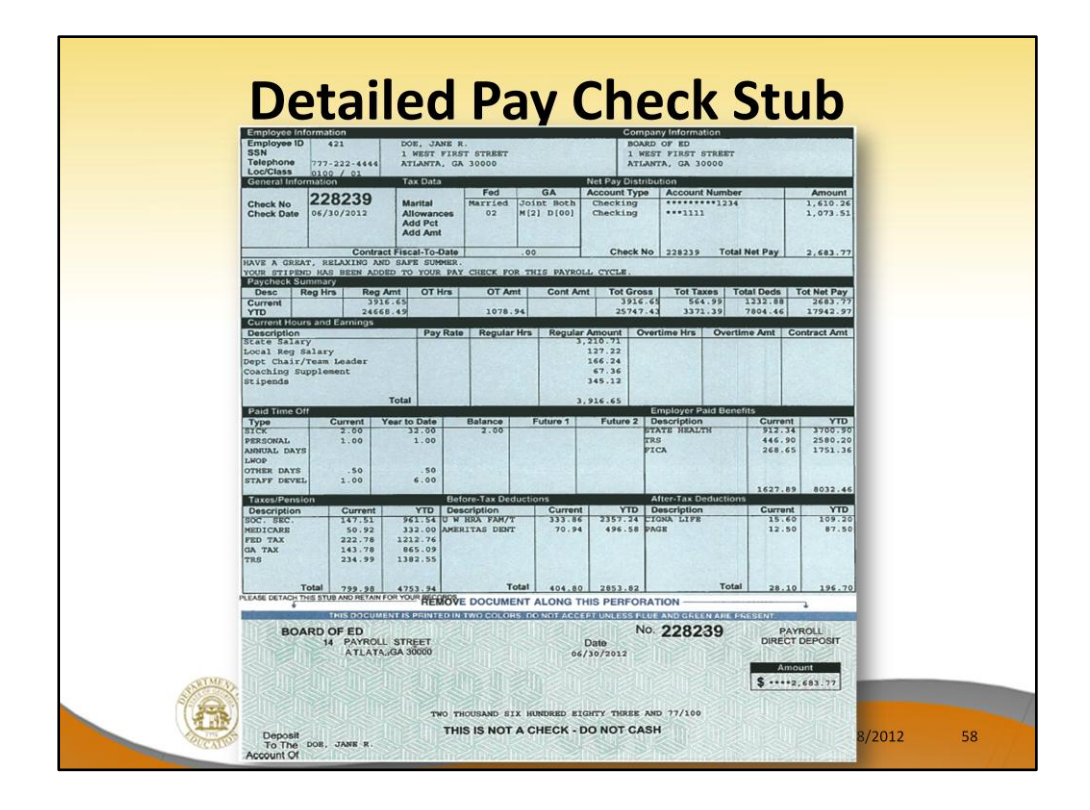

All sites should consider going to the new detailed pay check stub. Much more information is available to the employees.

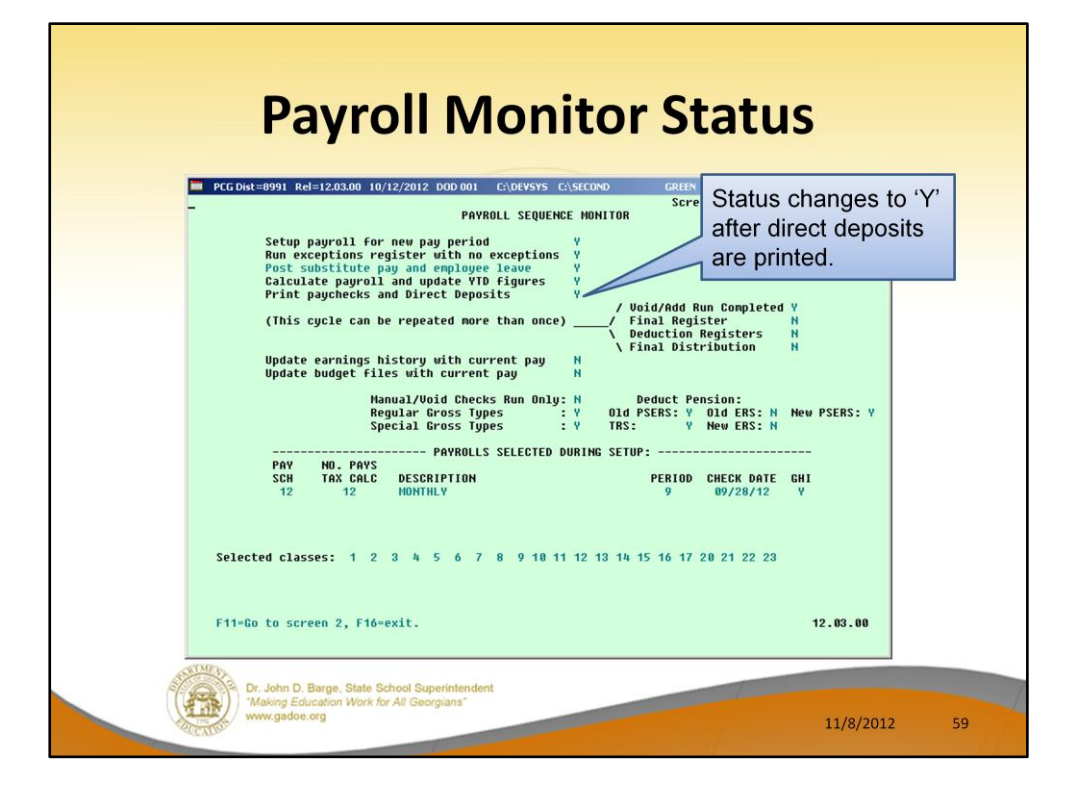

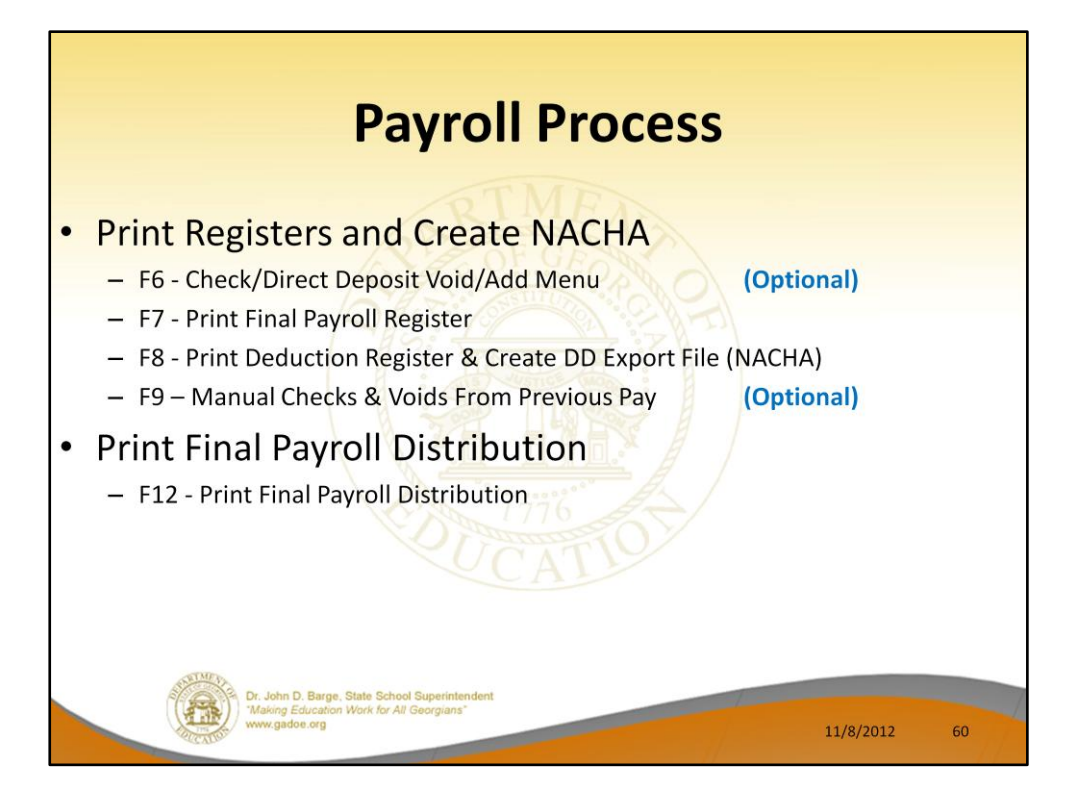

- Any time changes have been made by voiding or adding a pay check, the reports must be run again because they have changed to include the void/add information and manual check information.
- The reports can be run as often as needed.

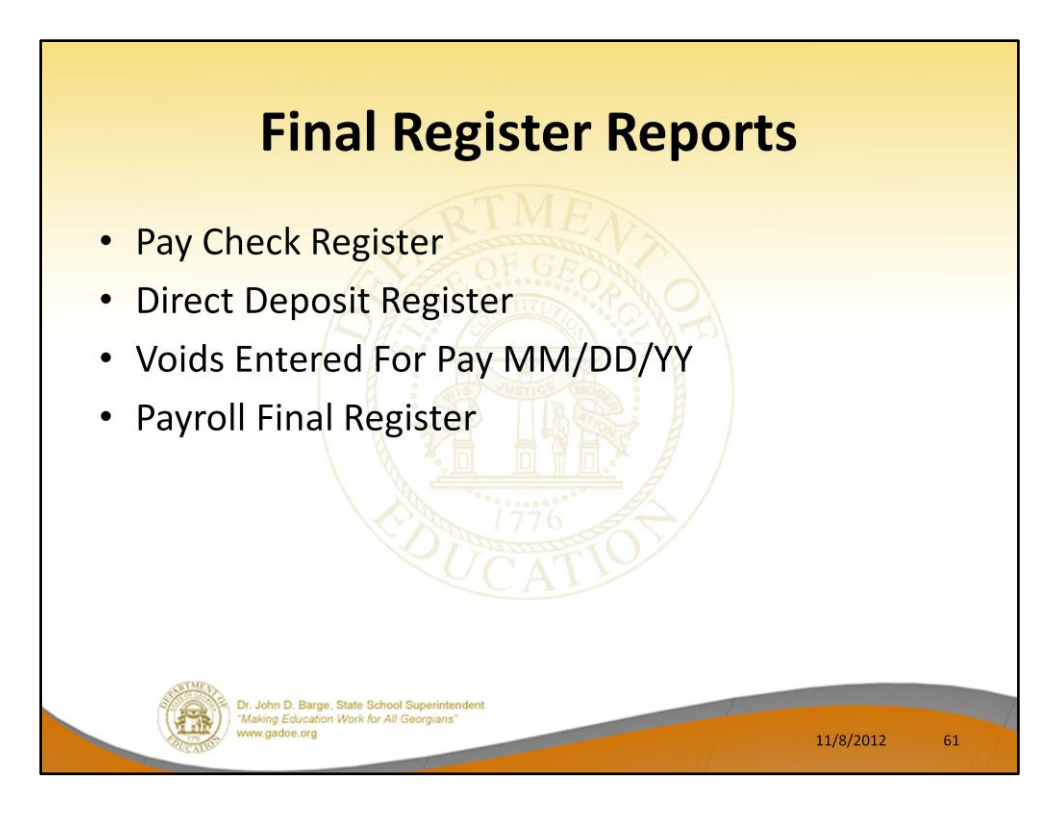

# **Payroll Final Register**

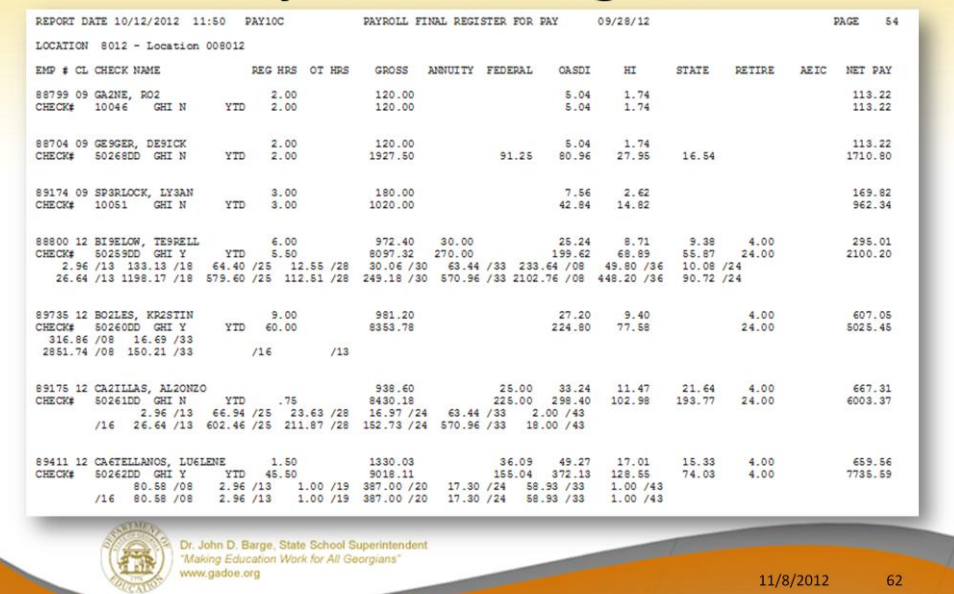

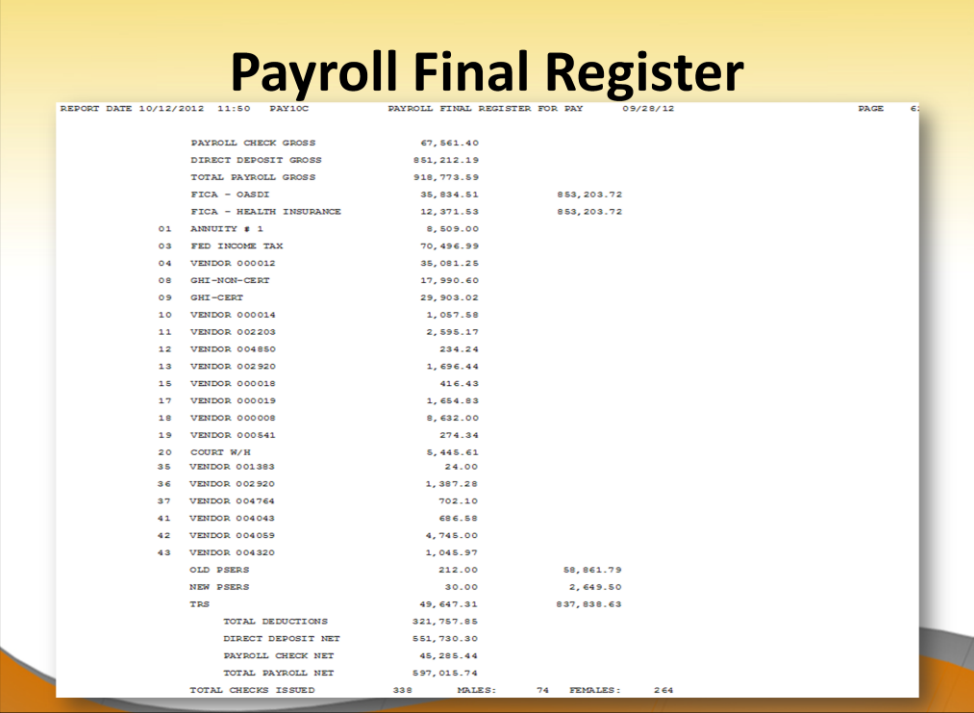

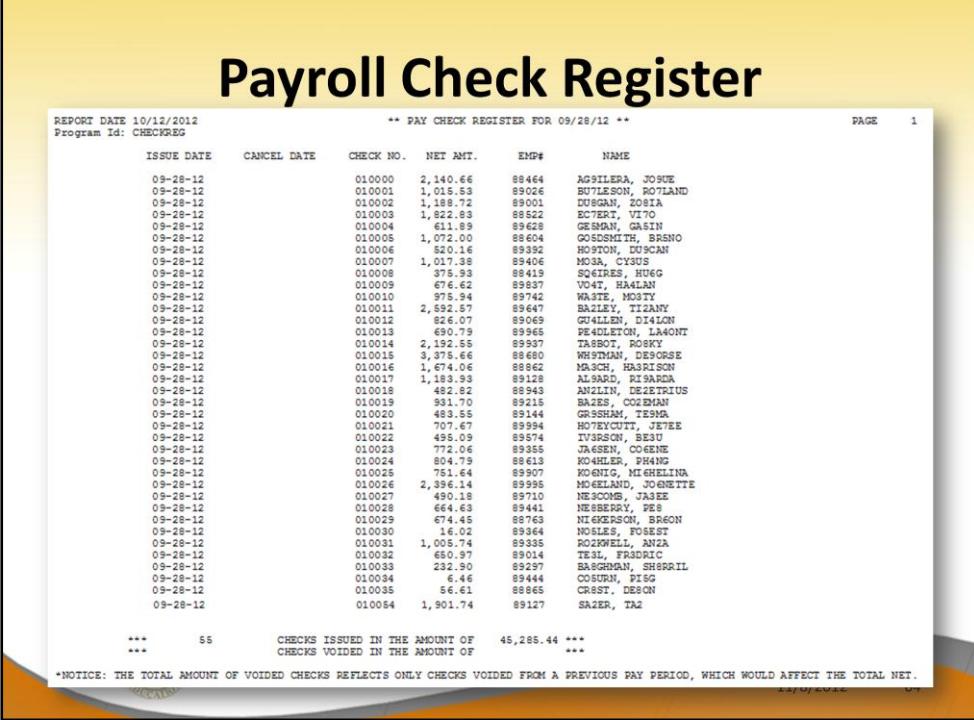

Г

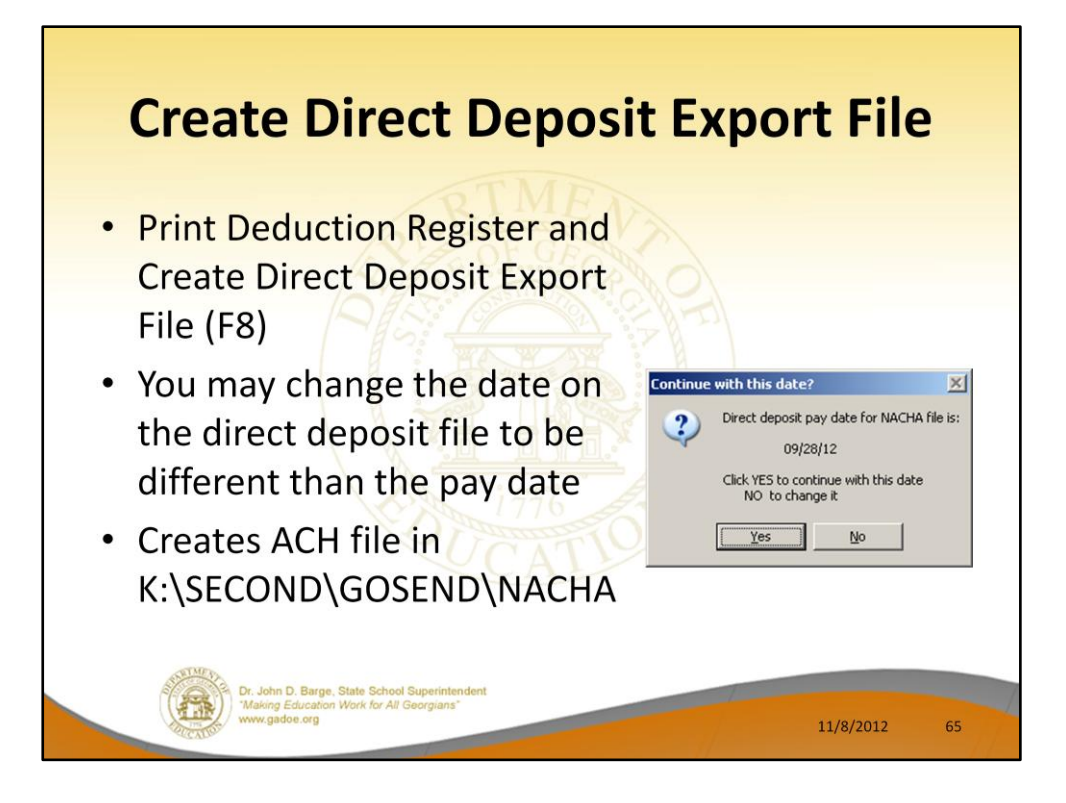

![](_page_65_Picture_0.jpeg)

![](_page_66_Picture_0.jpeg)

![](_page_67_Figure_0.jpeg)

### **Payroll Gross Pay Distribution by Account**

![](_page_68_Picture_16.jpeg)

![](_page_68_Picture_2.jpeg)

11/8/2012 69

69

## **Employer Benefit Distribution by Employee**

![](_page_69_Picture_9.jpeg)

![](_page_70_Picture_13.jpeg)

Use this report when it is necessary to transfer gross earnings after payroll is complete. This report will give you the necessary information.

![](_page_71_Picture_4.jpeg)
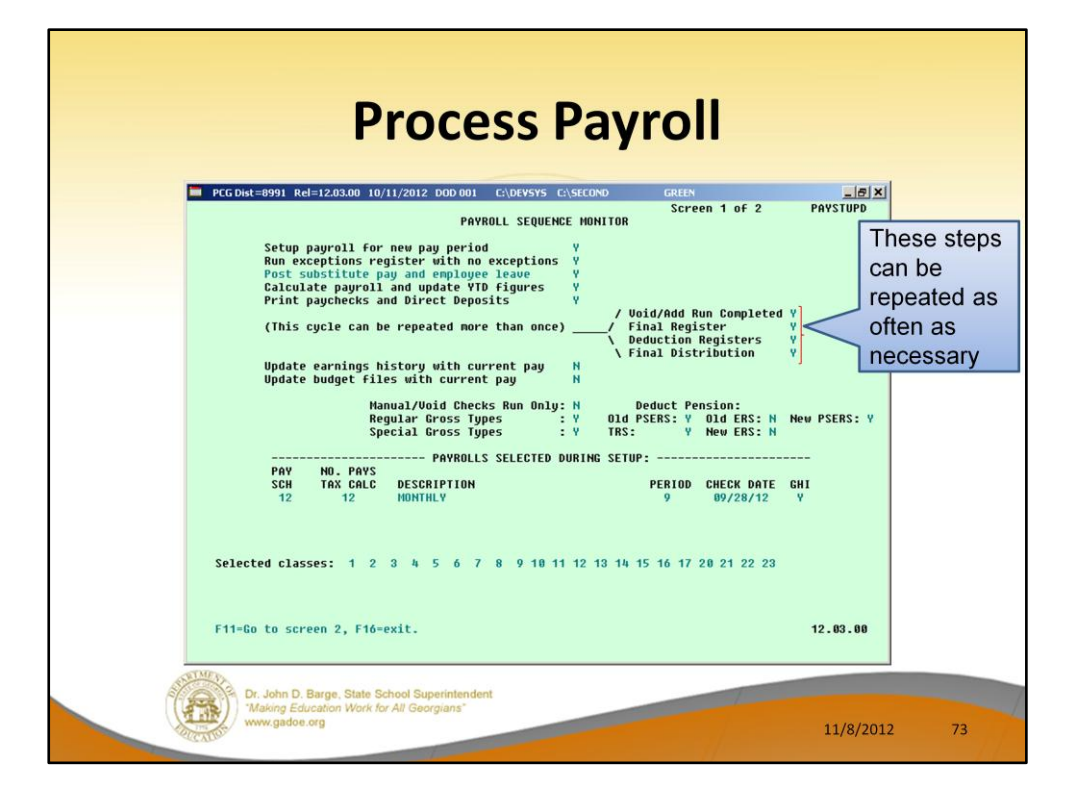

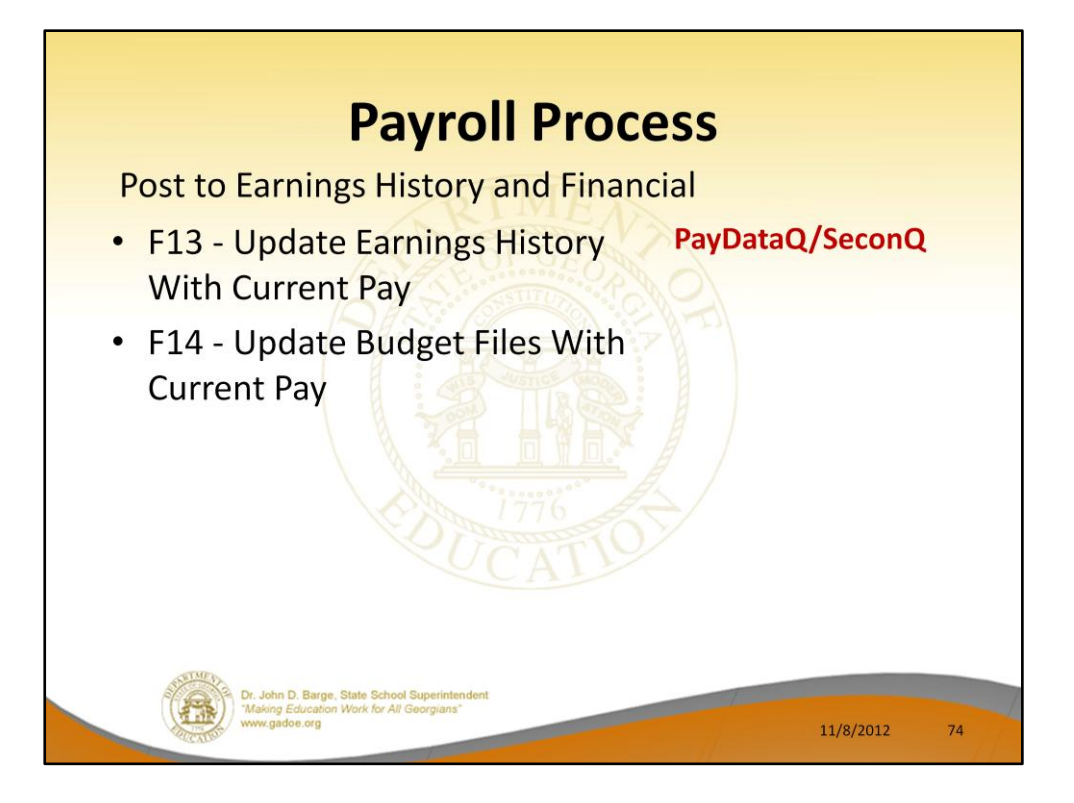

- A backup of PAYDATA to PAYDATAQ and SECOND to SECONQ are made before posting to earnings history. At this point, the payroll is for all purposes ready to complete. The backup of SECOND is good only as long as no work is done in financial.
- You should try to always run the Earnings Update F13 and Budget Update F14 back to back.
- ALL other users must be out of the system for the budget update.
- The system will not let you accidentally repost to earnings history or to budget (financial) even if you attempt to rerun these steps.

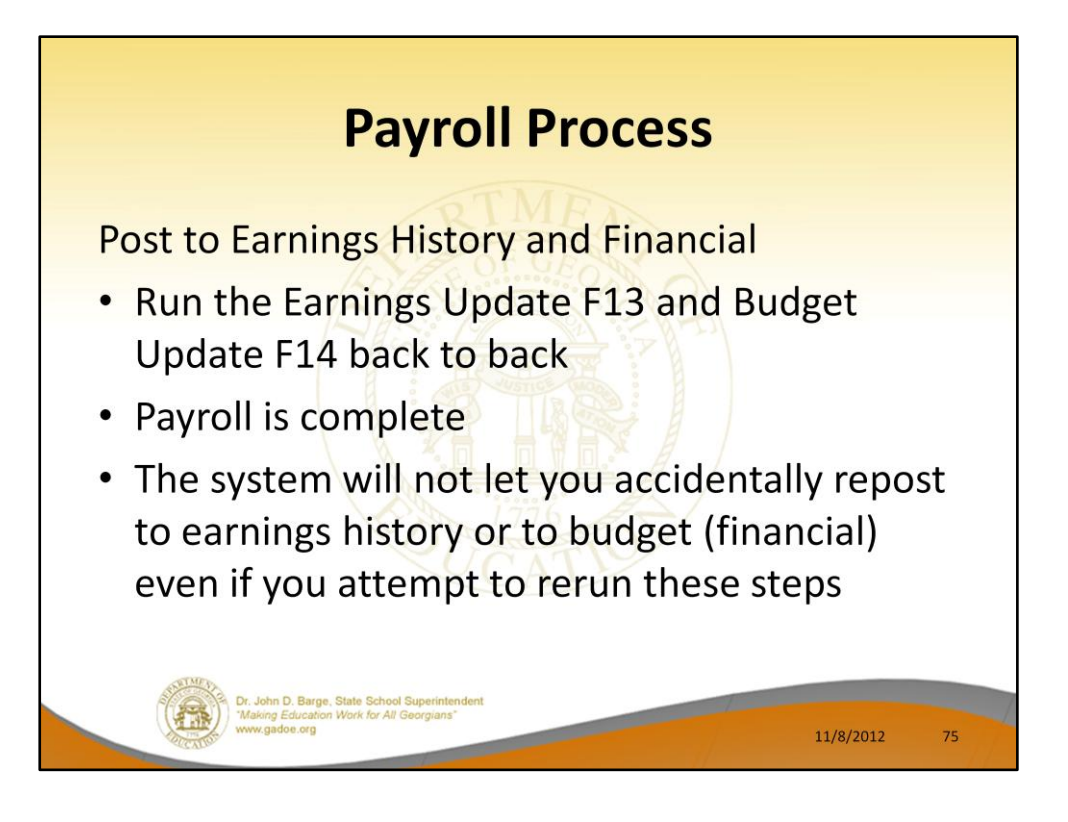

- A backup of PAYDATA to PAYDATAQ and SECOND to SECONQ are made before posting to earnings history. At this point, the payroll is for all purposes ready to complete. The backup of SECOND is good only as long as no work is done in financial.
- You should try to always run the Earnings Update F13 and Budget Update F14 back to back.
- ALL other users must be out of the system for the budget update.
- The system will not let you accidentally repost to earnings history or to budget (financial) even if you attempt to rerun these steps.

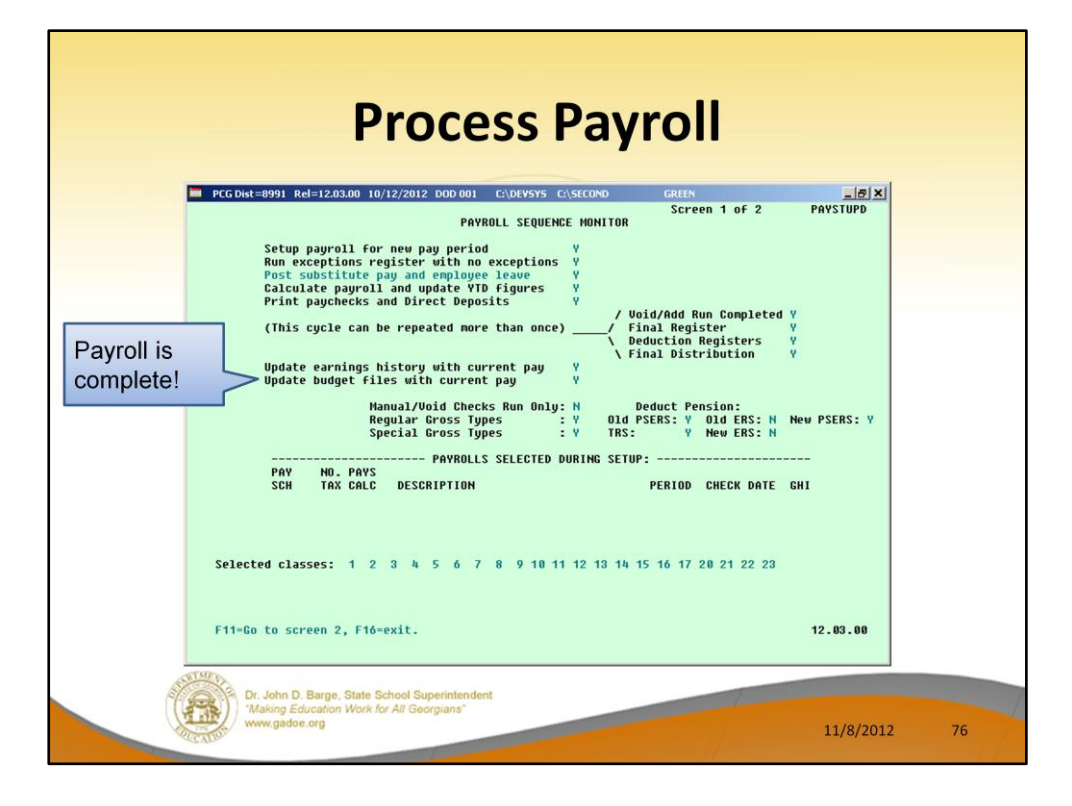

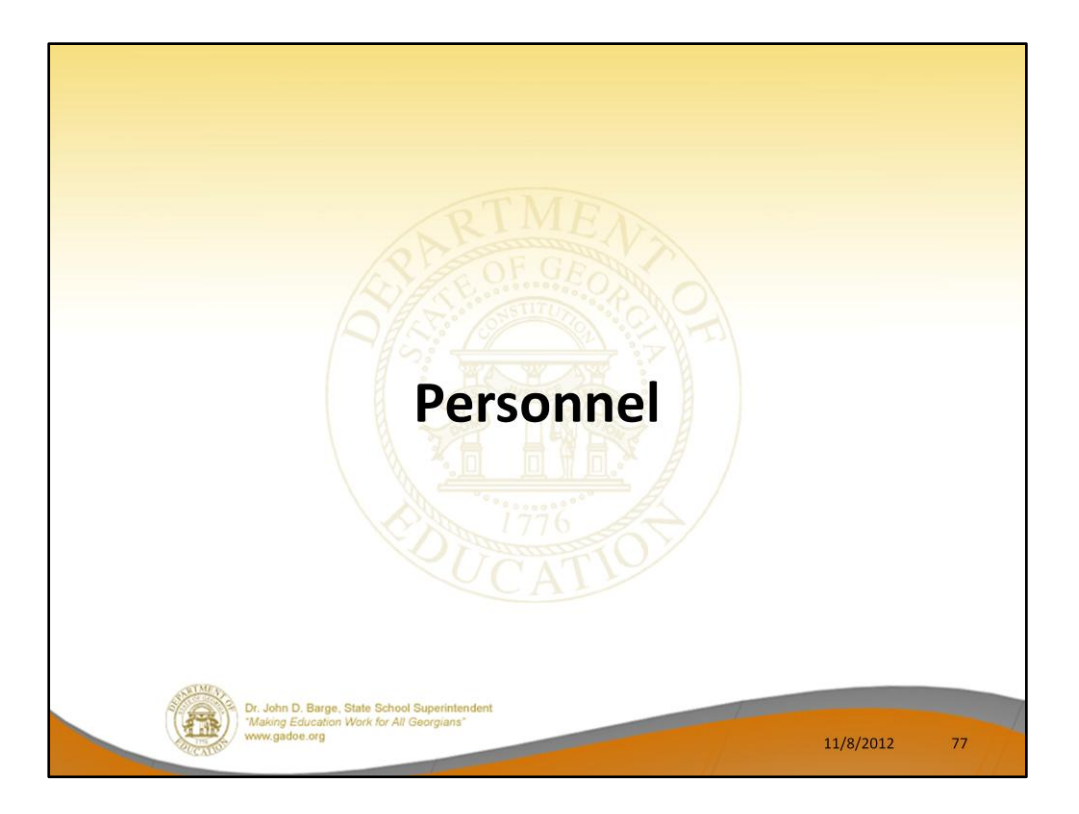

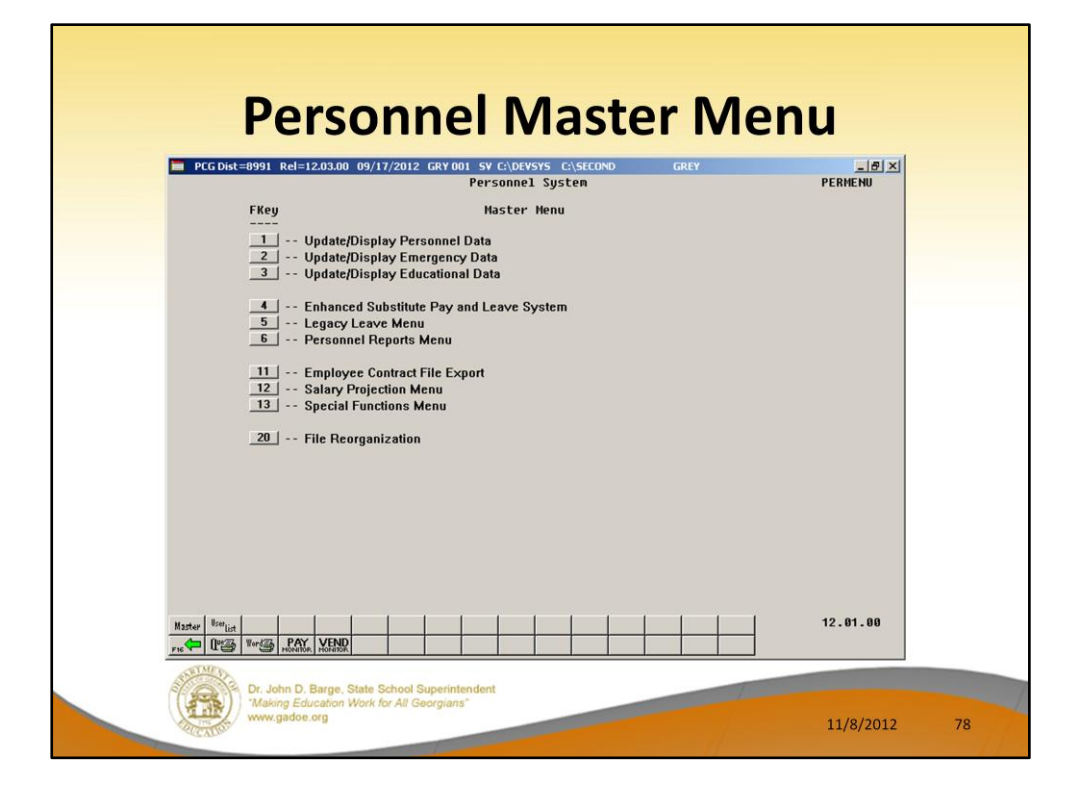

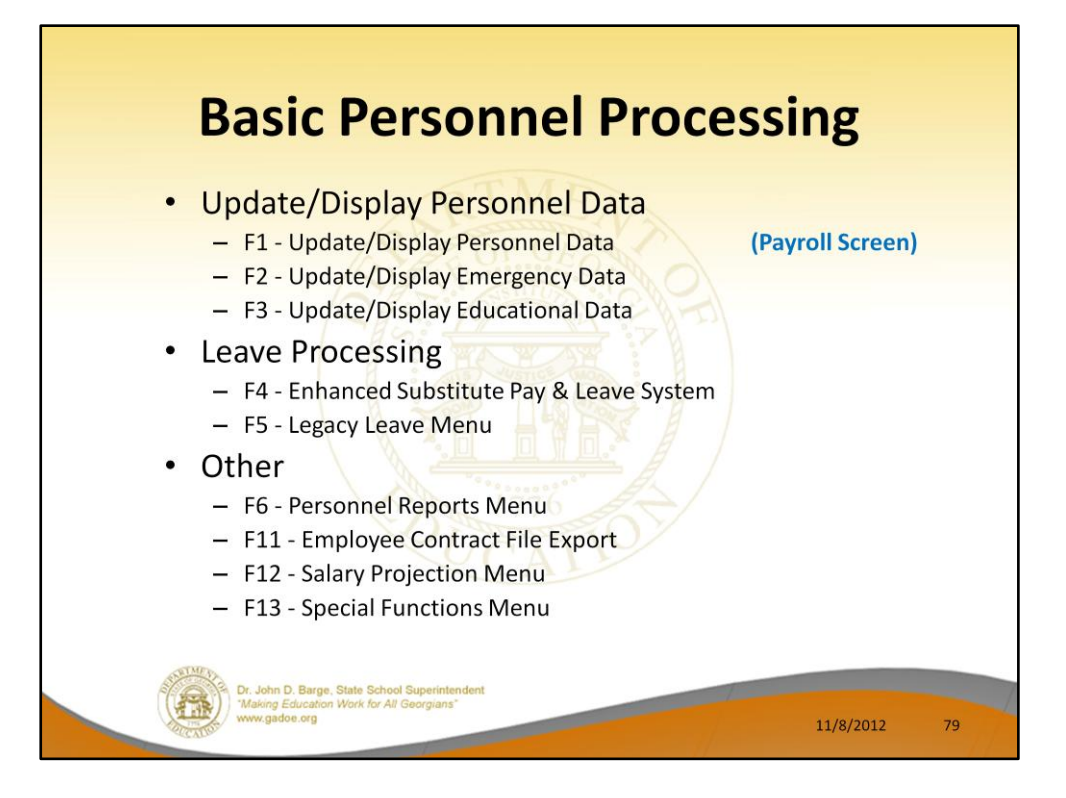

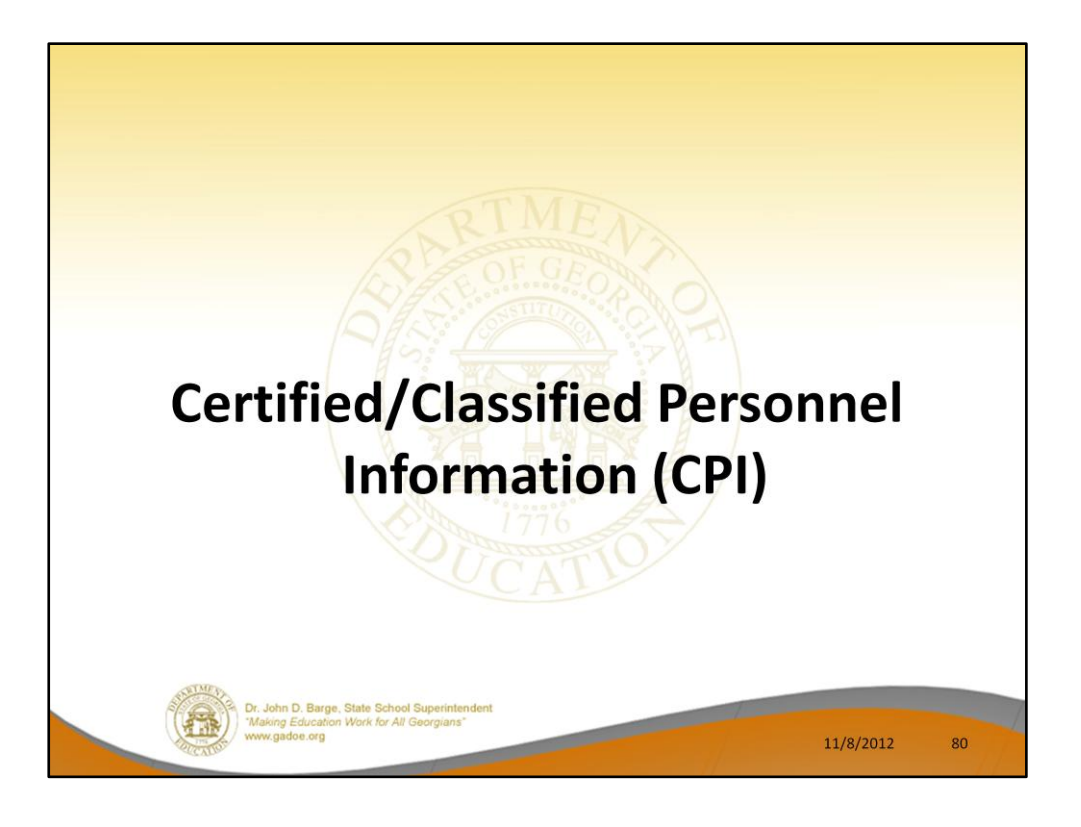

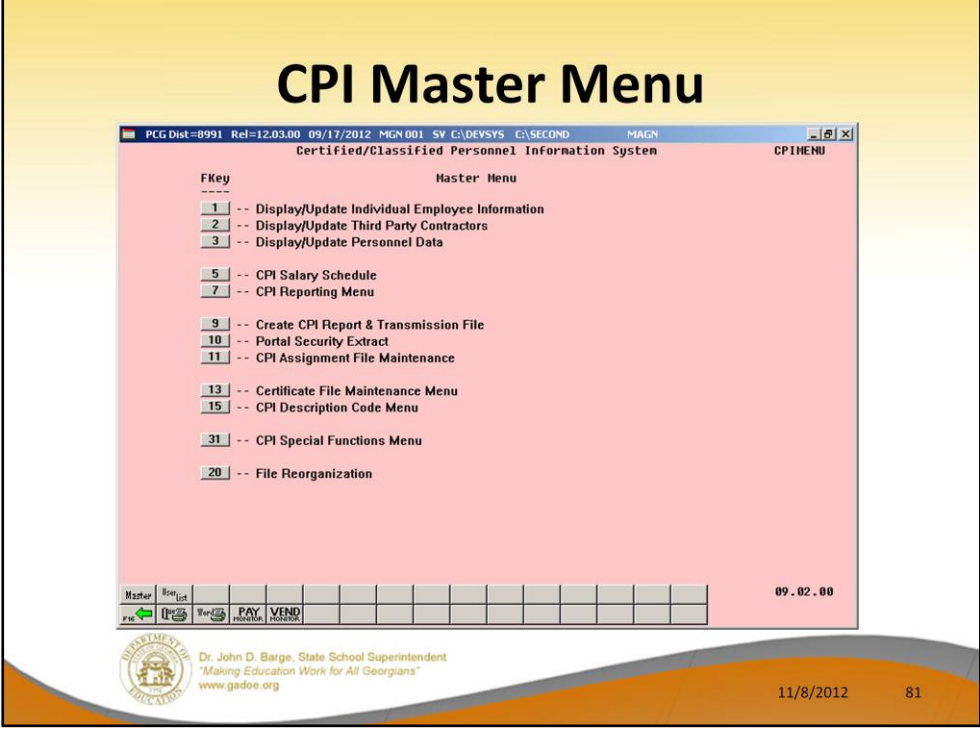

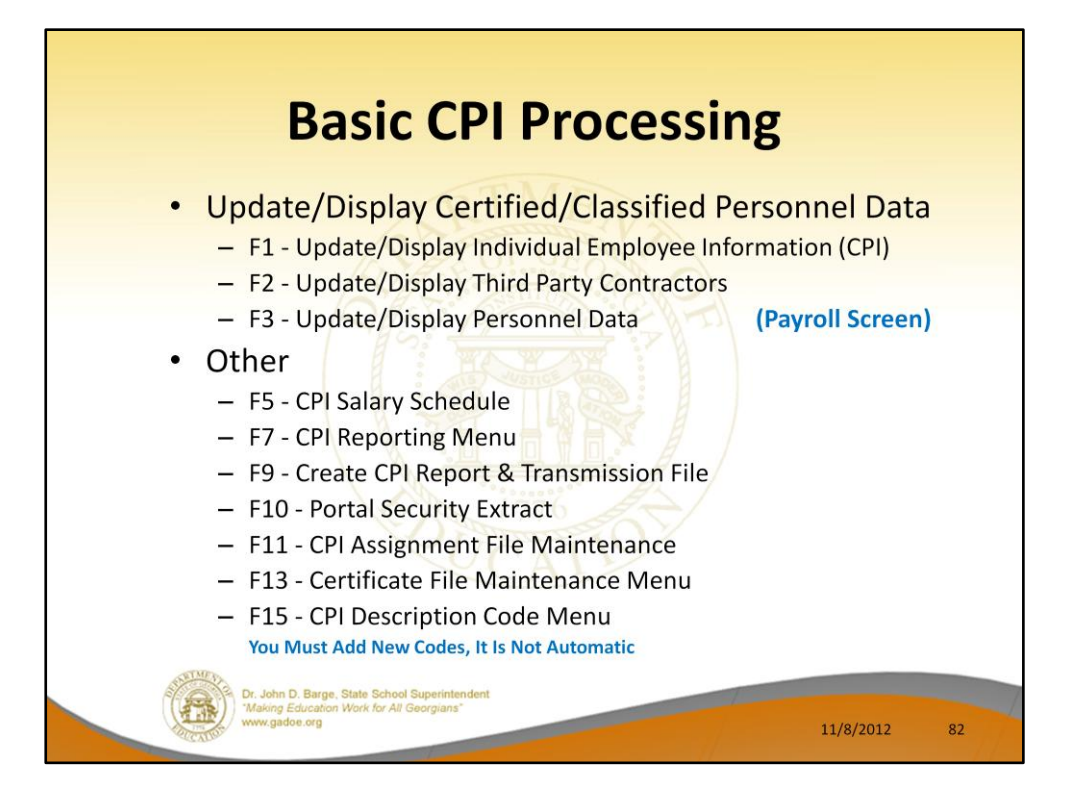

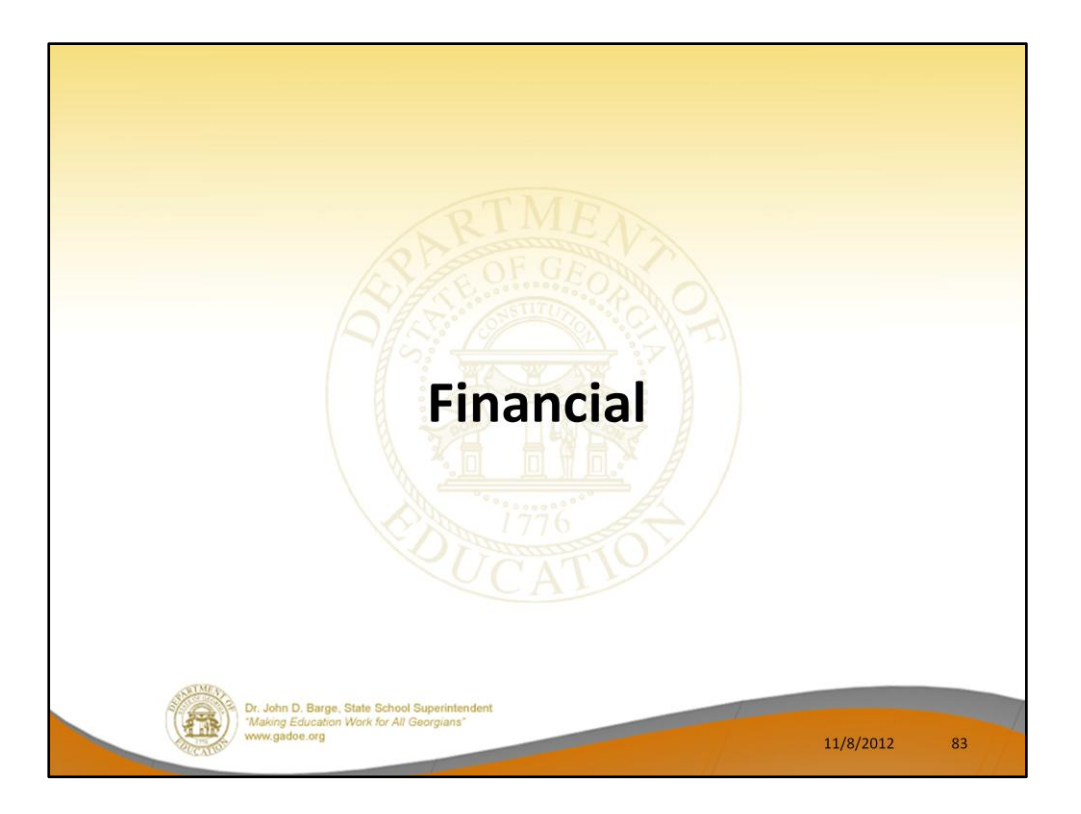

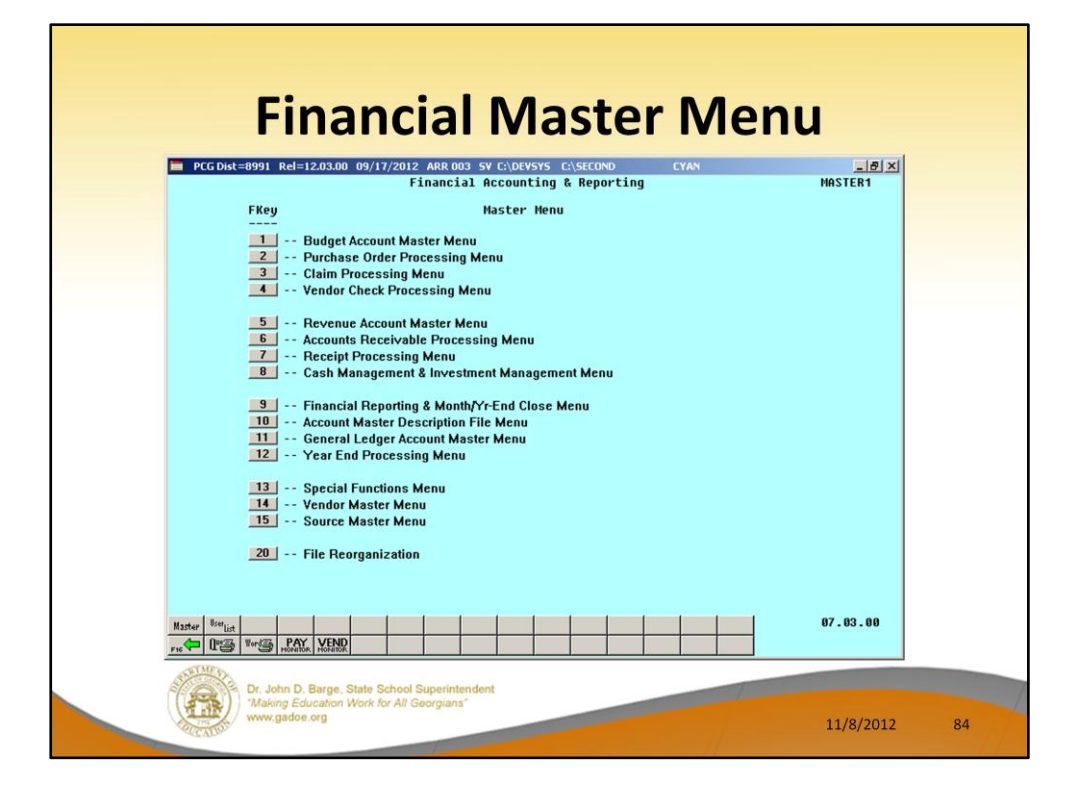

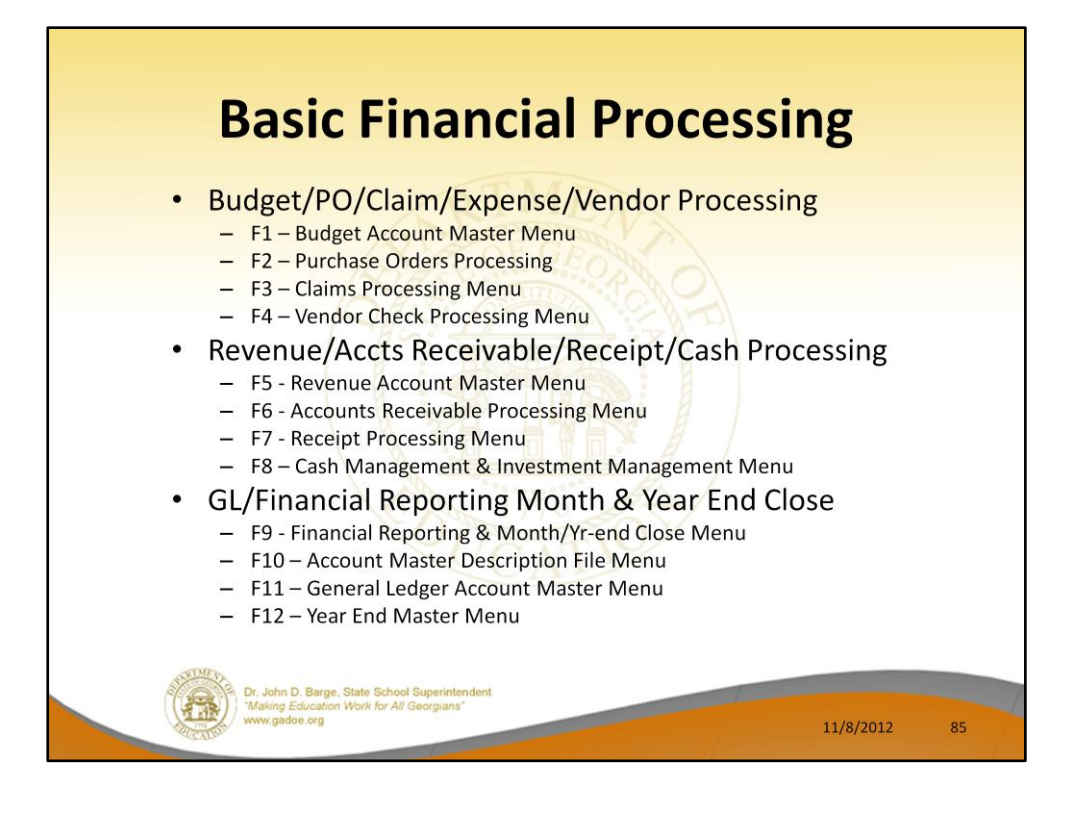

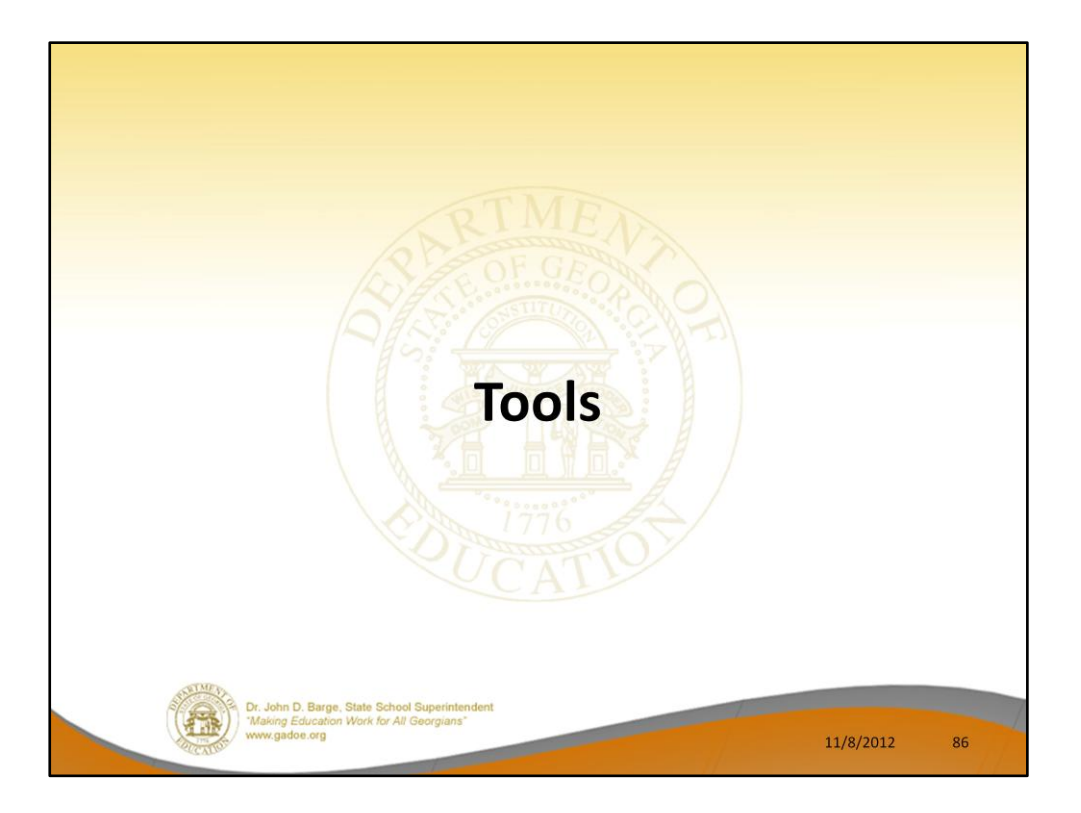

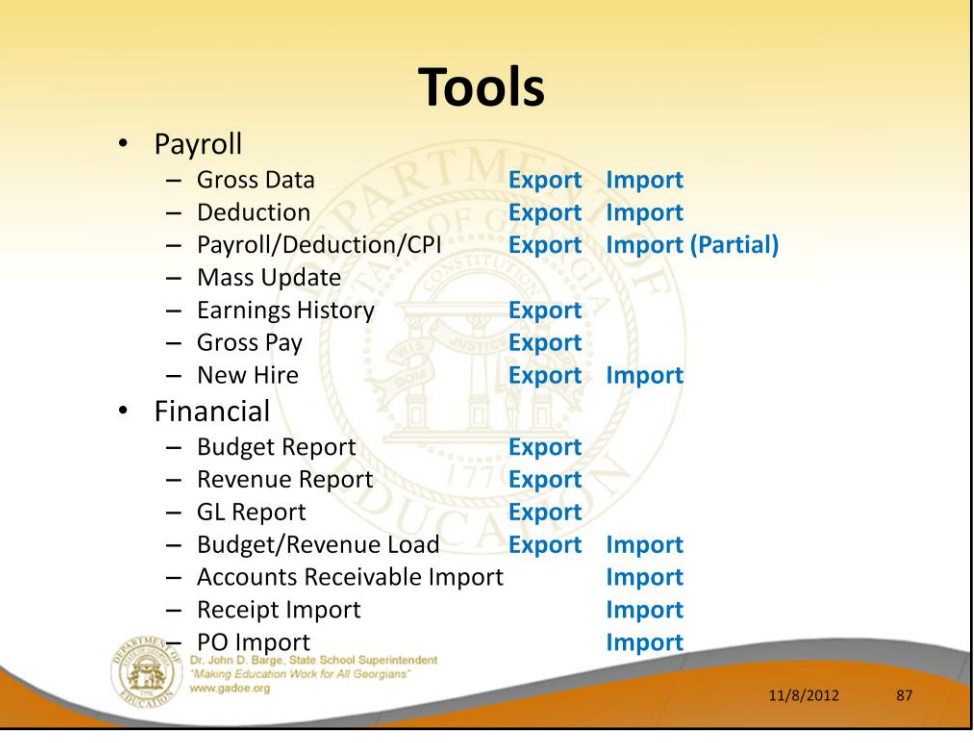

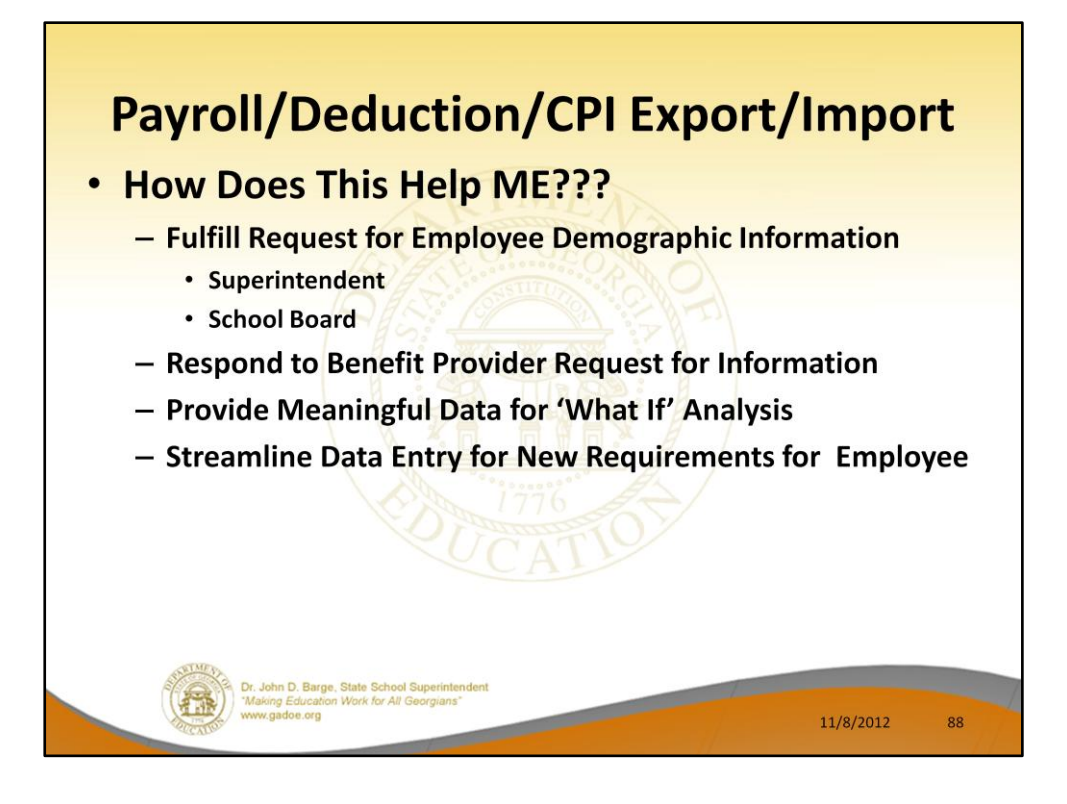

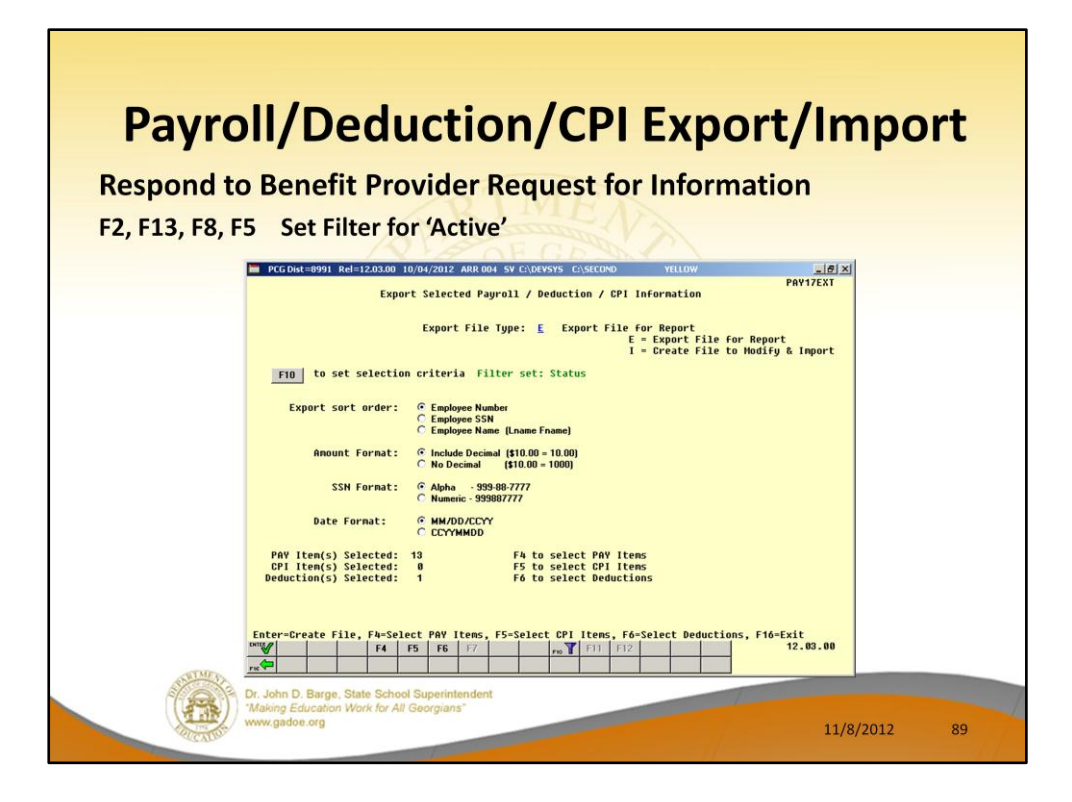

**List of Name Address For Principal**

**How Many Minorities?**

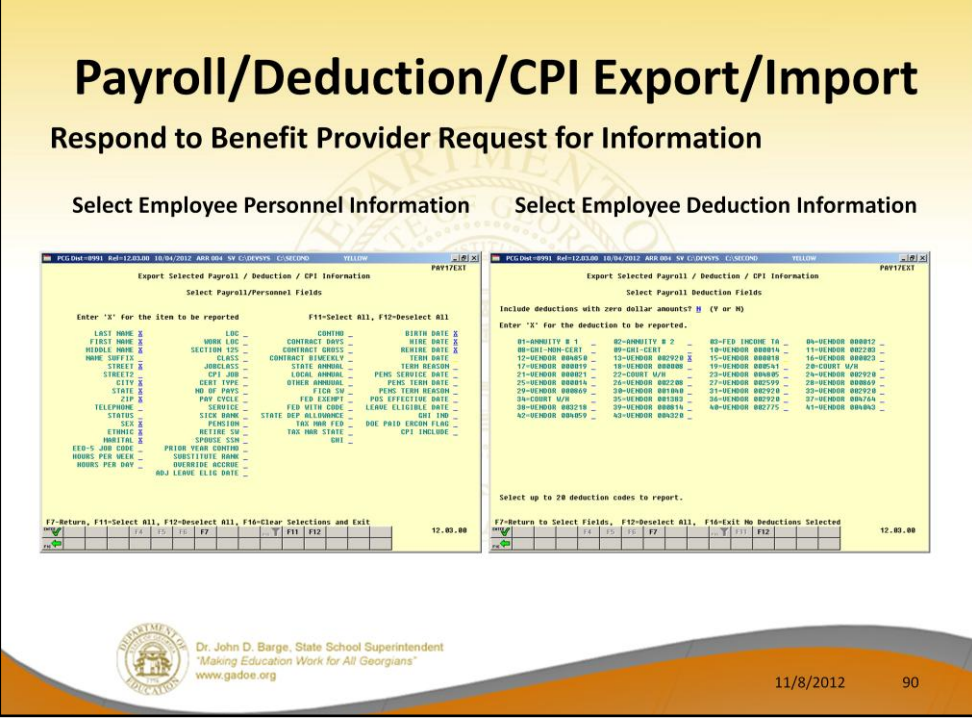

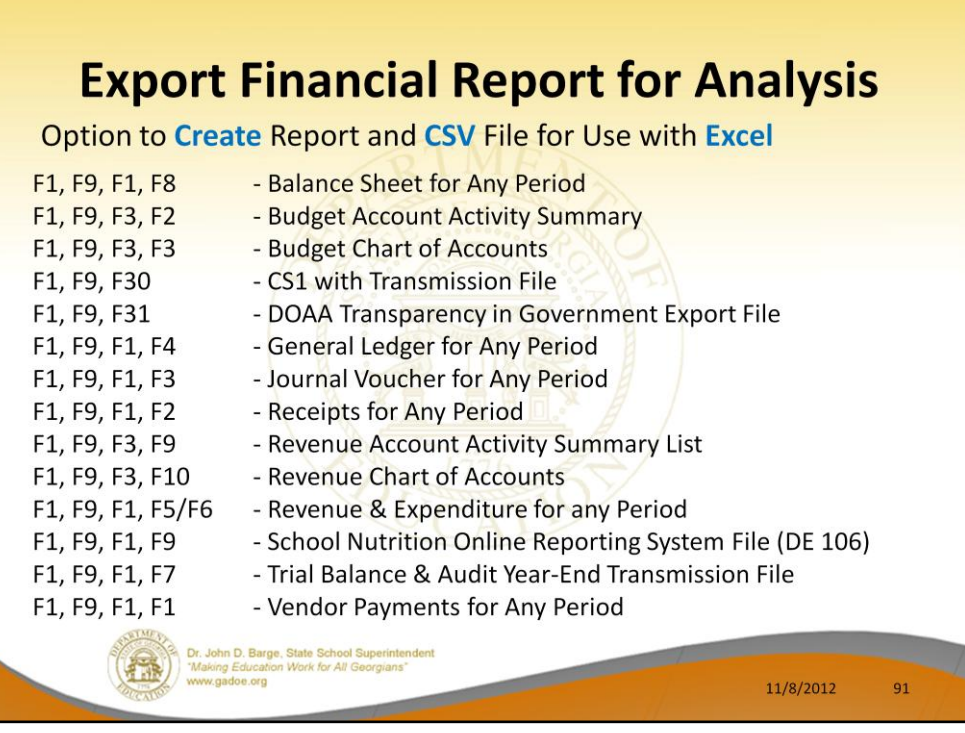

# **Demo Financial Report Export**

**F1, F9, F1, F2, F6 Receipts for Any Period**

**07012011 - 06302012**

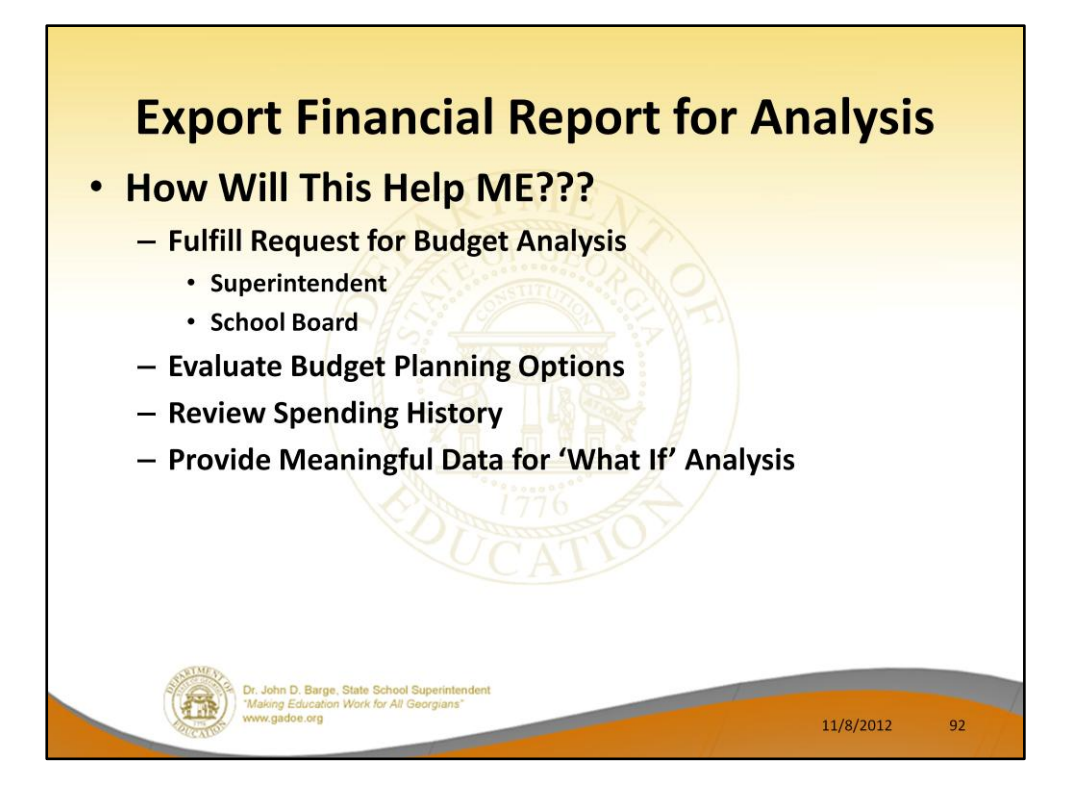

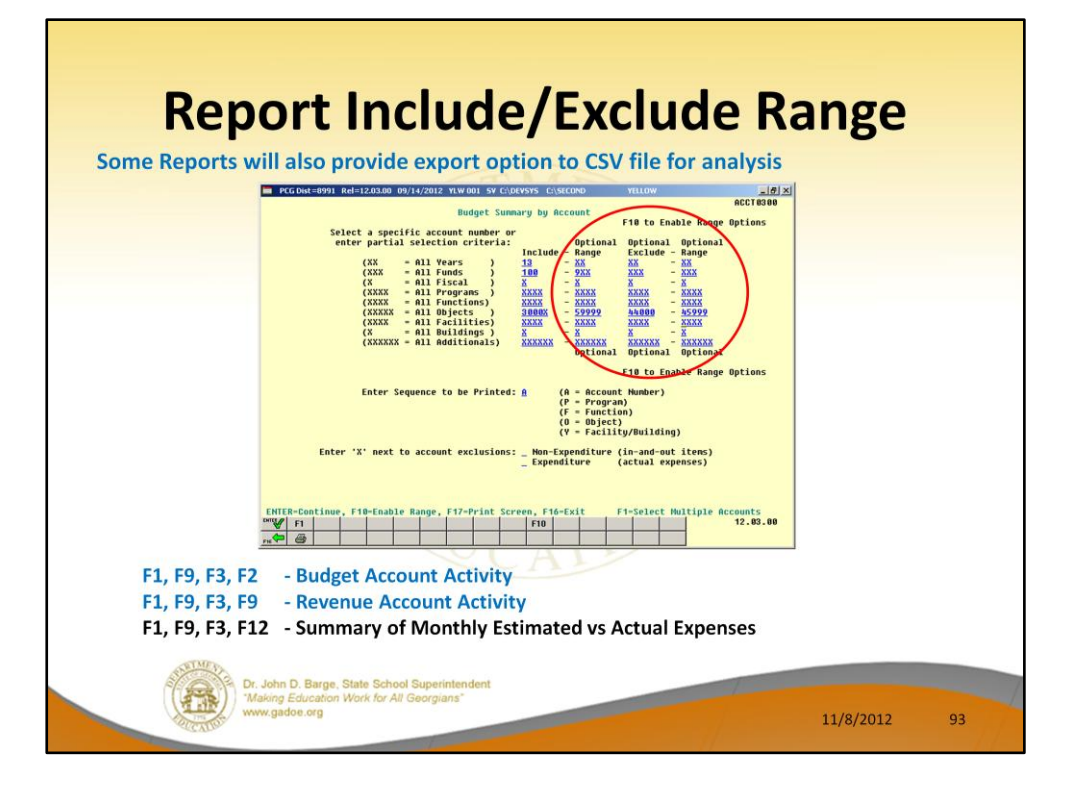

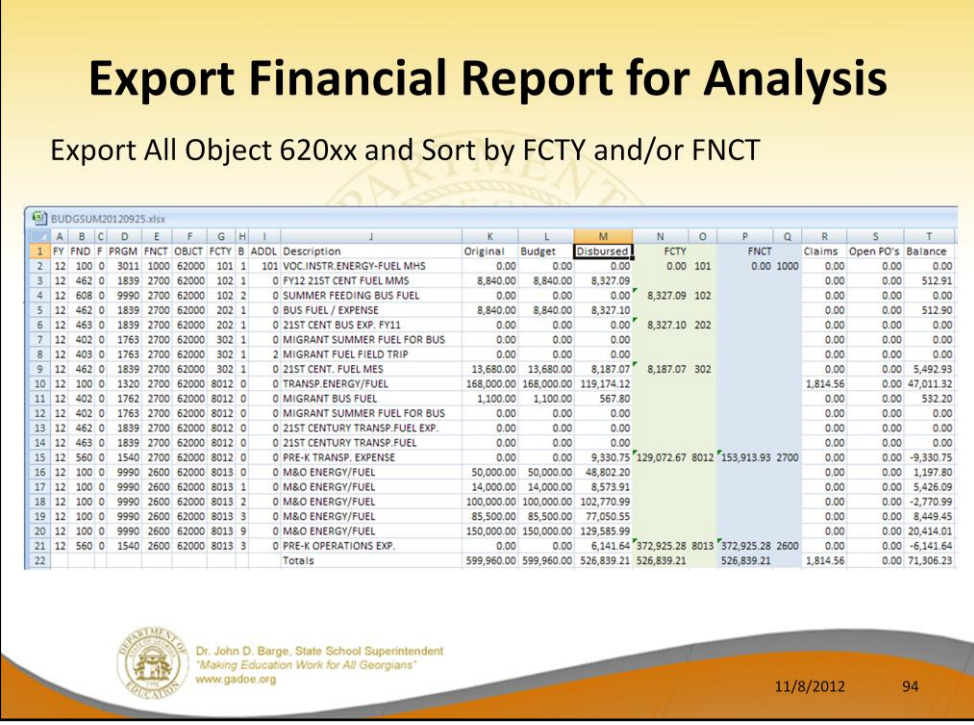

# **Demo Financial Report Export – Account Activity Summary List**

**F1, F9, F3, F2 13**

**620XX**

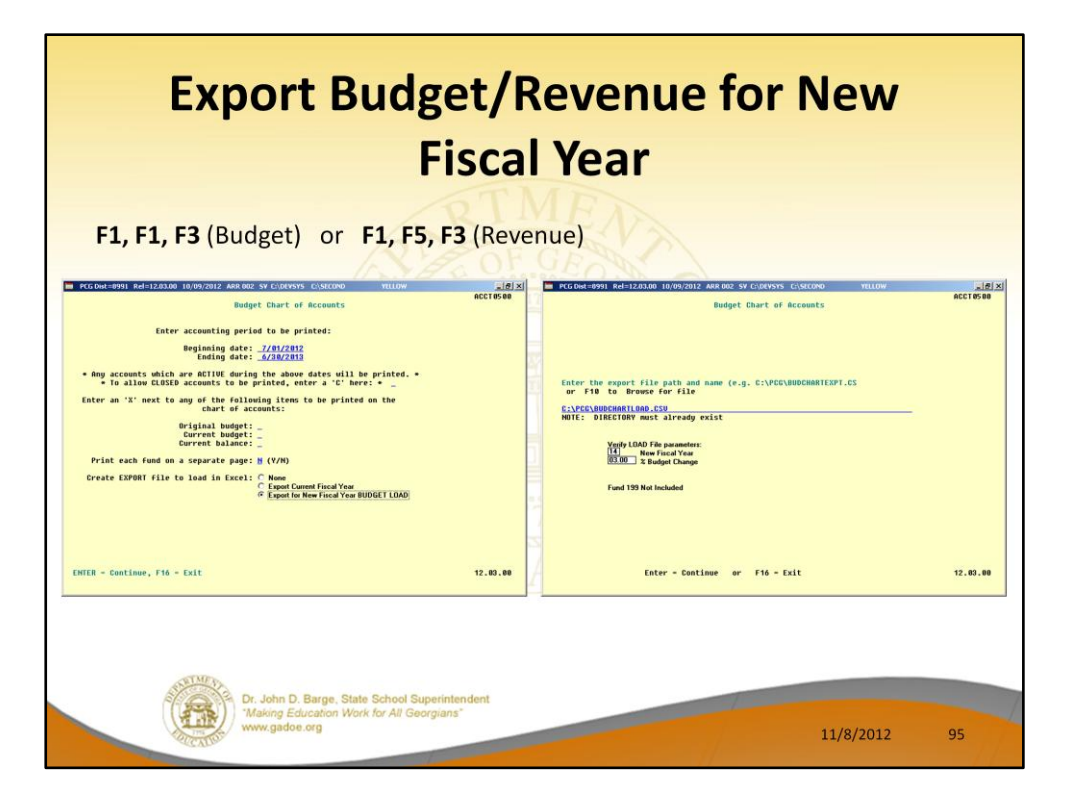

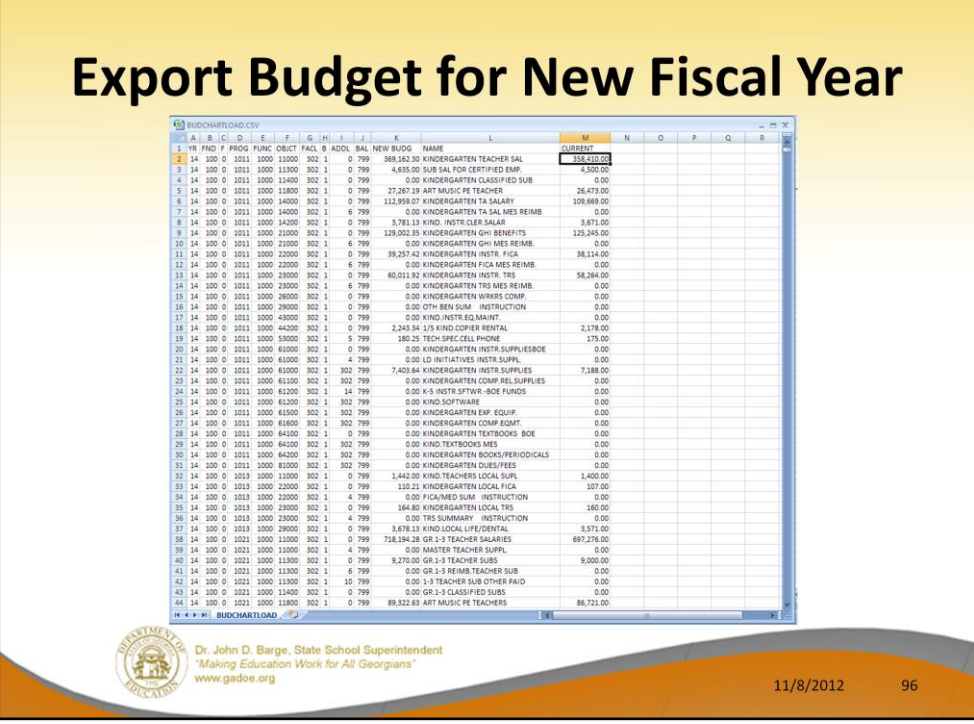

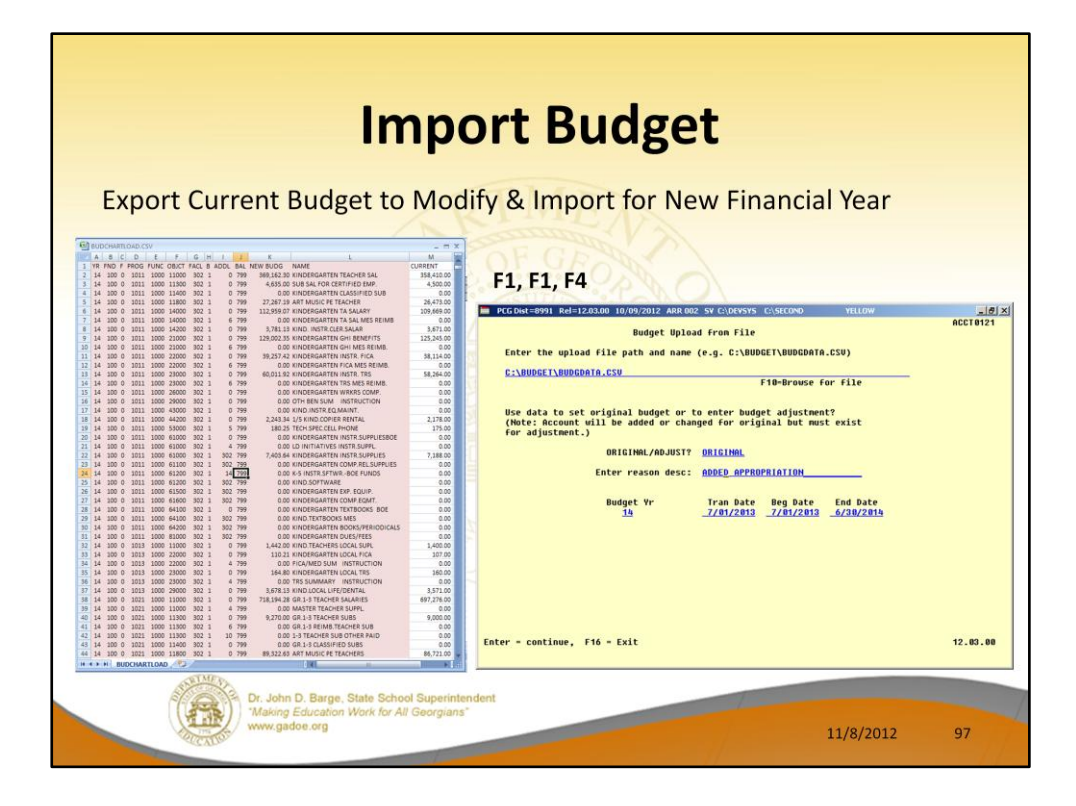

## **Demo Financial Budget Export/Import**

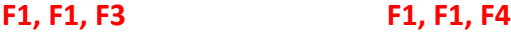

**F1, F5, F3 F1, F5, F4**

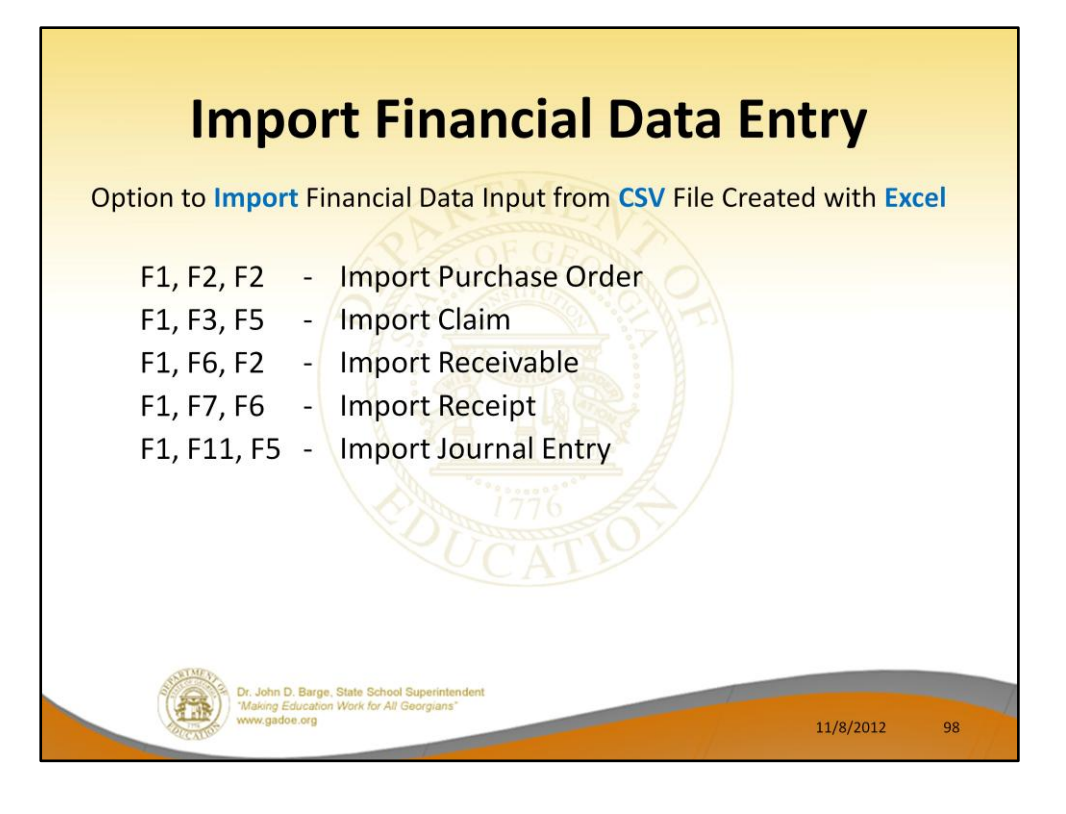

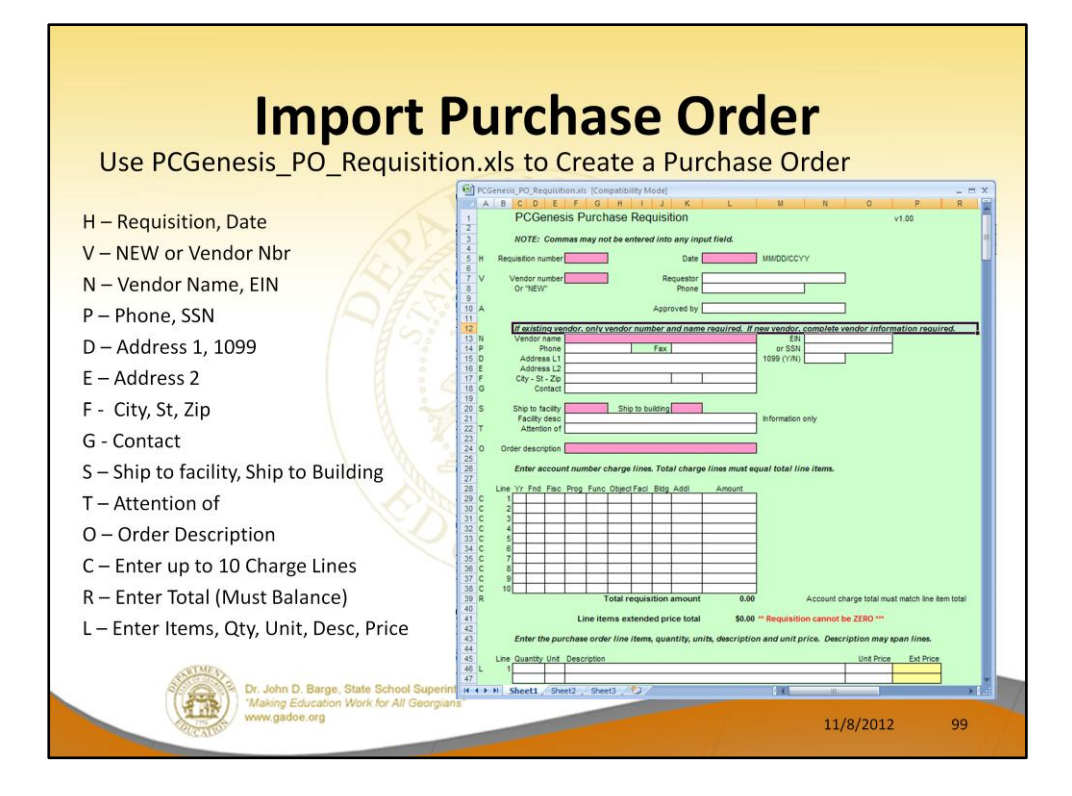

**DEMO PO**

**School Create PO input CSV**

**Enter PO F1, F2, F2**

**C:\PO\GASBOPO.CSV**

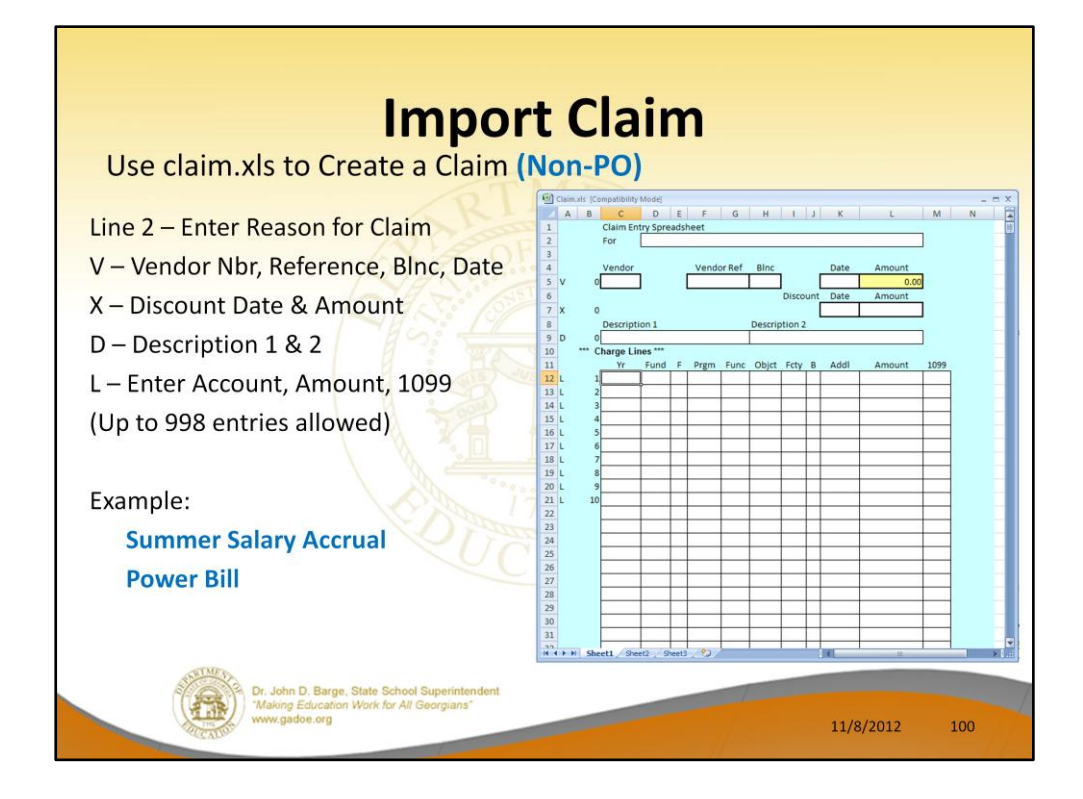

#### **DEMO CLAIM**

**Summer Salary Accrual F2, F5, F9**

**Enter Claim F1, F3, F5**

**C:\CLAIMS\CLAIM2012AUG01.CSV**

**C:\CLAIMS\CLAIM2013AUG01.CSV**

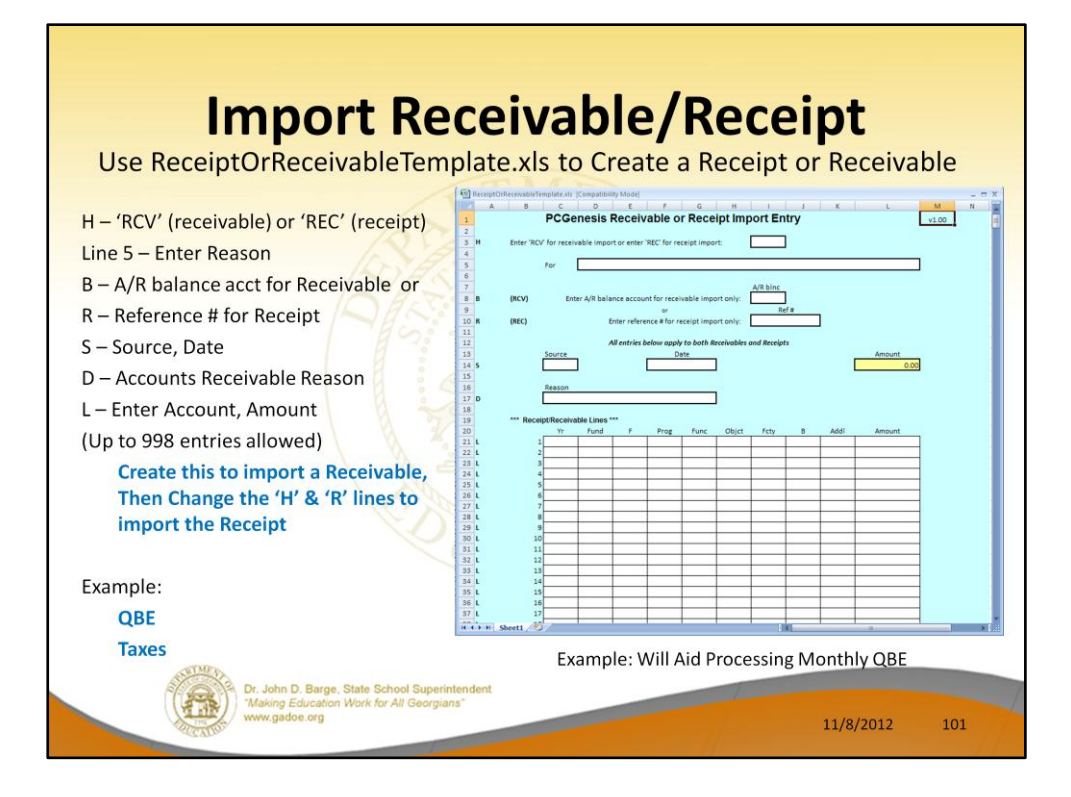

## **Demo Receivable/Receipt Import**

**F1, F6, F2**

**F1, F7, F6**

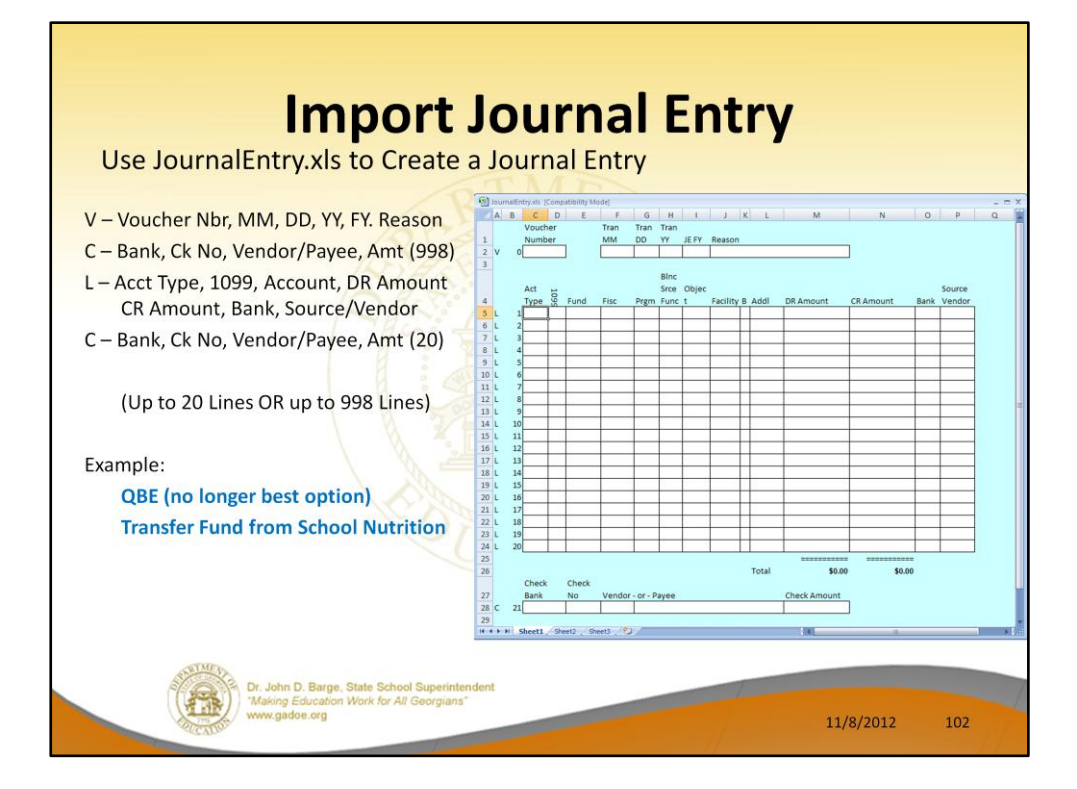

#### **Demo Journal Voucher Import**

**F1, F11, F5**

**22976**

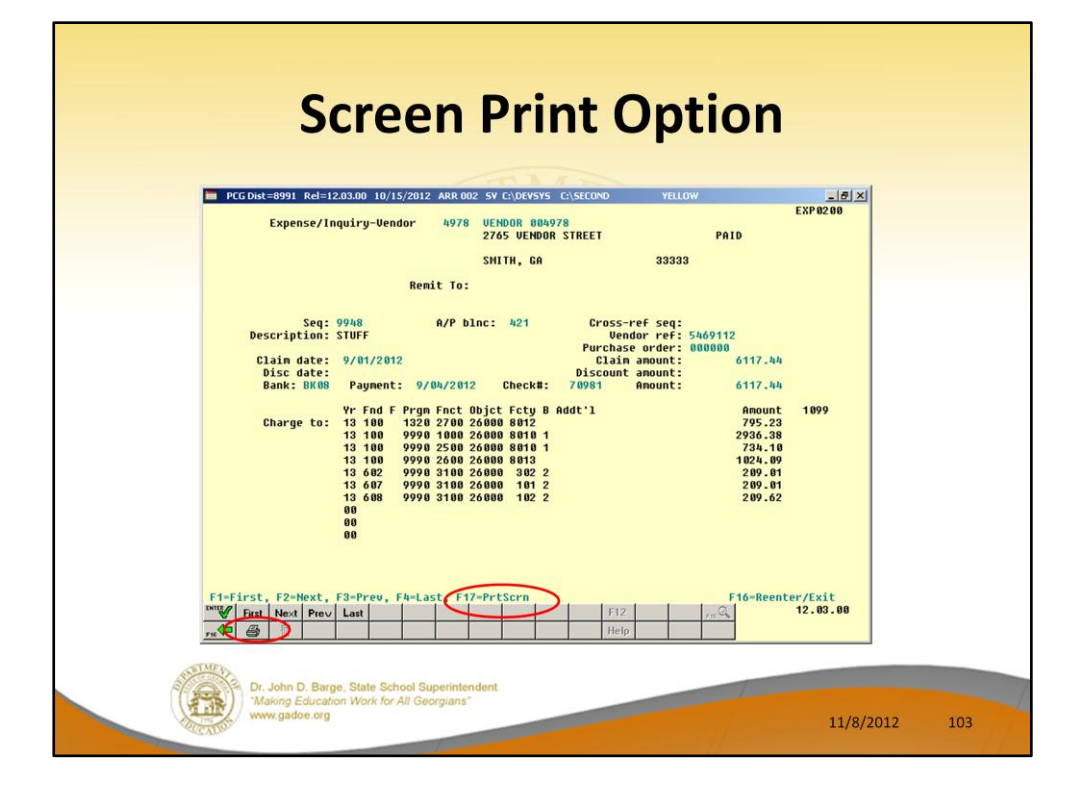

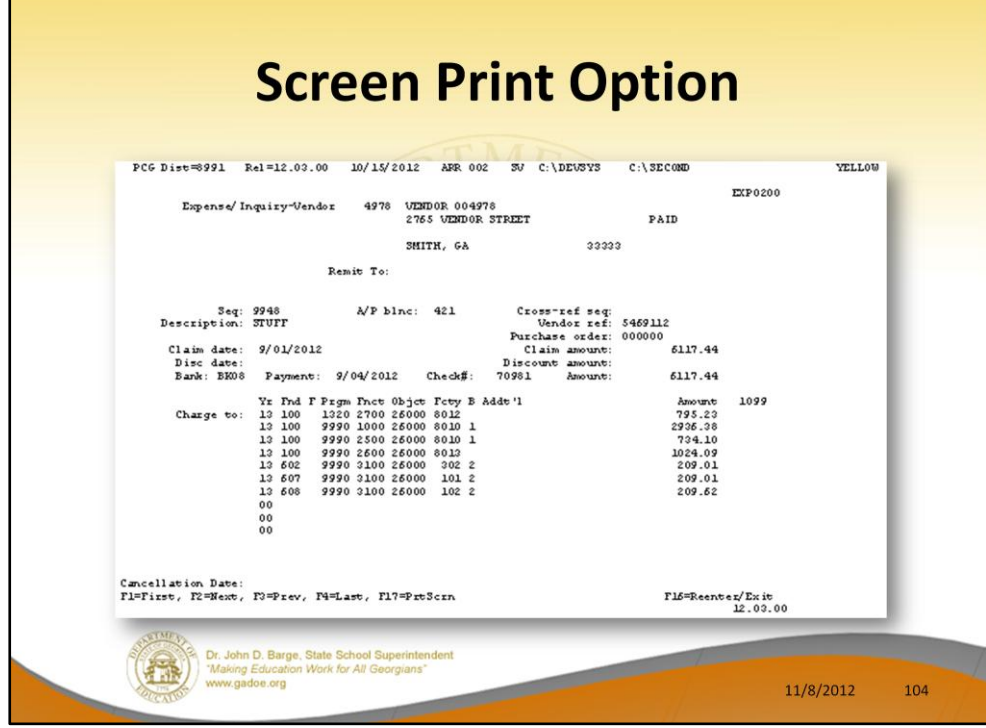

**Demo Screen Print F1, F3, F1 4978**

**Open Qword & Document**

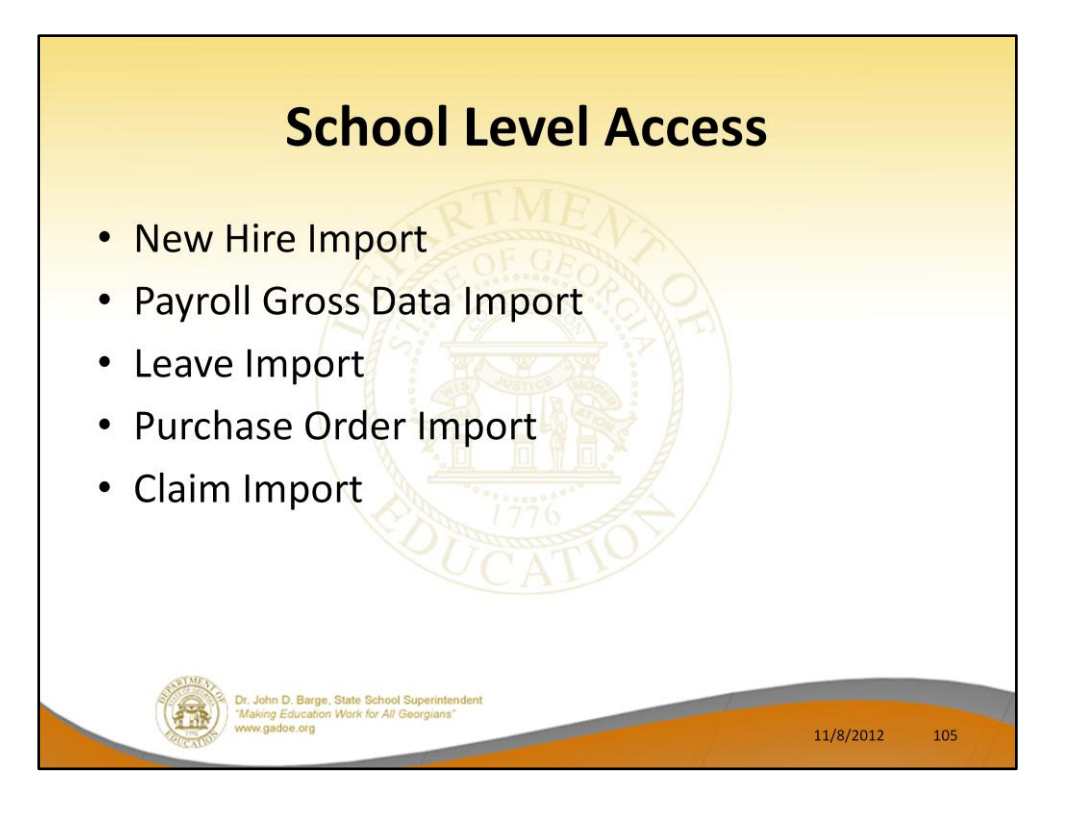

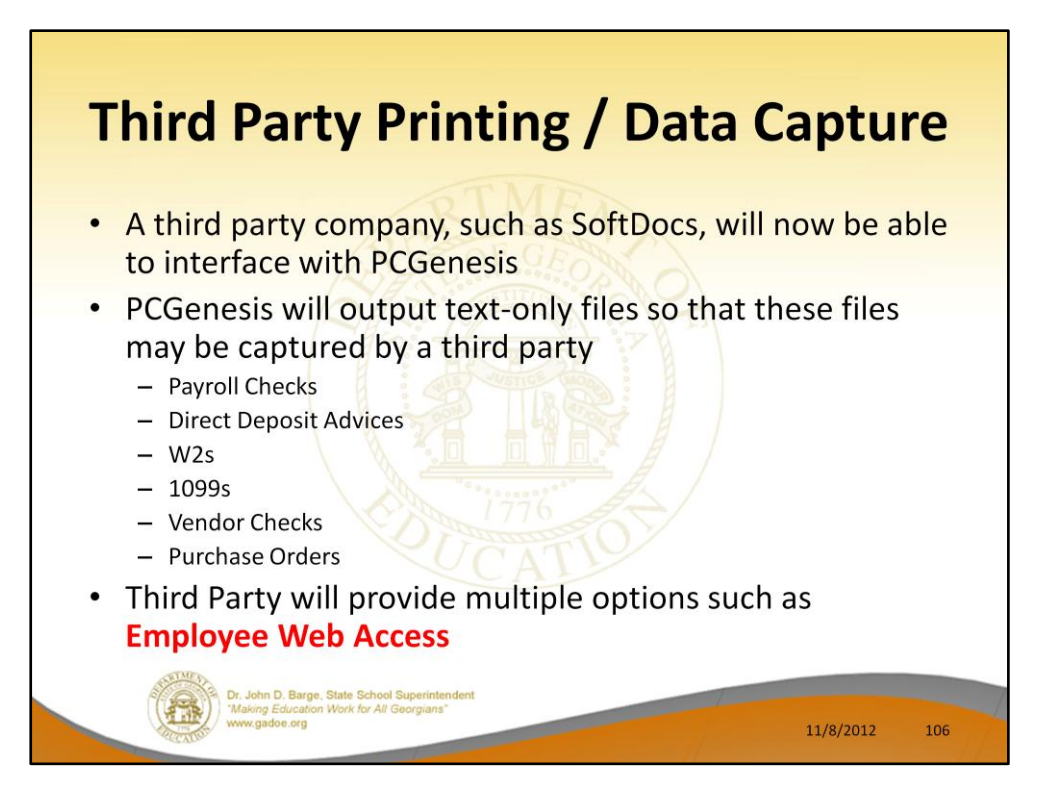

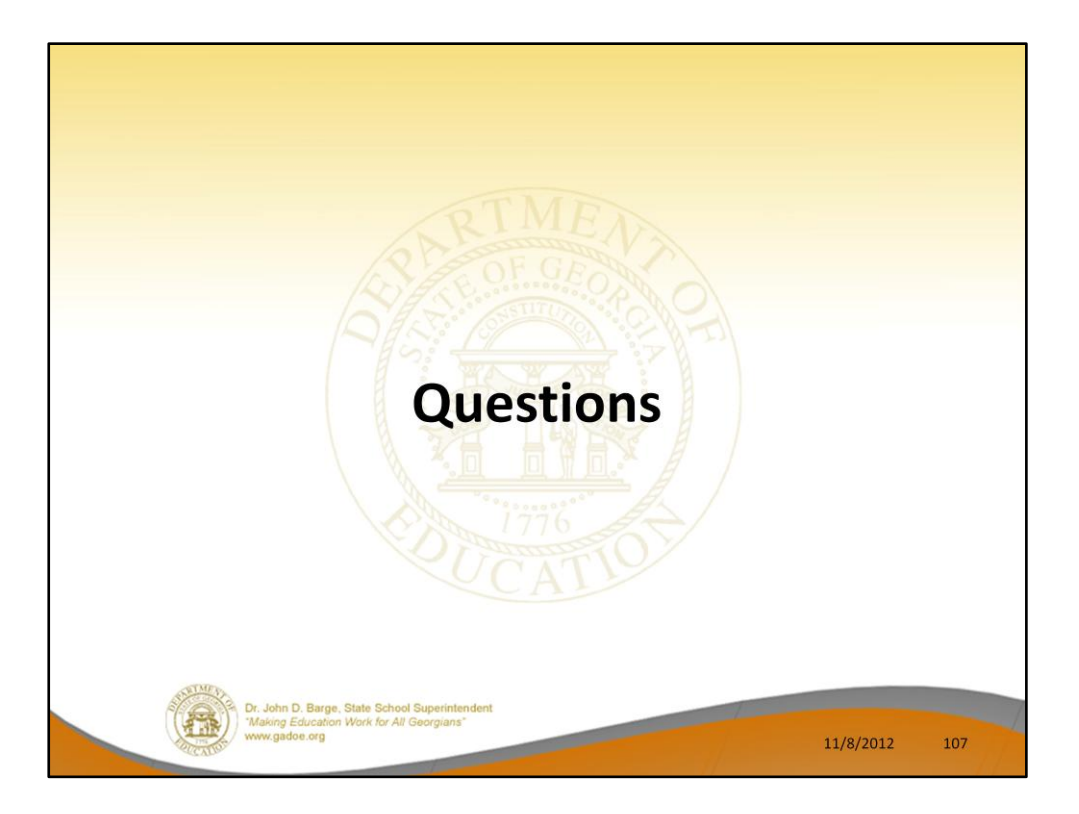